# **LAPORAN KERJA PRAKTEK**

# **PEMBUATAN SISTEM INFORMASI INVENTORY GUDANG BERBASIS WEB PADA GUDANG SEPATU**

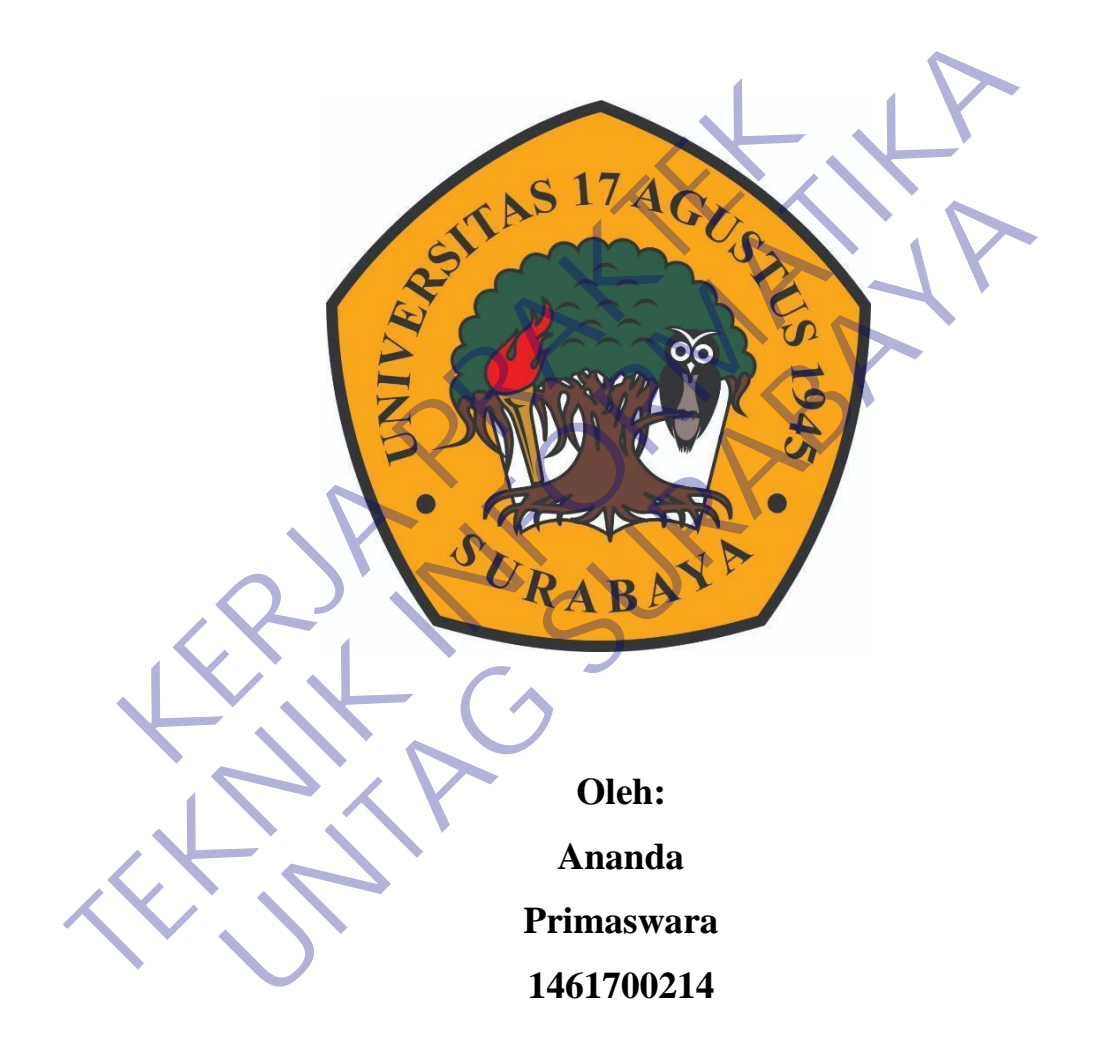

**PROGRAM SARJANA PROGRAM STUDI TEKNIK INFORMATIKA FAKULTAS TEKNIK UNIVERSITAS 17 AGUSTUS 1945 SURABAYA 2021**

# **LEMBAR PENGESAHAN**

### **LAPORAN KERJA PRAKTEK**

# **PEMBUATAN SISTEM INFORMASI INVENTORY GUDANG BERBASIS WEB PADA GUDANG SEPATU**

Sebagai salah satu syarat untuk melaksanakan Kerja Praktek Oleh : Ananda Primaswara 1461700214 Surabaya, 14 Januari 2021 Koordinator KP, Dosen Pembimbing Supangat, S.Kom., M.Kom. NPP. 20460.11.0602 Ahmad Habib, S.Kom.,MM NPP. 20460.15.0665 Mengetahui, Oleh :<br>
Ananda Primaswara<br>
1461700214<br>
Koordinator KP,<br>
Koordinator KP,<br>
Surabaya, 14 Januari 2021<br>
Koordinator KP,<br>
Surabaya, 14 Januari 2021<br>
Dosen P Oleh :<br>
Ananda Primaswara<br>
Ananda Primaswara<br> **TEKNIK INFORMATIKA**<br>
Surabaya, 14 Januari 2021<br>
Koordinator KP.<br>
Supangat, S. Kom., M. Kem.<br>
NPP, 20460.11,0602<br>
Managatharita Primaswara<br>
NPP, 20460.11,0602 Oleh :<br>
Ananda Primaswara<br>
1461700214<br>
1461700214<br>
1461700214<br>
1461700214<br>
1461700214<br>
14618<br>
Dosen Pembimbing<br>
Dosen Pembimbing<br>
12021<br>
Nosen Pembimbing<br>
12021<br>
Nemati Aabib, S.Kom., M.<br>
NPP. 20460.11.0602<br>
NPP. 20460.15.

Ka, Program Studi Teknik Informatika

Geri Kusnanto, S.Kom., MM NPP. 20460.94.0401

## **KATA PENGANTAR**

Puji syukur kami panjatkan kepada Allah SWT yang telah melimpahkan rahmat, taufik serta hidayah-Nya sehingga kami dapat melaksanakan Kerja Praktek serta dapat menyelesaikan laporannya tepat waktu dan tanpa adanya halangan yang berarti.

Laporan Kerja Prakek ini disusun berdasarkan apa yang telah saya lakukan pada saat dilapangan yakni pada kerja praktek yang beralamat JL. Klakahrejo no.25, Kota Surabaya, Jawa Timur.

Dalam penyusunan laporan hasil kerja praktek ini kami banyak mendapatkan bantuan dari berbagai pihak, oleh sebab itu kami ingin mengungkapkan rasa terima kasih kepada :

1. Bapak Geri Kusnanto S.kom., MM selaku Kepala Program Studi Teknik Informatika Universitas 17 Agustus 1945 Surabaya.

2. Bapak Ahmad Habib, S.KOM., MM. selaku pembimbing yang telah banyak memberikan arahan dan masukan kepada kami dalam melaksanakan kerja praktek dan juga penyelesaian laporan kerja praktek lapangan ini. Dalam penyusunan laporan hasil kerja praktimendapatkan bantuan dari berbagai pihak, oleh s<br>mengungkapkan rasa terima kasih kepada:<br>1. Bapak Geri Kusnanto S.kom., MM selaku Ke<br>Teknik Informatika Universitas 17 Agustus 1945

3. Bapak Asisman selaku Pemilik di "CV. Amelia Sukses Sejahtera" yang juga telah banyak menerima Kerja Praktek sehingga dapat pelaksanaan kerja praktek dapat terlaksana dengan baik dan lancar.

Saya tidaklah sempurna seperti kata pepatah tak ada gading yang tak retak begitu pula dalam penulisan ini, apabila nantinya terdapat kekeliruan dalam penulisan laporan kerja praktek ini kami sangat mengharapkan kritik dan sarannya. Akhir kata semoga laporan kerja praktek ini dapat memberikan banyak manfaat bagi kita semua. Klakahrejo no.25, Kota Surabaya, Jawa Timur.<br>
Dalam penyusunan laporan hasil kerja praktek ini kami bamedapatkan bantuan dari berbagai pifak, oleh sebab itu kami<br>
mengungkapkan rasa terima kasih kepada<br>
1. Bapak Geri Kusna Empak Geri Kusnanto S.kom., MM selaku Kepala Program<br>Ipak Geri Kusnanto S.kom., MM selaku Kepala Program<br>Ik Informatika Universitas 17 Agustus 1945 Surabaya.<br>Ipak Ahmad Habib, S.KOM., MM. selaku pembimbing yan<br>Ik memberika

Surabaya, 14 Januari 2021

Penulis

# **DAFTAR ISI**

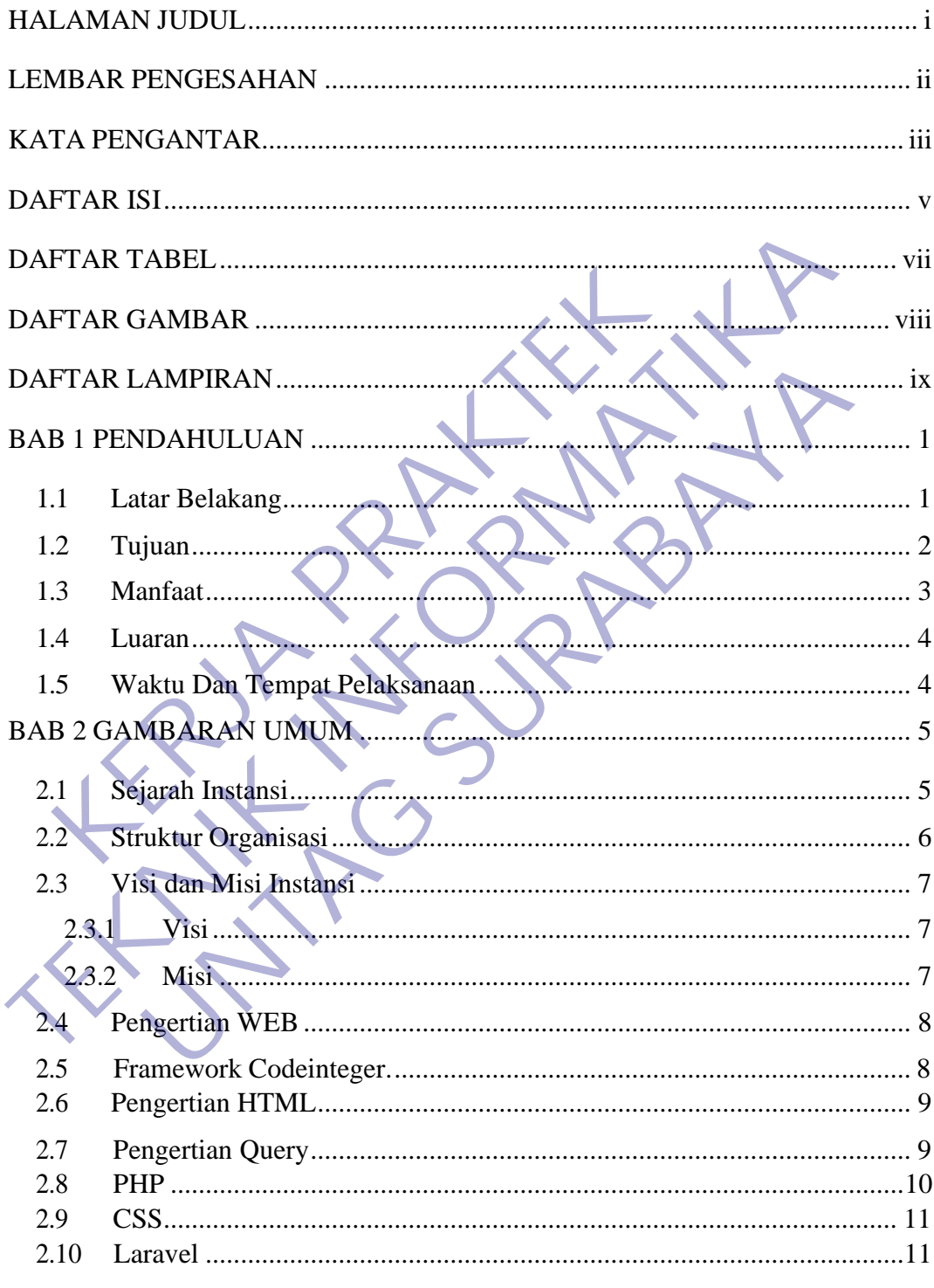

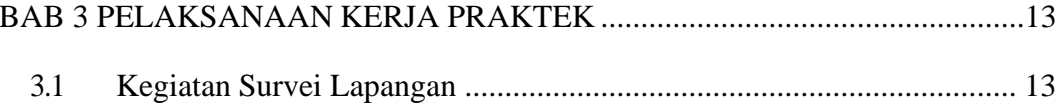

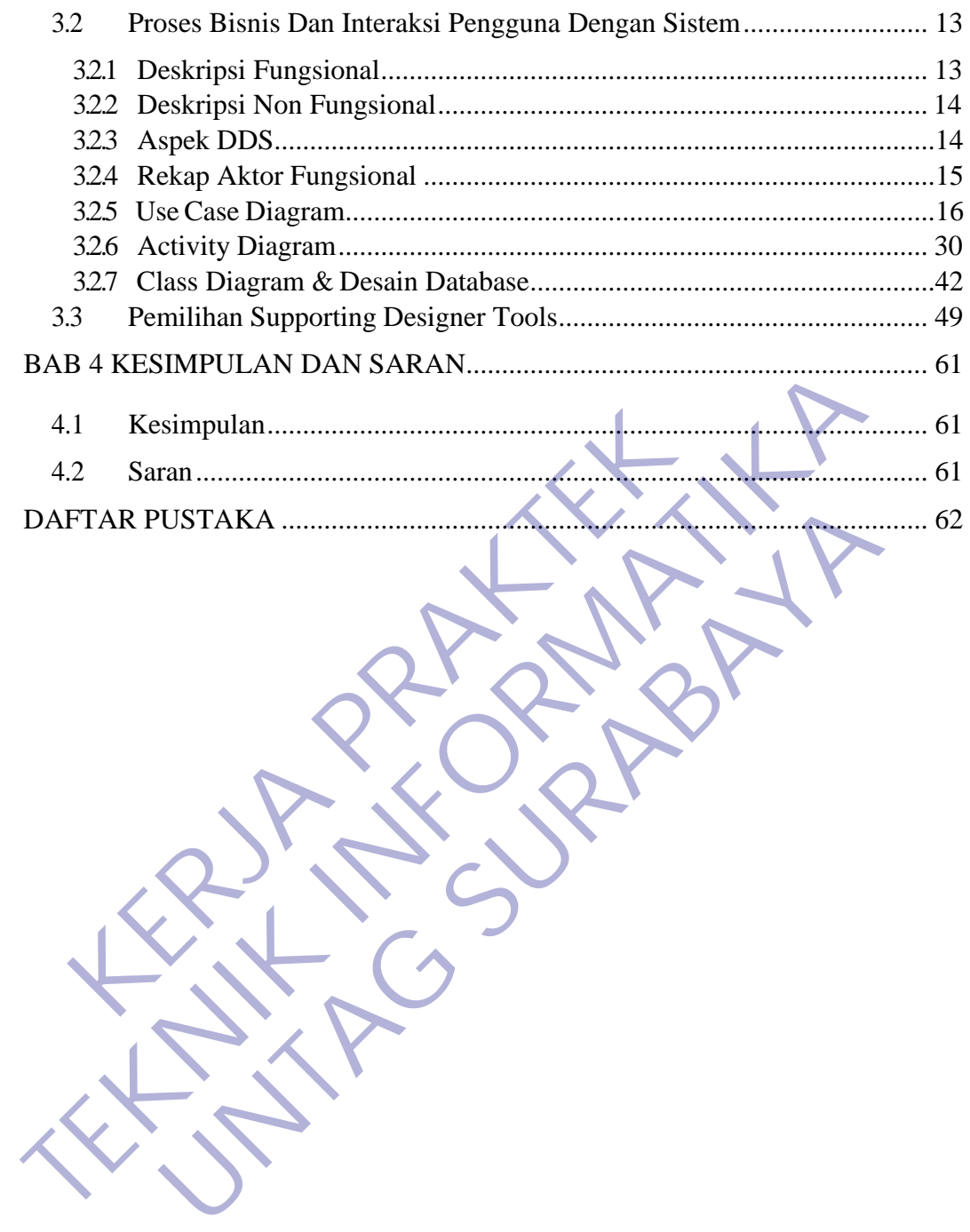

# **DAFTAR TABEL**

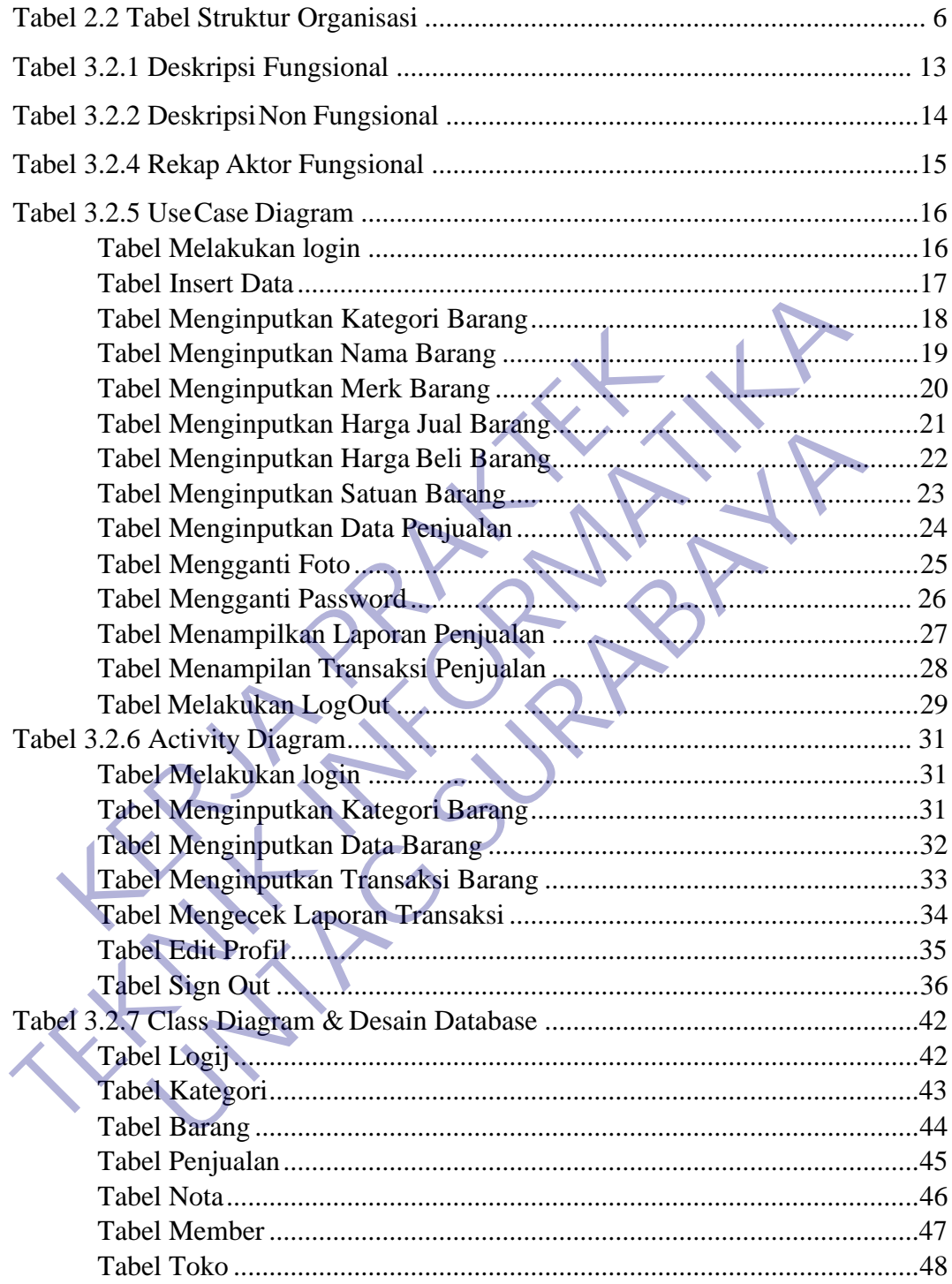

# **DAFTAR GAMBAR**

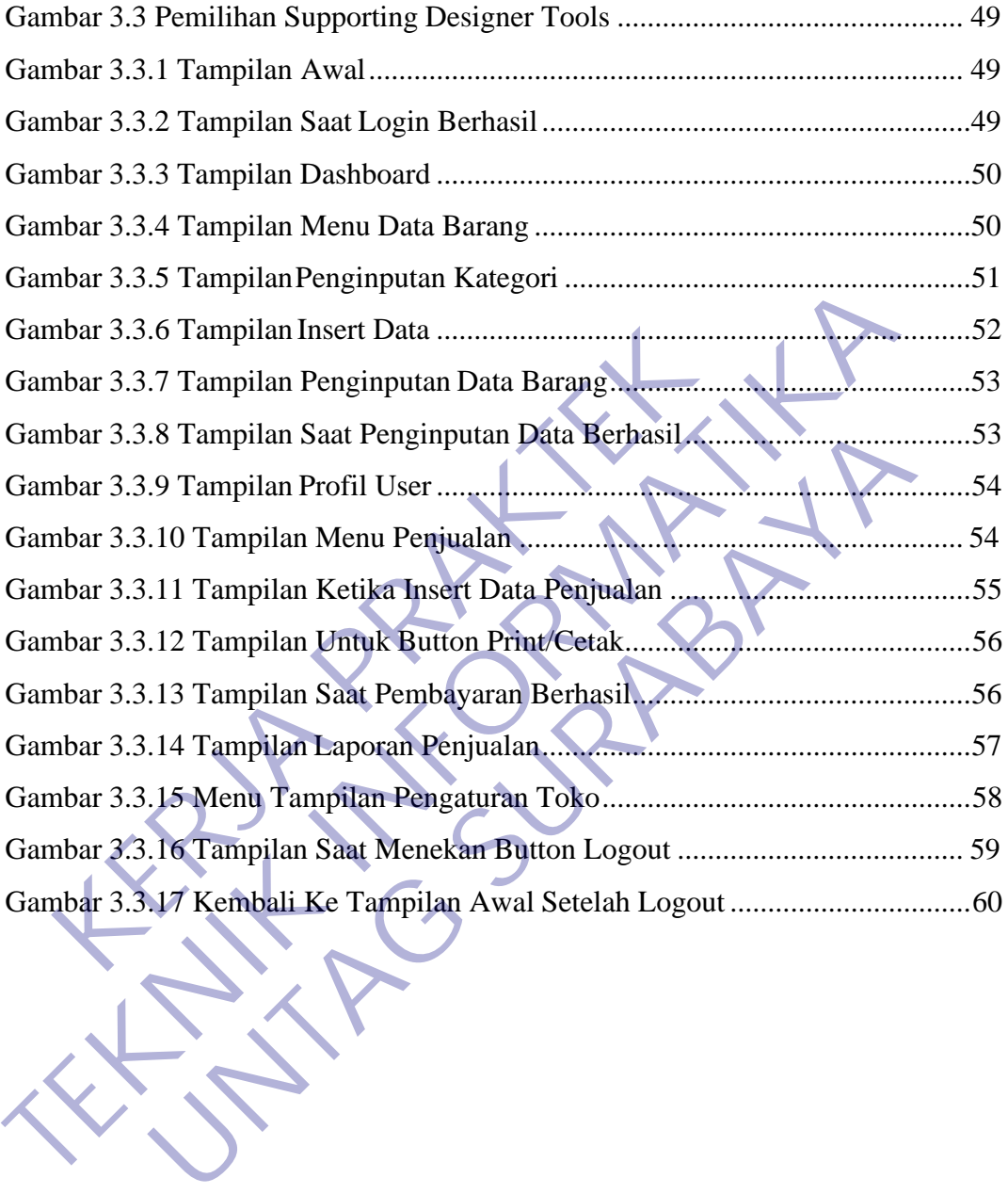

# **DAFTAR LAMPIRAN**

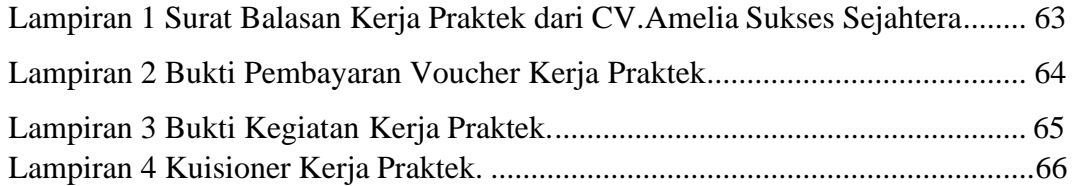

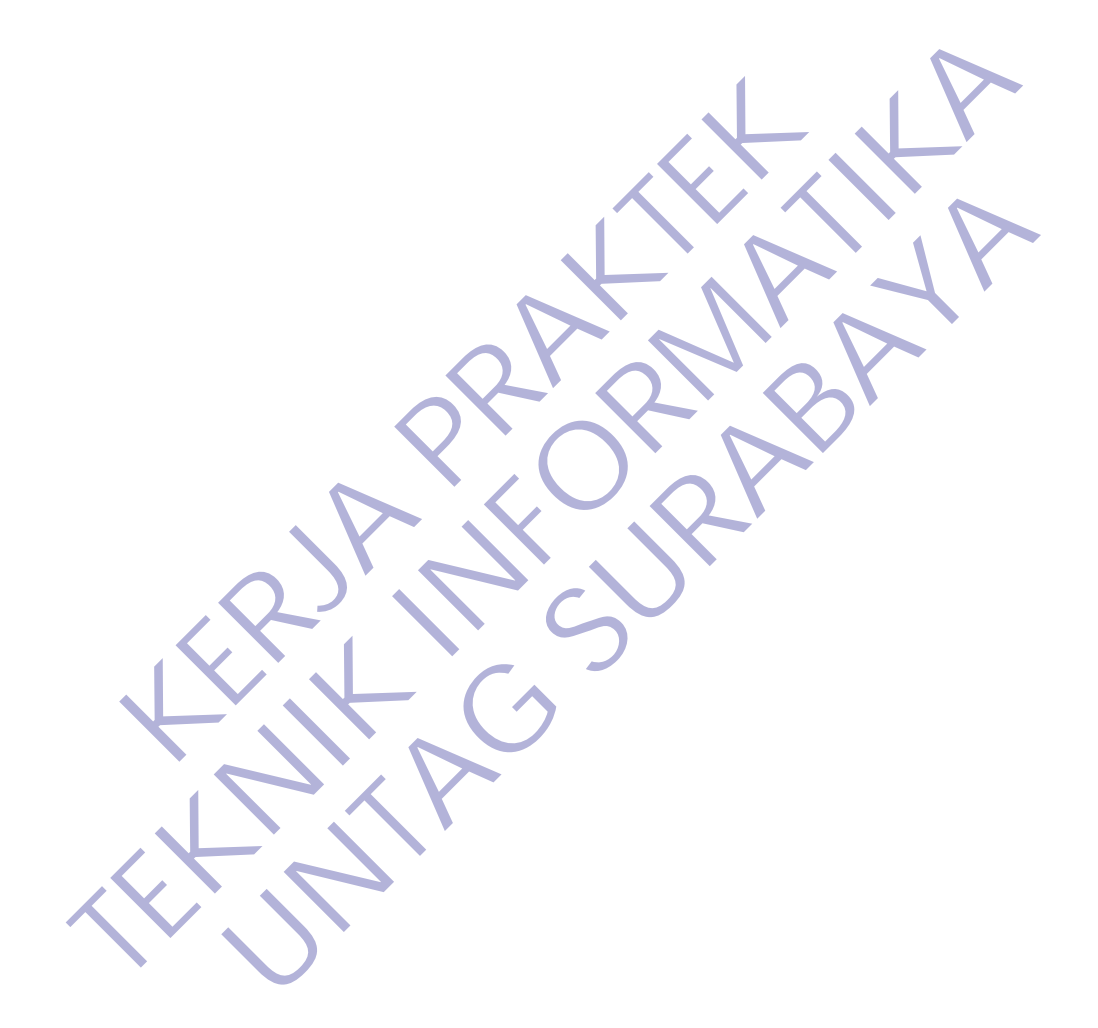

# **BAB 1 PENDAHULUAN**

## **1.1 Latar Belakang**

Teknologi telekomunikasi yang sejalan dengan menjamurnya industri pertelekomunikasian yang begitu pesat, maka dukungan tenagatenaga ahli yang terdidik, terampil dan profesional di bidang teknologi telekomunikasi pun sangat dibutuhkan. Teknologi diciptakan bertujuan untuk membantu dan memberikan kemudahan dalam berbagai aspek kehidupan, baik pada saat manusia bekerja, berkomunikasi, bahkan untuk mengatasi berbagai permasalahan dan persoalan yang ada di masyarakat.

Penulis lebih memilih Kerja Praktek di CV.Amelia Sukses Sejahtera karena penulis ingin mengetahui bagaimana sistem kerja di CV.Amelia Sukses Sejahtera tersebut. Dalam Kerja Praktek ini penulis juga ingin mengetahui bagaimanakah sistem informasi pergudangan yang selama ini digunakan.

Sejauh ini proses penginputan data barang keluar masuk masih secara manual yaitu dengan menuliskan data satu per satu yang mengharuskan pegawainya untuk menulisrekapan satu persatu secara manual, sehingga pada waktu-waktu tertentu diminta untuk menyelesaikan laporan data terjadi kesusahan dan membutuhkan waktu yang lama dalam pengerjaannya karena harus menginputkan data satu persatu, dupan, baik pada saat manusia bekerja, berkomun<br>
gatasi berbagai permasalahan dan persoalan yang<br>
Penulis lebih memilih Kerja Praktek di CV.An<br>
htera karena penulis ingin mengetahui bagaimar<br>
Amelia Sukses Sejahtera terseb Intuk membantu dan memberikan kemudahan dalam berbagai aspehidupan, baik pada saat manusia bekerja, berkomunikasi, bahkan nengatasi berbagai permasalahan dan persoalan yang ada di masyar<br>Penulis lebih memilih Kerja Praktek llis lebih memilih Kerja Praktek di CV.Amelia Sukses<br>arena penulis ingin mengetahui bagaimana sistem ker<br>Sukses Sejahtera tersebut. Dalam Kerja Praktek ini p<br>mengetahui bagaimanakah sistem informasi pergudang<br>digunakan.<br>uh

Dari hasil Observasi dan wawancara dengan Divisi Gudang dapat disimpulkan bahwa untuk laporan kecelakaan kerja pegawai sendiri sebenarnya membutuhkan sistem informasi yang dapat membantu dan diharapkan mampu menjadi solusi terbaik untuk semua pegawai. Oleh karena itu penulis memilih judul "Pembuatan Sistem Inventory Gudang Berbasis Web Pada Gudang Sepatu", Sebagai judul Kerja Praktek (KP) karena ingin membuat sistem informasi kecelakaan kerja untuk pegawai yang efektif dan efesien. Kerja Praktek ini diharapkan memberikan pengalaman positif bagi mahasiswa akan dunia kerja.

# **1.2 Tujuan**

#### **A. Tujuan Umum**

Dengan melaksanakan kegiatan Kerja Praktek terdapat beberapa tujuan antara lain :

- 1. Kerja Praktek dilakukan agar ilmu yang didapatkan di bangku kuliah dapat diterapkan di dunia nyata / di dunia kerja.
- 2. Dengan melaksanakan Kerja Praktek diharapkan mahasiswa bisa melihat secara langsung permasalahan yang timbul di lapangan dan mencari solusi dari permasalahan yang ada.
- 3. Dengan melaksanakan Kerja Praktek mahasiswa bisa mengetahui situasi dan kondisi di dunia kerja yang sesungguhnya sehingga mahasiswa memiliki pengalaman dan kita sebagai calon tenaga kerja, mahasiswa dapat mempersiapkan diri secara mental untuk bersaing dalam memasuki dunia kerja. 3. Dengan melaksanakan Kerja Praktek mana<br>
situasi dan kondisi di dunia kerja yang se<br>
mahasiswa memiliki pengalaman dan kita<br>
kerja, mahasiswa dapat mempersiapkan di<br>
bersaing dalam memasuki dunia kerja.<br>
4. Menambah wawa mencari solusi dari permasalahan yang ada.<br>
3. Dengan melaksanakan Kerja Praktek mahasiswa bisa meng<br>
situasi dan kondisi di dunia kerja yang sesungguhnya sel<br>
mahasiswa memiliki pengalaman dan kita sebagai calon<br>
kerja, m
	- 4. Menambah wawasan, memperluas pengetahuan, mengasah keterampilan dan bakat, serta melatih untuk menjadi tenaga kerja yang profesional dan ahli dalam bidangnya masing- masing.
	- 5. Meningkatkan pemahaman mahasiswa mengenai hubungan antara teori dan penerapannya sehingga dapat memberikan bekal bagi mahasiswa untuk terjun ke masyarakat. kerja, mahasiswa dapat mempersiapkan diri secara ment<br>bersaing dalam memasuki dunia kerja<br>4. Menambah wawasan, memperluas pengetahuan, n<br>keterampilan dan bakat, serta melatih untuk menjadi tena<br>5. Meningkatkan pemahaman ma
	- 6. Meningkatkan hubungan kerja sama baik antara perguruan tinggi, pemerintah, dan perusahaan.
		- 7. Memenuhi salah satu syarat kelulusan Sarjana Teknik Informatika Universitas 17 Agustus 1945

# **B. Tujuan Khusus**

Dengan melaksanakan kegiatan Kerja Praktek terdapat beberapa tujuan khusus yang berkaitan dengan bidang Teknik Informatika antara lain adalah:

- 1. Membuat website Inventory Gudang
- 2. Memudahkan pendataan barang

.

3. Mempercepat proses kinerja kerja pelaporan.

# **1.3 Manfaat**

#### **A. Manfaat untuk mahasiswa**

Adapun beberapa manfaat bagi mahasiswa melaksanakan kegiatan Kerja Praktek (KP) adalah:

- 1. Mahasiswa dapat mengetahui dan mendapatkan wawasan dalam dunia kerja yang sebenarnya.
- 2. Mahasiswa bisa memperoleh keterampilan dan pengalaman dalam dunia keria.
- 3. Mengenalkan dan membiasakan diri terhadap suasana kerja sebenarnya sehingga dapat membangun etos kerja yang baik, serta sebagai upaya untuk memperluas cakrawala wawasan kerja.
- 4. Melatih mahasiswa untuk bekerja secara professional.
- 5. Mahasiswa dapat mengenali kebutuhan pekerjaan di tempat kerja praktek.
- 6. Mendapatkan pengalaman tentang kerja teknis di lapangan yang sesungguhnya, sehingga akan didapat gambaran yang sama tentang berbagai hal mengenai dunia kerja yang aplikatif.
- 7. Mengenal dan mempelajari tentang berbagai permasalahan yang sering terjadi di lapangan dunia kerja, dan kemudian dicari penyelesainnya berdasarkan ilmu yang telah didapatkan di bangku kuliah. Seningga dapat membangun etos kerja yang barantuk memperluas cakrawala wawasan kerja.<br>4. Melatih mahasiswa untuk bekerja secara profess<br>5. Mahasiswa dapat mengenali kebutuhan peke<br>praktek.<br>6. Mendapatkan pengalaman tentang

### **B. Manfaat Untuk Instansi / Perusahaan**

Adapun beberapa manfaat bagi mahasiswa melaksanakan kegiatan Kerja Praktek (KP) adalah:

- 1. Tugas mahasiswa yang merupakan inti dari program KP dapat dimanfaatkan sebagai mitra tukar pikiran dalam menghadapi berbagai masalah yang terjadi dalam kegiatan praktis yang berhubungan dengan Teknik Informatika. 3. Mengenalkan dan membiasakan diri terhadap suasana kerja sebentunga dapat membangun etos kerja yang baik, serta sebagai untuk memperluas cakrawala wawasan kerja.<br>
4. Melatih mahasiswa untuk bekerja secara professional.<br> Mahasiswa dapat mengenali kebutuhan pekerjaan di tempaktek.<br>Mendapatkan pengalaman tentang kerja teknis di lapang<br>sesungguhnya, sehingga akan didapat gambaran yang sama<br>berbagai hal mengenai dunia kerja yang aplikatif.<br>Men
	- 2. Tugas mahasiswa yang merupakan inti dari program KP, yaitu studi kasus (Case Study) dan pemecahan masalah (Problem Solving), dapat dimanfaatkan oleh instansi atau perusahaan untuk menyelesaikan suatu topik secara khusus.
	- 3. Instansi atau perusahaan dapat mengusulkan persoalan-persoalan yang timbul di dalam instansi atau perusahaan dan mahasiswa dapat diminta untuk mengidentifikasi persoalan yang ada
	- 4. Kegiatan pekerjaan yang ada dalam suatu instansi / perusahaat yang terkait bisa terbantu dengan mahasiwa yang melaksanakan kegiatan Kerja Praktek
	- 5. Kegiatan Kerja Praktek yang dilakukan perusahaan secara tidak langsung dapat meningkatkan citra instansi / perusahaan.
- 6. Dengan dilaksanakanya kegiatan Kerja Praktek instansi / perusahaan dapat meingkatkan produktifitas.
- 7. Dengan dilaksanaknya kegiatan Kerja Praktek instansi / perusahaan dapat menambah tenaga kerja manusia.

# **C. Bagi Program Studi Teknik Informatika Universitas 17 Agustus 1945**

Program Studi Teknik Informatika Universitas 17 Agustus 1945 dapat memiliki data mengenai instansi dan perusahaan yang mempunyai hubungan langsung dengan pekerjaan Teknik Informatika di Indonesia. Data ini selain sangat penting dari segi pola pengembangan kurikulum, aspek tenaga kerja juga akan banyak manfaatnya bagi perguruan tinggi, untuk menyelaraskan perkembangan dengan dunia profesi.

# **1.4 Luaran**

Luaran dari kerja praktek ini adalah laporan akhir serta dokumentasi dan Produk Program (alat/perkakas, desain, piranti lunak, model, dan lainnya).

# **1.5 Waktu Dan Tempat Pelaksanaan**

Tempat Kerja Praktek dilaksanakan di: Tempat : CV. Amelia Sukses Sejahtera Alamat : Jl. Klakahrejo no.25 Tanggal : 01 Desember – 31 Desember 2020 ia profesi.<br>
Luaran<br>
Luaran dari kerja praktek ini adalah laporan akhir<br>
duk Program (alat/perkakas, desain, piranti lunak, mode<br> **Waktu Dan Tempat Pelaksanaan**<br>
Tempat Kerja Praktek dilaksanakan di:<br>
Tempat (CV. Amelia Su manfaatnya bagi perguruan tinggi, untuk menyelaraskan perkembangan dunia profesi.<br> **1.4 Luaran**<br>
Luaran dari kerja praktek ini adalah laporan akhir serta dokumenta<br>
Produk Program (alat/perkakas, desain, piranti lunak, mod n dari kerja praktek ini adalah laporan akhir serta dokumer<br>
gram (alat/perkakas, desain, piranti lunak, model, dan lainnya)<br> **EU Dan Tempat Pelaksanaan**<br>
pat Kerja Praktek dilaksanakan di:<br>
Tempat : UV. Amelia Sukses Seja

# **BAB 2 GAMBARAN UMUM**

# **2.1 Sejarah Instansi**

CV. AMELIA SUKSES SEJAHTERA merupakan salah satu perusahaan online shop yang bergerak di bidang distributorPuji syukur kehadirat Allah SWT yang telah melimpahkan rahmat, taufik serta hidayah-Nya sehingga saya selaku penyusun laporan kerja praktek dapat melaksanakan dan menyelesaikan laporannya tepat waktu.

Laporan Kerja praktek ini disusun berdasarkan apa yang telah kami lakukan pada saat dilapangan yakni pada perusahaan "CV. AMELIA SUKSES SEJAHTERA" dimulai dari tanggal 01 Desember 2020 s/d 30 Desember 2020.

Kerja praktek ini merupakan salah syarat wajib yang harus ditempuh dalam Program Studi "Teknik Informatika Fakultas Teknik Universitas 17 Agustus 1945 Surabaya" Selain untuk menuntas program studi, kerja praktek ini ternyata banyak memberikan manfaat kepada saya sebagai penyusun laporan baik dari segi akademik maupun untuk pengalaman yang tidak dapat penulis temukan saat berada di bangku kuliah. Exporan Kerja praktek ini disusun berdasarkan apa ya saat dilapangan yakni pada perusahaan "CV.<br>KHTERA" dimulai dari tanggal 01 Desember 2020 s/d<br>Kerja praktek ini merupakan salah syarat wajib yang<br>gram Studi "Teknik Infor **TEKNIK INFORMATIKA**<br> **TEKNIK INFORMATIKA**<br> **TEKNIK INFORMATIKA**<br> **TEKNIK INFORMATIKA**<br> **TEKNIK INFORMATIKA**<br> **TEKNIK INFORMATIKA**<br> **TEKNIK INFORMATIKA**<br> **TEKNIK INFORMATIKA**<br> **TEKNIK INFORMATIKA**<br> **TEKNIK INFORMATIKA**<br> **T** dilapangan yakni pada perusahaan "CV. AMELIA<br>
AA" dimulai dari tanggal 01 Desember 2020 s/d 30 Desember 2<br>
ia praktek ini merupakan salah syarat wajib yang harus ditemp<br>
udi "Teknik Informatika Fakultas Teknik Universitas

Dalam penyusunan laporan hasil kerja praktek ini penulis banyak mendapatkan bantuan dari berbagai pihak, oleh sebab itu penulis ingin mengungkapkan rasa terima kasih kepada :

- 1. Bapak Ahmad Habib S.Kom., MM. Selaku dosen pembimbing Fakultas Teknik Informatika .
- 2. Bapak Asisman selaku Pemilijk "CV. AMELIA SUKSES SEJAHTERA" dan pembimbing lapangan yang telah banyak memberikan arahan dan masukan kepada saya dalam melaksanakan kerja praktek dan juga penyelesaian laporan kerja praktek ini.

# **2.2 Struktur Organisasi**

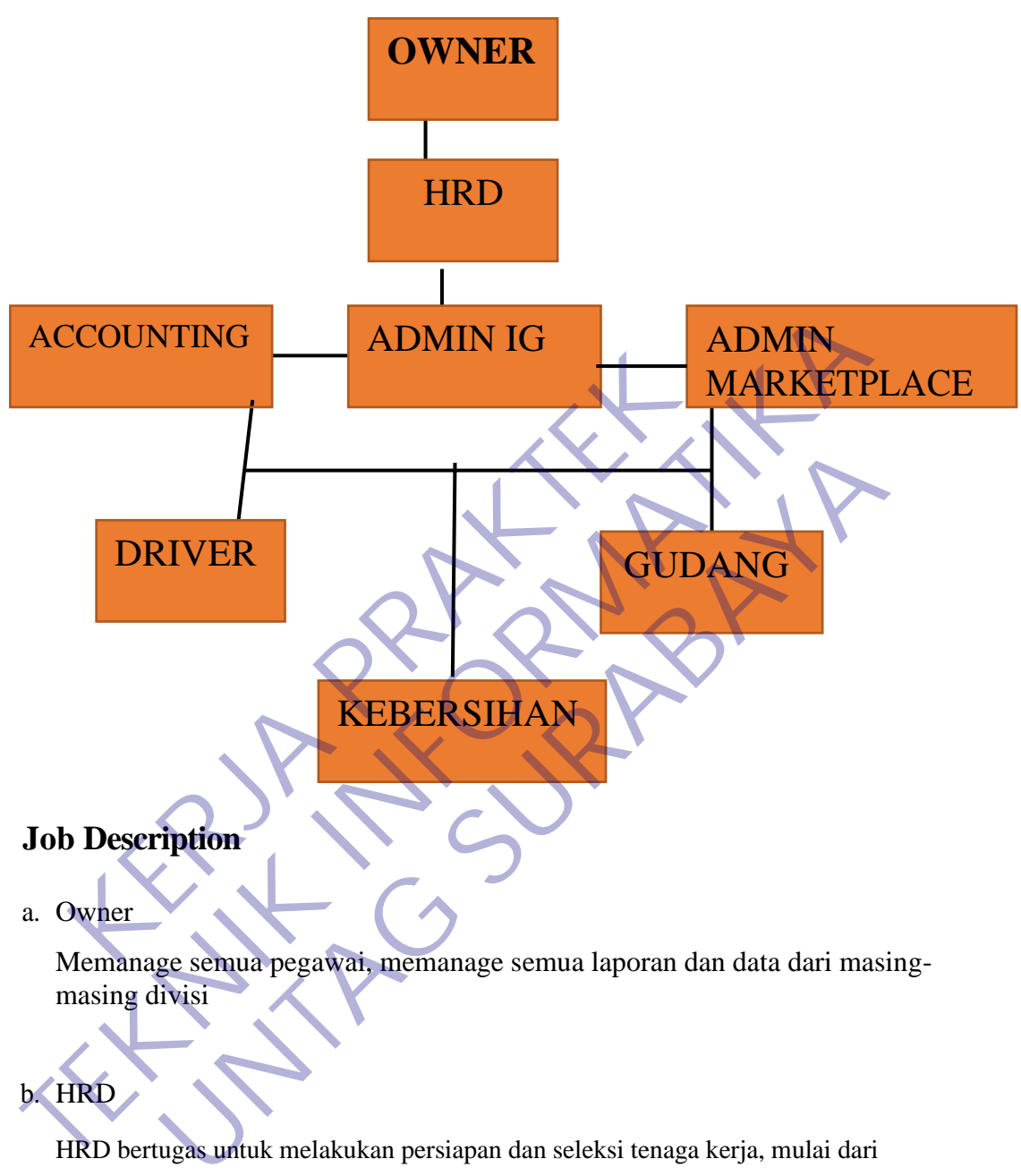

Memanage semua pegawai, memanage semua laporan dan data dari masingmasing divisi

b. HRD

HRD bertugas untuk melakukan persiapan dan seleksi tenaga kerja, mulai dari persiapan yang meliputi faktor internal dan eksternal, rekruitmen tenaga kerja, dan seleksi tenaga kerja.

## c. Accounting

Bertugas memastikan pembukuan keuangan kantor tersedia dan terlaksana dengan baik, Memastikan pemerkisaan dan verivikasi kelengkapan dokumen yang berhubungan dengan transaksi keuangan terlaksana dengan baik

#### d. Admin IG

Bertugas mengelola dan menjaga kerahasiaan password , membuat konten, membuat strategi komunikasi, mengatur kampanye dan periklanan, membentuk komunitas, membuat laporan wawasan

e. Admin Marketplace

Mengupload produk, Mengurus data penjualan, Membuat laporan, mengecek database customer, melakukan proses penjualan, menjelaskan informasi terkait produk yang dijual, membalas chat dan pertanyaan dari customer, promosi dan direct mail customer Experimental Experimental and the personal continues of the damental and the customer, promosi dan direct mail customer<br>
TEXT Extragas mengantarkan barang dan mengambil barang sesuai kebutuhan operasional perusahaan<br>
Repub

f. Driver

Bertugas mengantarkan barang dan mengambil barang sesuai kebutuhan operasional perusahaan Inormasi terkait produk yang dijual, membahas chat dan produksi terkait produk yang dijual, membahas chat dan<br>Eustomer, promosi dan direct mail customer<br>Bertugas mengantarkan barang dan mengambil barang se<br>Kebutuhan operas Experiences and a meridian and a meridian and the process of the anti-<br>
Units of the anti-<br>
Units of the anti-<br>
Units of the anti-<br>
Units of the anti-<br>
Units of the anti-<br>
Units of the anti-<br>
Units of the anti-<br>
Units of t

g. Gudang

Menghitung stok barang, menata barang, melakukan stok opname,

menghitung keluar masuk barang, menyiapkan barang sesuai orderan

h. Kebersihan

Menjaga seluruh kebersihan di lingkungan perusahaan

# **2.3 Visi dan Misi Instansi**

#### **2.3.1 Visi**

Menjadikan E-commerce sebagai tempat belanja yang aman dan terpercaya

#### **2.3.2 Misi**

- 1. Menjadikan Belanja online sebagai kegiatan jual beli yang aman dan nyaman
- 2. Mengembangkan Perusahaan dengan cara terus melakukan evaluasi

#### **2.4 Pengertian WEB**

Pengertian website adalah kumpulan informasi yang berbentuk halamanhalaman elektronik atau web page. Sebuah website umumnya terhubung pada sebuah alamat penunjuk yang spesifik. Alamat penunjuk tersebut dinamakan domain; missal Detik.com atau Nesabamedia.com. Website pada umumnya terdiri dari format teks, gambar, table, grafik, kutipan, video, [musik,](http://www.nesabamedia.com/pengertian-musik/) dan format visual lainnya yang menarik bagi pengunjung website tersebut. Sebuah website biasanya bisa diakses secara umum. Kebanyakan website dapat diakses melalui public internet protocol (IP) dalam sebuah jaringan internet. Namun tidak menutup kemungkinan bahwa website tersebut diakses secara offline melalui jaringan LAN. Website bisa berupa website pribadi, komersial, pemerintahan, dan website lainnya yang dibuat untuk kepentingan profit maupun non profit yang dipublikasikan secara umum. Selain itu, website juga dapat dibuat untuk tujuan khusus seperti misalnya untuk hiburan, pendidikan, dan juga kepentingan social. puone intentet protocol (ir) dalam sebaat ja menutup kemungkinan bahwa website tersebut diakses<br>
iaringan LAN. Website bisa berupa website pribadi, ko<br>
dan website lainnya yang dibuat untuk kepentingan pr<br>
yang dipublikasi

# **2.5 Framework Codeinteger**

Framework atau dalam bahasa Indonesia dapat diartikan sebagai "kerangka kerja" merupakan kumpulan dari fungsi-fungsi/prosedur-prosedur dan classclass untuk tujuan tertentu yang sudah siap digunakan sehingga bisa lebih mempermudah dan mempercepat pekerjaan seorang programer, tanpa harus membuat fungsi atau class dari awal. CodeIgniter adalah sebuah web application network yang bersifat open source yang digunakan untuk membangun aplikasi php dinamis. CodeIgniter menjadi sebuah framework PHP dengan model MVC (Model, View, Controller) untuk membangun website dinamis dengan menggunakan PHP yang dapat mempercepat pengembang untuk membuat sebuah aplikasi web. Selain ringan dan cepat, CodeIgniter juga memiliki dokumentasi yang super lengkap disertai dengan contoh implementasi kodenya. Dokumentasi yang lengkap inilah yang menjadi salah satu alasan kuat mengapa banyak orang memilih CodeIgniter sebagai framework pilihannya. Karena kelebihan-kelebihan yang dimiliki oleh CodeIgniter, pembuat PHP Rasmus Lerdorf memuji CodeIgniter di frOSCon (Agustus 2008) dengan mengatakan bahwa dia menyukai CodeIgniter karena public internet protocol (IP) dalam sebuah jaringan internet. Mamur<br>
menutup kemungkinan bahwa website tersebut diakses secara offline r<br>
jaringan LAN. Website bisa berupa website pribadi, komersial, pemerir<br>
dan website l II LAIN. Website bisa berupa website pribadu, konfersiar, pemerbsite lainnya yang dibuat untuk kepentingan profit maupun n<br>
ipublikasikan secara umum. Selain itu, website juga dapat dibi<br>
khusus seperti misalnya untuk hibu

"it is faster, lighter and the least like a framework." CodeIgniter pertamakali dikembangkan pada tahun 2006 oleh Rick Ellis. Dengan logo api yang menyala, CodeIgniter dengan cepat "membakar" semangat para web developer untuk mengembangkan web dinamis dengan cepat dan mudah menggunakan framework PHP yang satu ini.

#### **2.6 HTML 5**

[HTML](http://www.feriantano.com/2013/11/pengertian-dan-fungsi-html-hypertext-markup-language.html) adalah singkatan dari HyperText Markup Language yaitu bahasa pemrograman standar yang digunakan untuk membuat sebuah halaman web, yang kemudian dapat diakses untuk menampilkan berbagai informasi di dalam sebuah penjelajah web Internet (Browser). HTML dapat juga digunakan sebagai link link antara file-file dalam situs atau dalam komputer dengan menggunakan localhost, atau link yang menghubungkan antar situs dalam dunia internet.

Supaya dapat menghasilkan tampilan wujud yang terintegerasi Pemformatan hiperteks sederhana ditulis dalam berkas format ASCII sehingga menjadi halaman web dengan perintah-perintah HTML. HTML merupakan sebuah bahasa yang bermula bahasa yang sebelumnya banyak dipakai di dunia percetakan dan penerbirtan yang disebut Standard Generalized Markup Language (SGML). yang kemudian dapat diakses untuk menampilkan berbase yang kemudian penjelajah web Internet (Browser). HTML<br>
sebagai link link antara file-file dalam situs atau da<br>
menggunakan localhost, atau link yang menghubung<br>
dunia <u></u> pemrograman standar yang digunakan untuk membuat sebuah nalaman yang kemudian dapat diakses untuk menampilkan berbagai informasi di sebuah penjelajah web <u>Internet</u> (Browser), HTML dapat juga digunakan isebagai link link a i link link antara file-file dalam situs atau dalam kompute<br>
unakan localhost, atau link yang menghubungkan antar situ<br>
<u>nternet</u>.<br>
Aya dapat menghasilkan tampilan wujud yang teri<br>
matan hiperteks sederhana ditulis dalam b

Sekarang ini HTML merupakan standar Internet yang dikendalikan dan didefinisikan pemakaiannya oleh World Wide Web Consortium (W3C). Pada tahun 1989, HTML dibuat oleh kolaborasi Berners-lee Robert dengan Caillau TIM pada saat mereka bekerja di CERN (CERN merupakan lembaga penelitian fisika energi tinggi di Jenewa) HTTP atau Hypertext Transfer Protokol merupakan protokol yang digunakan untuk mentransfer data atau document yang berformat HTML dari web server ke web browser. Dengan HTTP inilah yang memungkinkan Anda menjelajah internet dan melihat halaman web.

## **2.7 Pengertian Querry**

Query merupakan kata benda (noun) yang berarti pertanyaan. Dalam pengolahan database, query merupakan suatu istilah yang merujuk pada permintaan pengguna untuk memperoleh informasi dari database. Informasi

tersebut diperoleh dari data-data yang terdapat dalam table-table database. Dengan kata lain, query dapat diartikan sebagai kemampuan (capability) menampilkan informasi yang diperoleh dari table-table yang tersimpan didalam database. Pada umumnya, query terbagi menjadi dua macam, select query dan action query. Dimana select query tersebut mengacu pada permintaan untuk memperoleh data atau informasi yang terdapat didalam database. Sedangkan action query merupakan permintaan yang berkaitan dengan operasi-operasi seperti penambahan (insert), pembaruan (updating) dan penghapusan (deletion). Query menjadi komponen terpenting dalam pengolahan database. Sebab, dengan menggunakan query-lah sistem tersebut mampu memenuhi permintaan dari banyak pengguna.

#### **2.8 PHP**

PHP adalah bahasa pemrograman script server-side yang didesain untuk pengembangan web. Selain itu, PHP juga bisa digunakan sebagai bahasa pemrograman umum (wikipedia). PHP di kembangkan pada tahun 1995 oleh Rasmus Lerdorf, dan sekarang dikelola oleh The PHP Group. Situs resmi PHP beralamat di http://www.php.net. PHP disebut bahasa pemrograman server side karena PHP diproses pada komputer server. Hal ini berbeda dibandingkan dengan bahasa pemrograman client-side seperti JavaScript yang diproses pada web browser (client). Pada awalnya PHP merupakan singkatan dari Personal Home Page. Sesuai dengan namanya, PHP digunakan untuk membuat website pribadi. Dalam beberapa tahun perkembangannya, PHP menjelma menjadi bahasa pemrograman web yang powerful dan tidak hanya digunakan untuk membuat halaman web sederhana, tetapi juga website populer yang digunakan oleh jutaan orang seperti wikipedia, wordpress, joomla, dll. Saat ini PHP adalah singkatan dari PHP: Hypertext Preprocessor, sebuah kepanjangan rekursif, yakni permainan kata dimana kepanjangannya terdiri dari singkatan itu sendiri: PHP: Hypertext Preprocessor. PHP dapat digunakan dengan gratis (free) dan bersifat Open Source. **KE[RJA](http://www.php.net/) [PR](http://en.wikipedia.org/wiki/PHP)AKTEK** TEMPORTA PER CONTROL (FOR THE HIGHERT PRODUCIDED AND THE PERTEMPTAN PER CONDITION THE PHOTOR PRODUCIDE THE PHOTOR PHOTOR PHOTOR PHOTOR PHOTOR PHOTOR CONTROLL CONTROLL CONTROLL CONTROLL CONTROLL CONTROLL CONTROLL CONTROLL C Adalah bahasa pemrograman script server-side yang didesa<br>
Adalah bahasa pemrograman script server-side yang didesa<br>
Ibangan web. Selain itu, PHP juga bisa digunakan sebaga<br>
Islaman umum (wikipedia). PHP di kembangkan pada

#### **2.9 CSS**

CSS (Cascading Style Sheet) adalah salah satu bahasa desain web (style sheet language) yang mengontrol format tampilan sebuah halaman web yang ditulis dengan menggunakan penanda (markup laguage. Biasanya CSS digunakan untuk mendesain sebuah halaman HTML dan XHTML, tetapi sekarang CSS bisa diaplikasikan untuk segala dokumenXML, termasuk SVG dan XUL bahkan ANDROID. CSS dibuat untuk memisahkan konten utama dengan tampilan dokumen yang meliputi layout, warna da font. Pemisahan ini dapat meningkatkann daya akses konten pada web, menyediakan lebih banyak fleksibilitas dan kontrol dalam spesifikasi darisebuah karakteristik dari sebuah tampilan, memungkinkan untuk membagi halaman untuk sebuah formatting dan mengurangi kerumitan dalam penulisan kode dan struktur dari konten, contohnya teknik tableless pada desain web. Tujuan utama CSS diciptakan untuk membedakan konten dari dokumen dan dari tampilan dokumen, dengan itu, pembuatan ataupun pemrograman ulang web akan lebih mudah dilakukan. Hal yang termasuk dalam desain web diantaranya adalah warna, ukura dan formatting. Dengan adanya CSS, konten dan desain web akan mudah dibedakan, jadi memungkinkan untuk melakukan pengulangan pada tampilantampilan tertentu dalam suatu web, sehingga akan memudahkan dalam membuat halaman web yang banyak, yang pada akhirnya dapat memangkas waktu pembuatan web. meningkakann daya akses konten pada web, meny<br>fleksibilitas dan kontrol dalam spesifikasi darisebuah k<br>tampilan, memungkinkan untuk membagi halaman ur<br>dan mengurangi kerumitan dalam penulisan kode da<br>contohnya teknik table meningkatkann daya akses konten pada web, menyediakan lebih fleksibilitas dan kontrol dalam spesifikasi darisebuah karakteristik dari tampilan, memungkinkan untuk membagi halaman untuk sebuah form dan mengurangi kerumitan In, memungkinkan untuk membagi naraman untuk sebuah rengurangi kerumitan dalam penulisan kode dan struktur dar<br>nya teknik tableless pada desain web. Tujuan utama CSS d<br>membedakan konten dari dokumen dan dari tampilan dokum

# **2.10 Laravel**

Laravel adalah salah satu framework PHP yang paling popular dan paling banyak digunakan diseluruh dunia dalam membangun aplikasi web mulai dari proyek kecil hingga proyek besar. Framework ini banyak digunakan oleh web developer karena kinerja fitur dan skalabilitasnya Framework ini mengikuti struktur MVC (Model View Controller) MVC adalah sebuah metode aplikasi dengan memisahkan data dari tampilan berdasarkan komponen-komponen aplikasi seperti : manipulasi data, controller, dan user interface. Dengan menggunakan struktur MVC maka membuat laravel mudah untuk dipelajari

dan mempercepat proses pembuatan prototype aplikasi web. Framework inijuga menyediakan fitur bawaan seperti otentikasi, mail, perutean, sesi dan daftar berjalan. Framework ini banyak disukai oleh para web delveloper karena mudah untuk disesuaikan .

KER PRAKTEK

**TENNIS PROPERTY TO** 

UNTAG SURABAYA<br>UNTAG SURABAYA<br>UNTAG SURABAYA

# **BAB 3 PELAKSANAAN KERJA PRAKTEK**

# **3.1 Kegiatan Survei Lapangan**

Kegiatan suervey lapangan disini yang dilakukan adalah mensurvei beberapa kebutuhan perusahaan mengenai bidang IT. Apa yang dibutuhkan oleh perusahaan, sehingga dapat kami ajukan untuk Judul Kerja Praktek. Dan disini saya mengambil judul : "Pembuatan Sistem Inventory Gudang Berbasis Web Pada Gudang Sepatu" karena dibutuhkan oleh perusahaan untuk mengembangkan kebutuhan pengeloaan data dan penyimpanan data secara sistematis, selain itu juga mempersingkat waktu dan mempermudah pekerjaan.

# **3.2 Proses Bisnis Dan Interaksi Pengguna Dengan Sistem**

# 3.2.1 DESKRIPSI FUNGSIONAL

Deskripsi fungsional aplikasi adalah fitur yang dibangun dan terkait dengan sistem, ini meliputi beberapa fitur yakni seperti susunan dibawah ini :

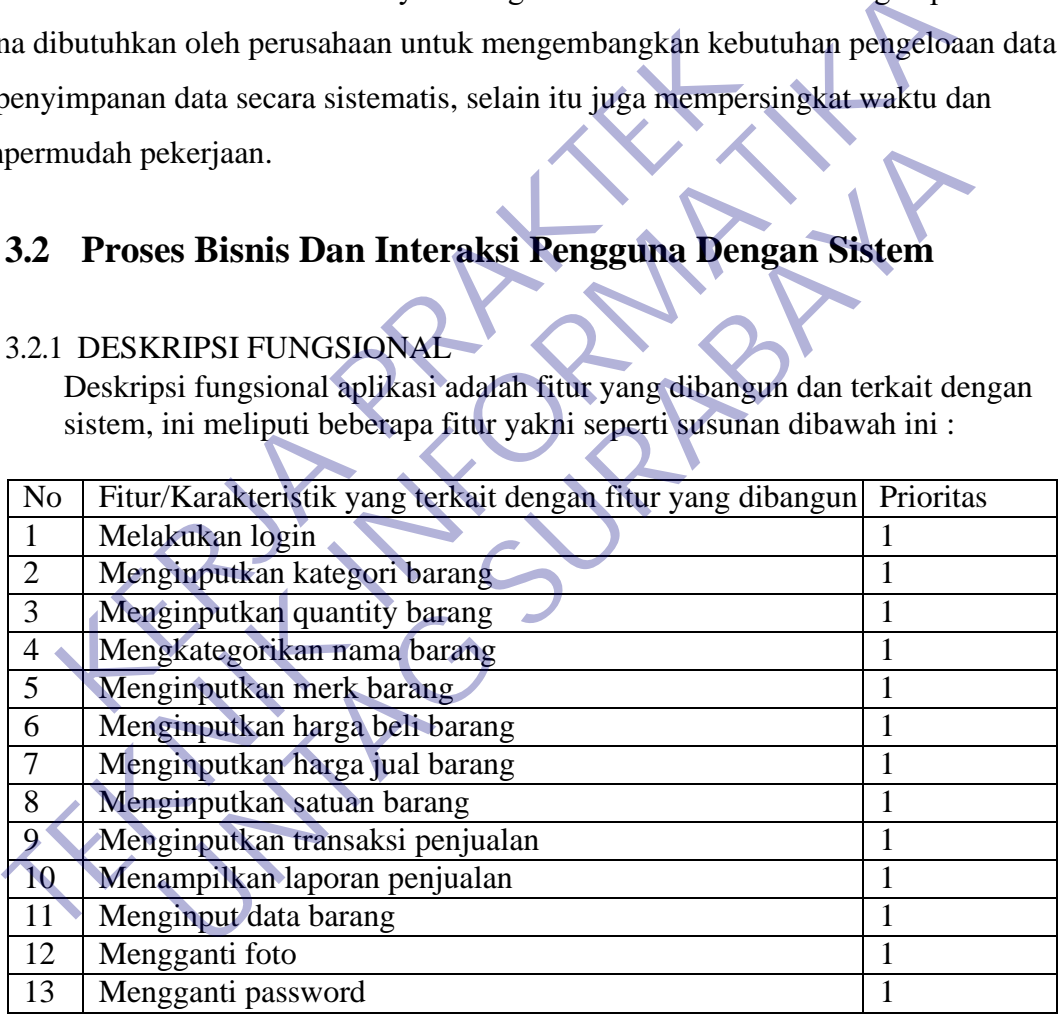

#### 3.2.2 DESKRIPSI NON FUNGSIONAL

Deskripsi non fungsional disini adalah fungsi yang tidak terkait langsung dengan sistem yang dimaksudkan adalah susunan aplikasi meliputi seperti dibawah ini :

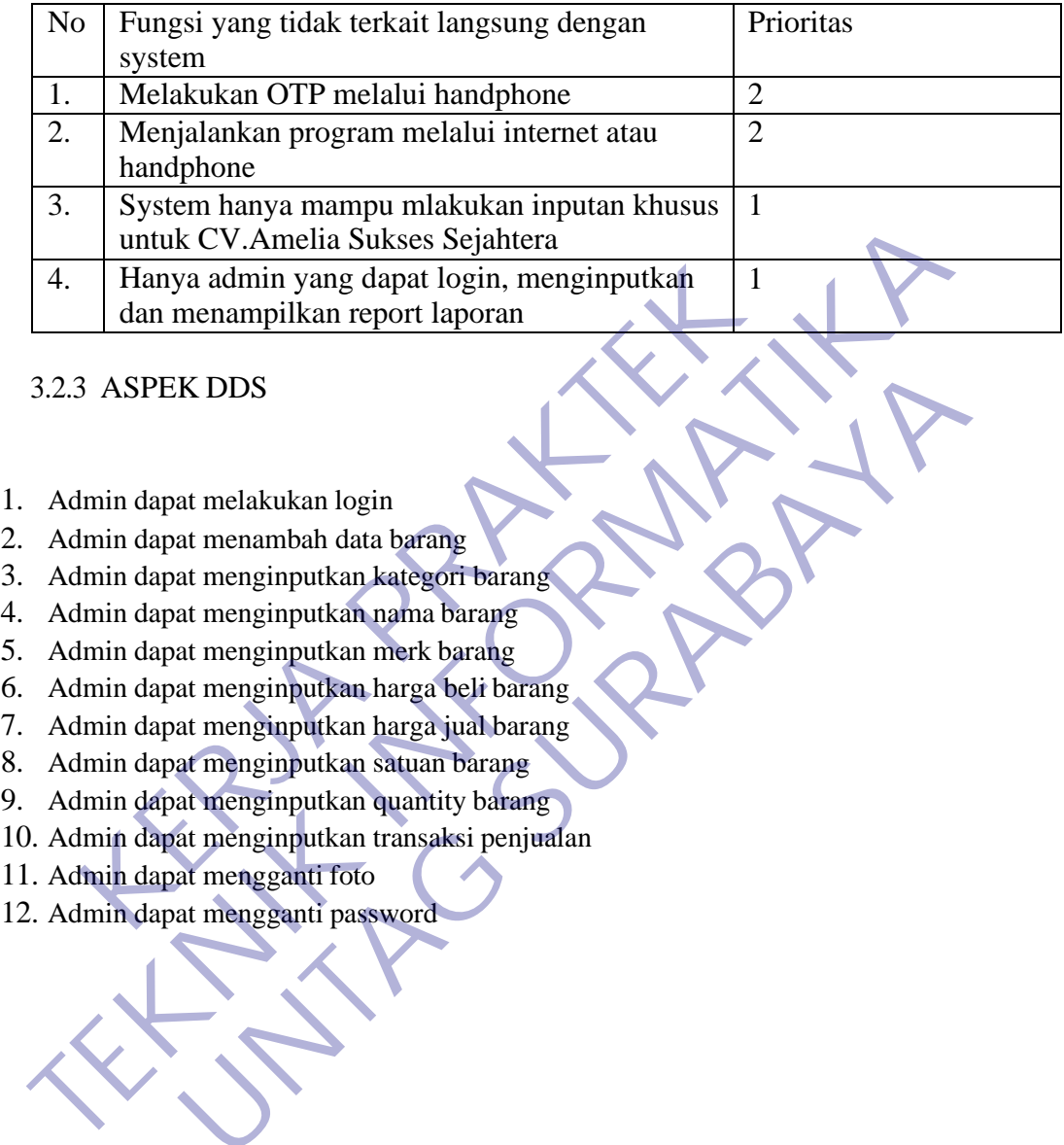

## 3.2.3 ASPEK DDS

- 1. Admin dapat melakukan login
- 2. Admin dapat menambah data barang
- 3. Admin dapat menginputkan kategori barang
- 4. Admin dapat menginputkan nama barang
- 5. Admin dapat menginputkan merk barang
- 6. Admin dapat menginputkan harga beli barang
- 7. Admin dapat menginputkan harga jual barang
- 8. Admin dapat menginputkan satuan barang
- 9. Admin dapat menginputkan quantity barang
- 10. Admin dapat menginputkan transaksi penjualan AT MELA<br>
AT melakukan login<br>
at menambah data barang<br>
at menginputkan kategori barang<br>
at menginputkan nama barang<br>
at menginputkan harga beli barang<br>
at menginputkan harga jual barang<br>
at menginputkan satuan barang<br>
at me
- 11. Admin dapat mengganti foto
- 

# 3.2.4 REKAP AKTOR DAN FUNGSIONAL

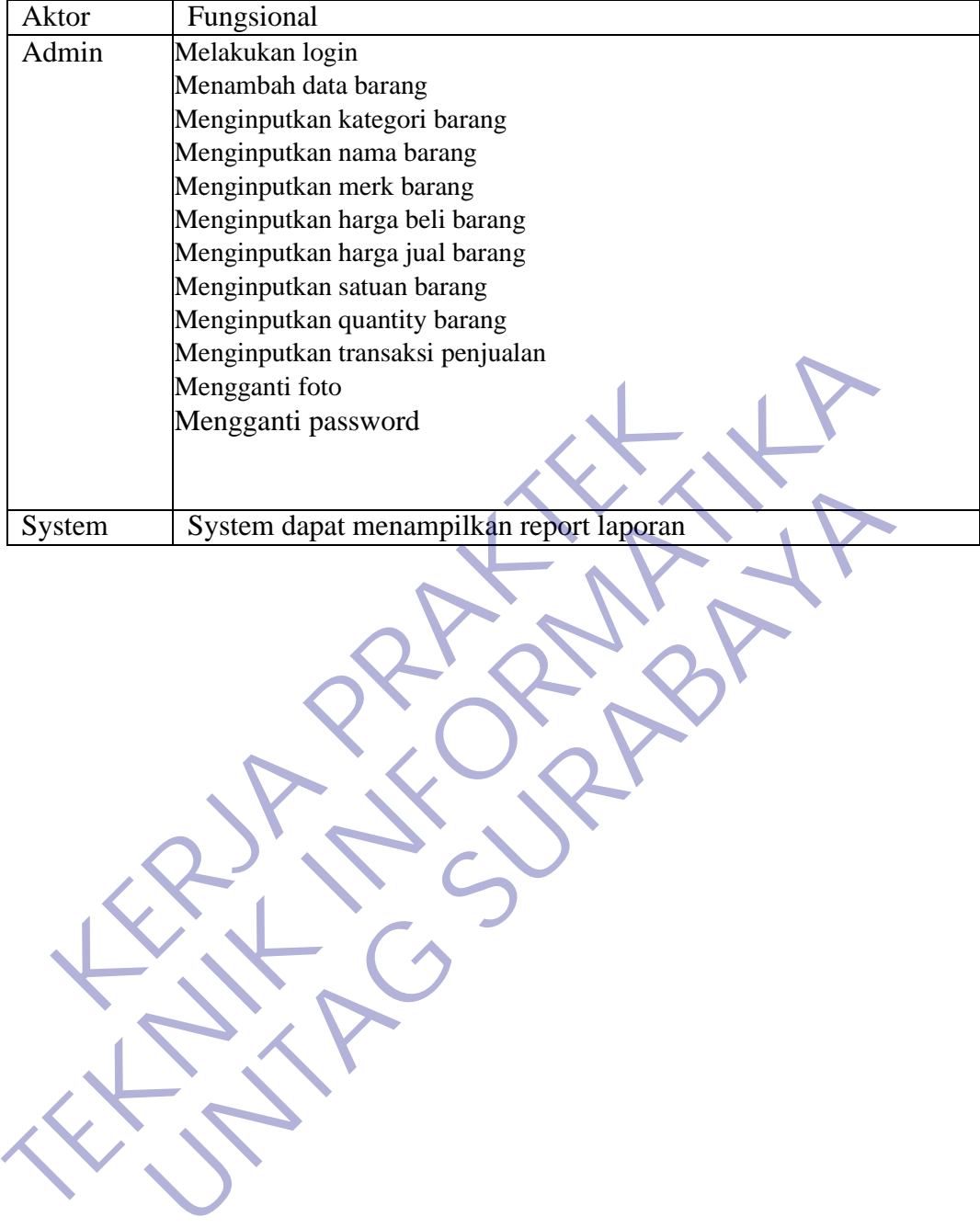

# 3.2.5 USE CASE DIAGRAM

## 1. Melakukan login

USE CASE DIAGRAM Mengisi data LOGIN <<include>> ADMIN **The Starting and The Condition of the Condition of the Condition of the Condition of the Condition of the Condition of the Condition of the Condition of the Condition of the Condition of the Condition of the Condition of** ma use case Melakukan login<br>
stor Admin<br>
sekripsi Dilakukan oleh admin untuk login ke<br>
cception Login gagal<br>
e condition Login berhasil<br>
dmin<br>
dmin melakukan login<br> **Berhasil login ke system** Francischer Melakukan login<br>
Dilakukan oleh admin untuk login ke system<br>
Login gagal<br>
Login berhasil<br>
Berhasil login ke system<br>
Lakukan login<br>
Berhasil login ke system<br>
Berhasil login ke system<br>
Contract the system Nama use case Melakukan login Aktor Admin<br>
Deskripsi Dilakuk Deskripsi Dilakukan oleh admin untuk login ke system Exception Login gagal<br>
Pre condition Login berhas Login berhasil

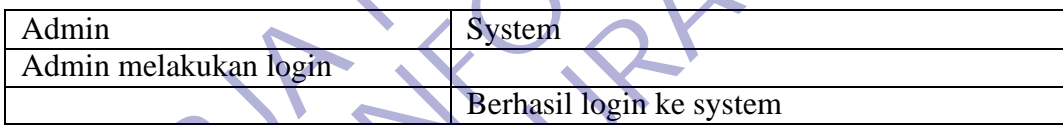

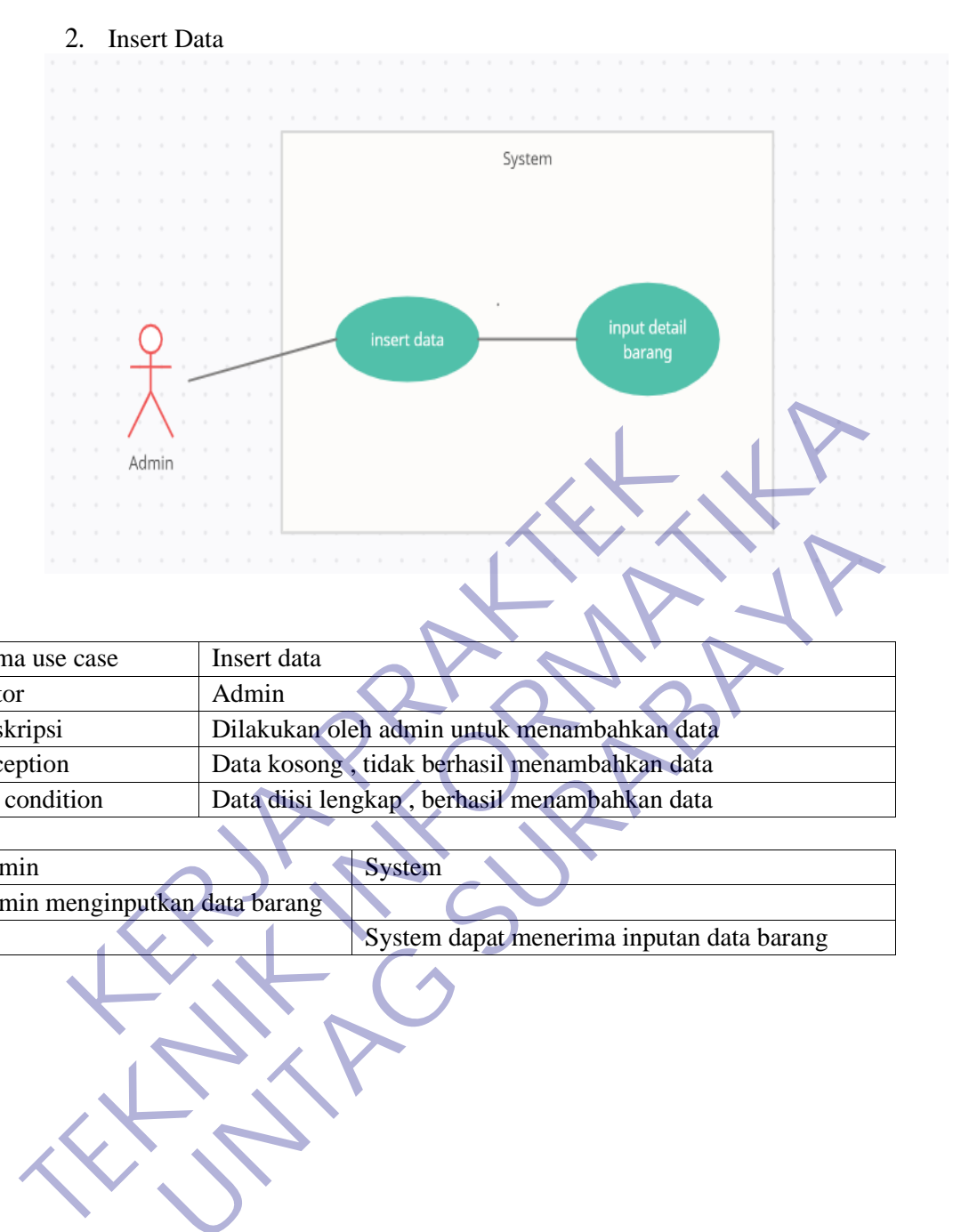

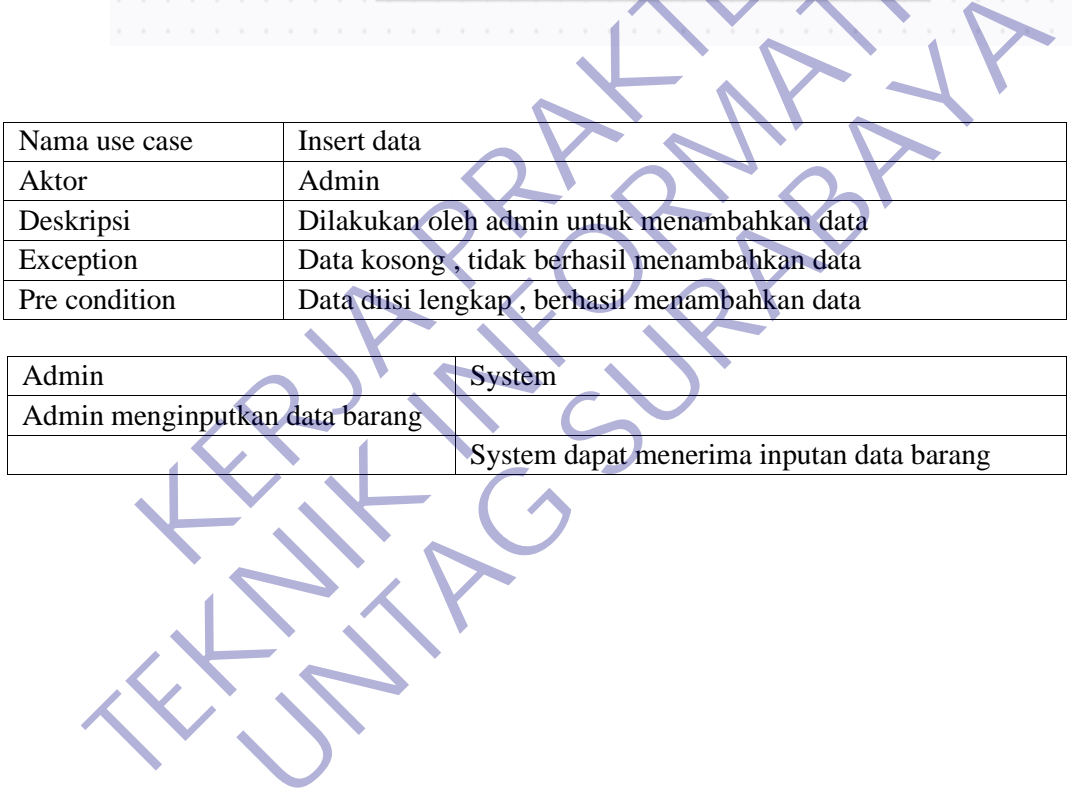

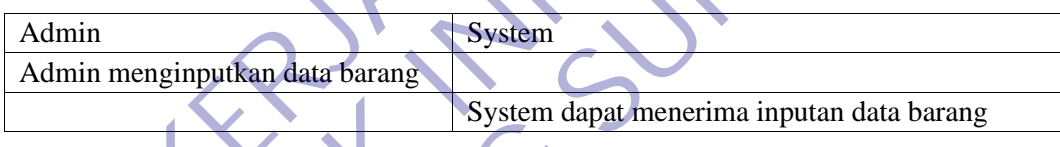

### 3. Menginputkan kategori barang

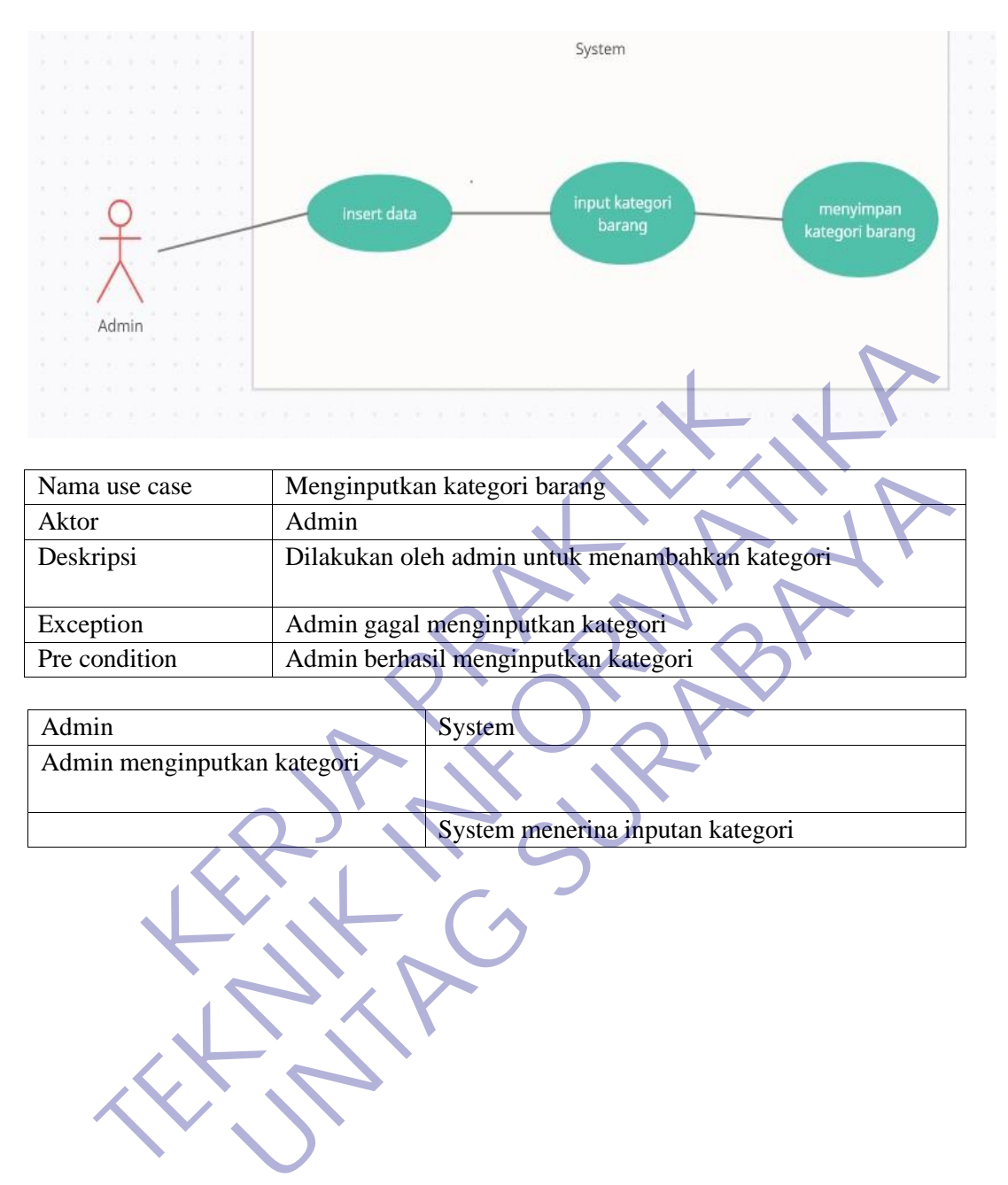

### 4. Menginputkan nama barang

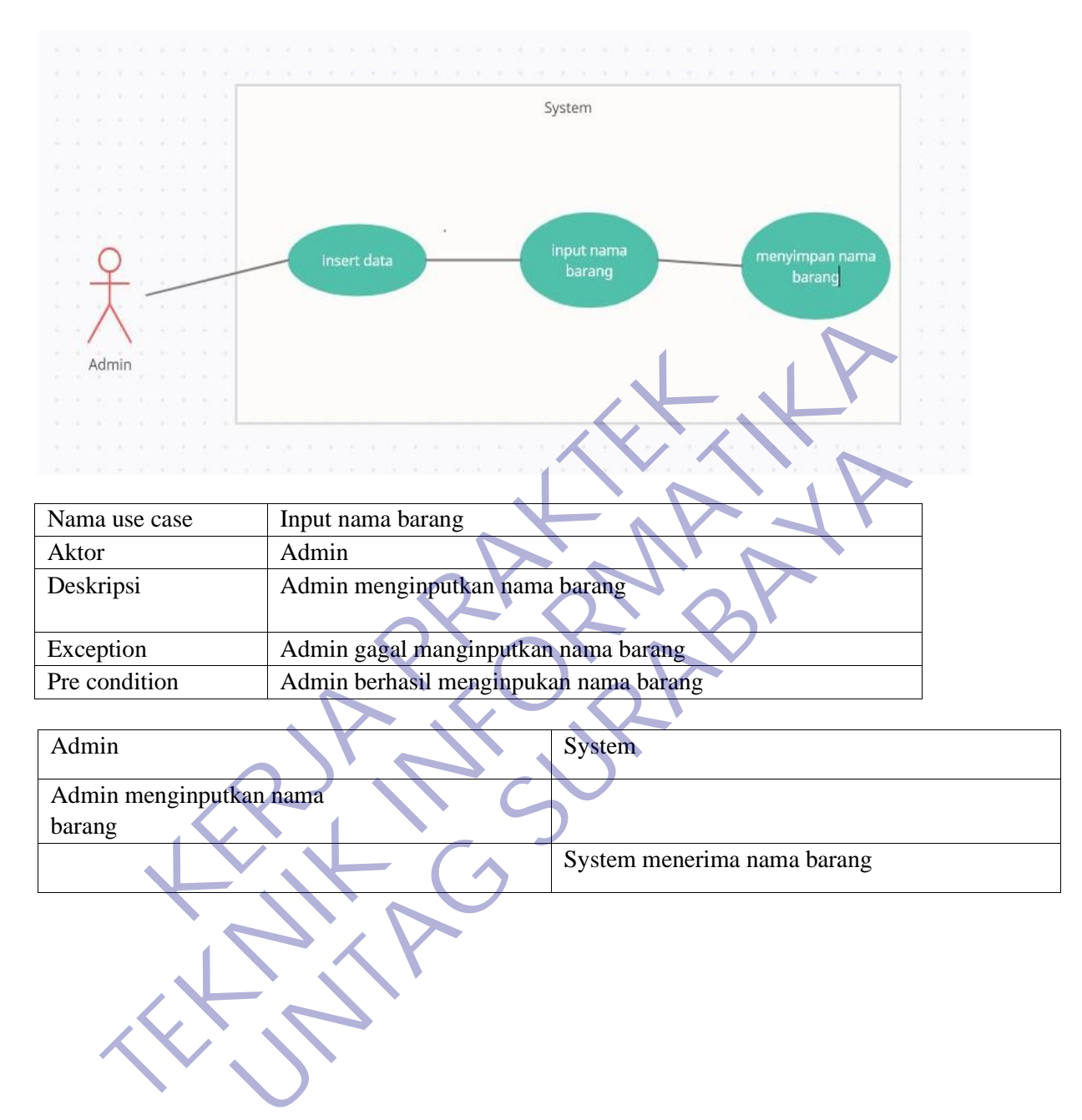

# 5. Menginputkan merk barang

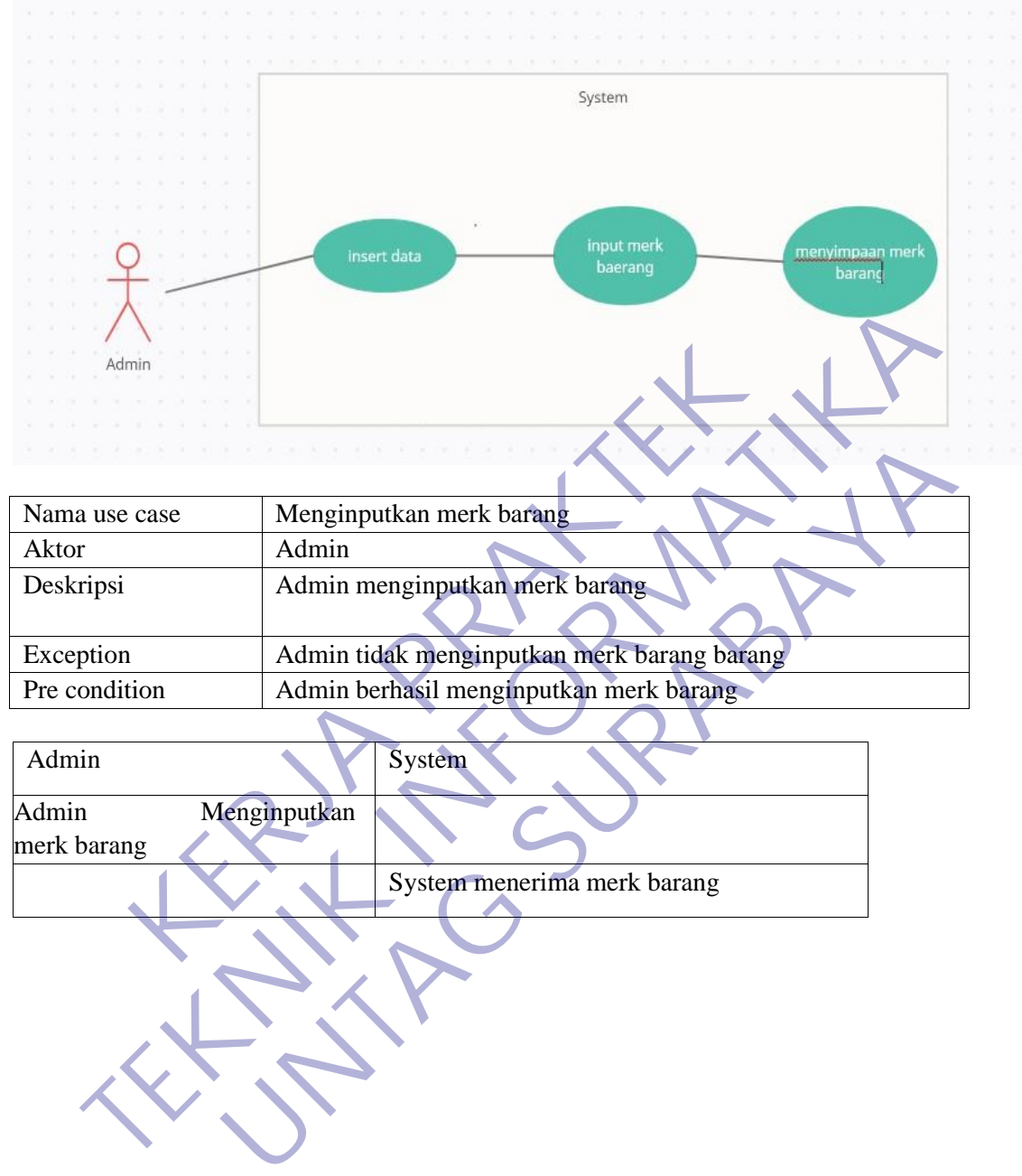

#### 6. Menginputkan harga jual barang

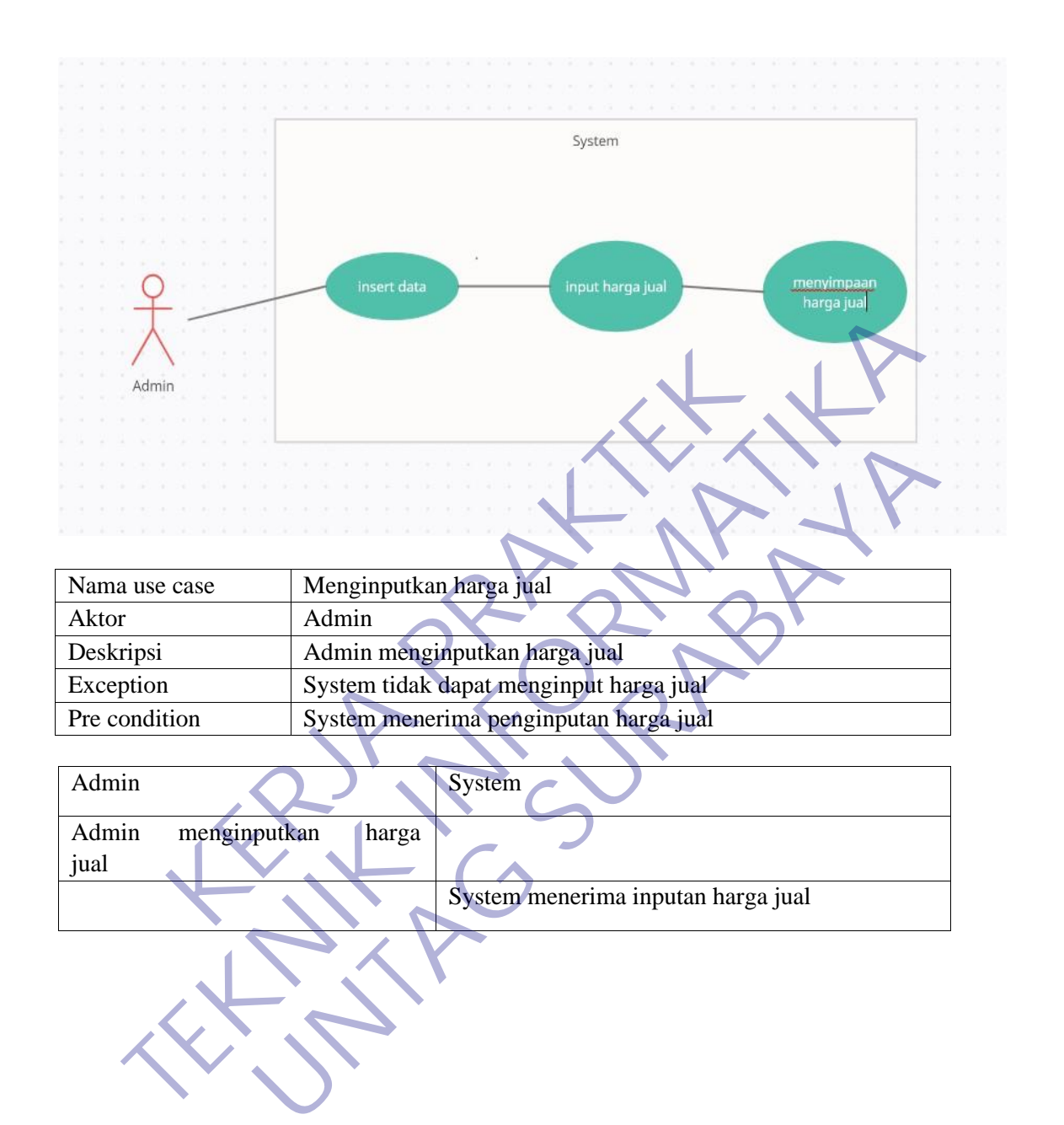

 $\setminus$ 

## 7. Menginputkan harga beli barang

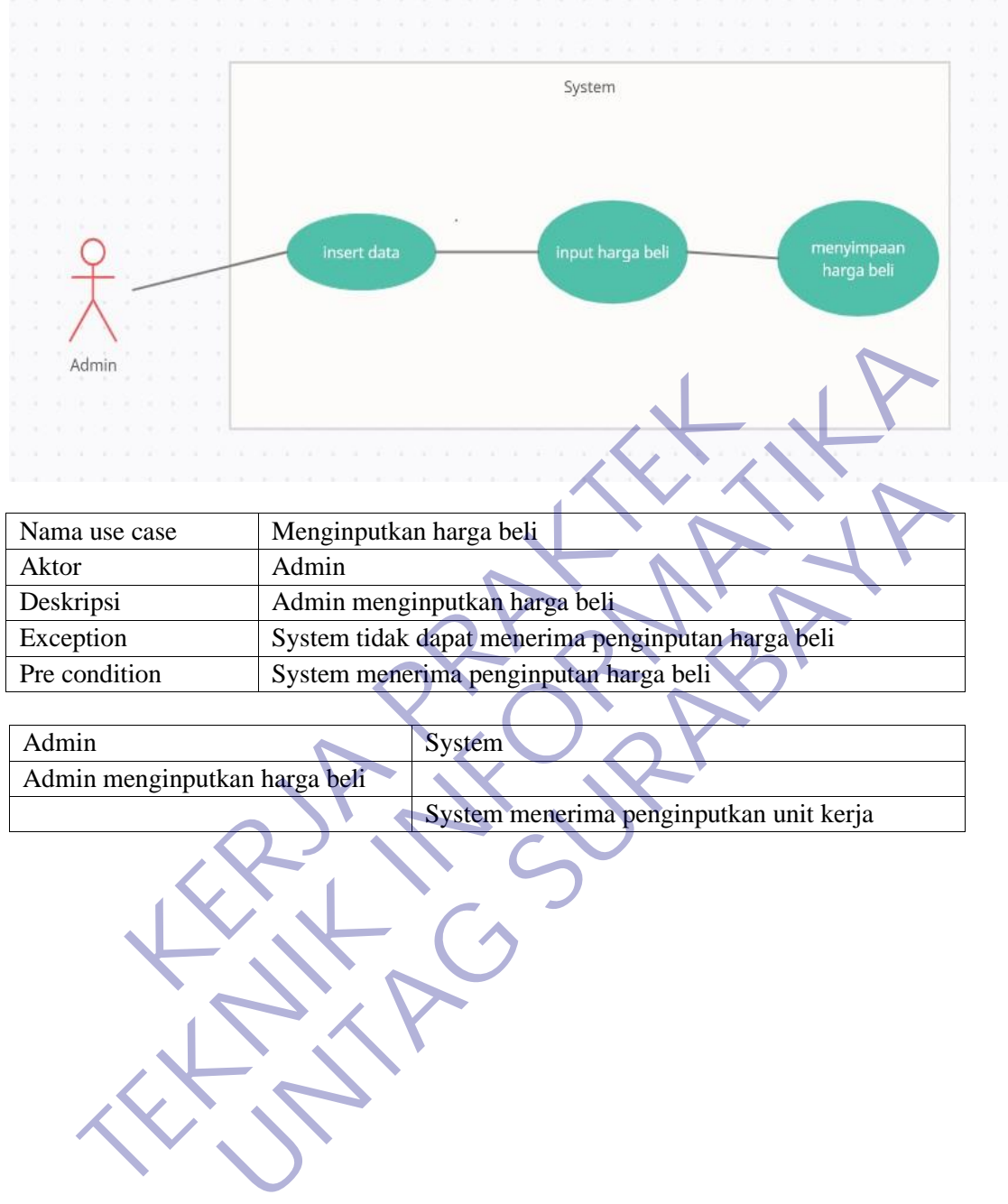

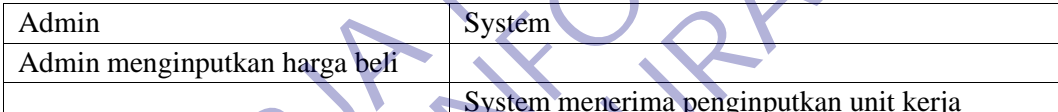

#### 8. Menginputkan satuan

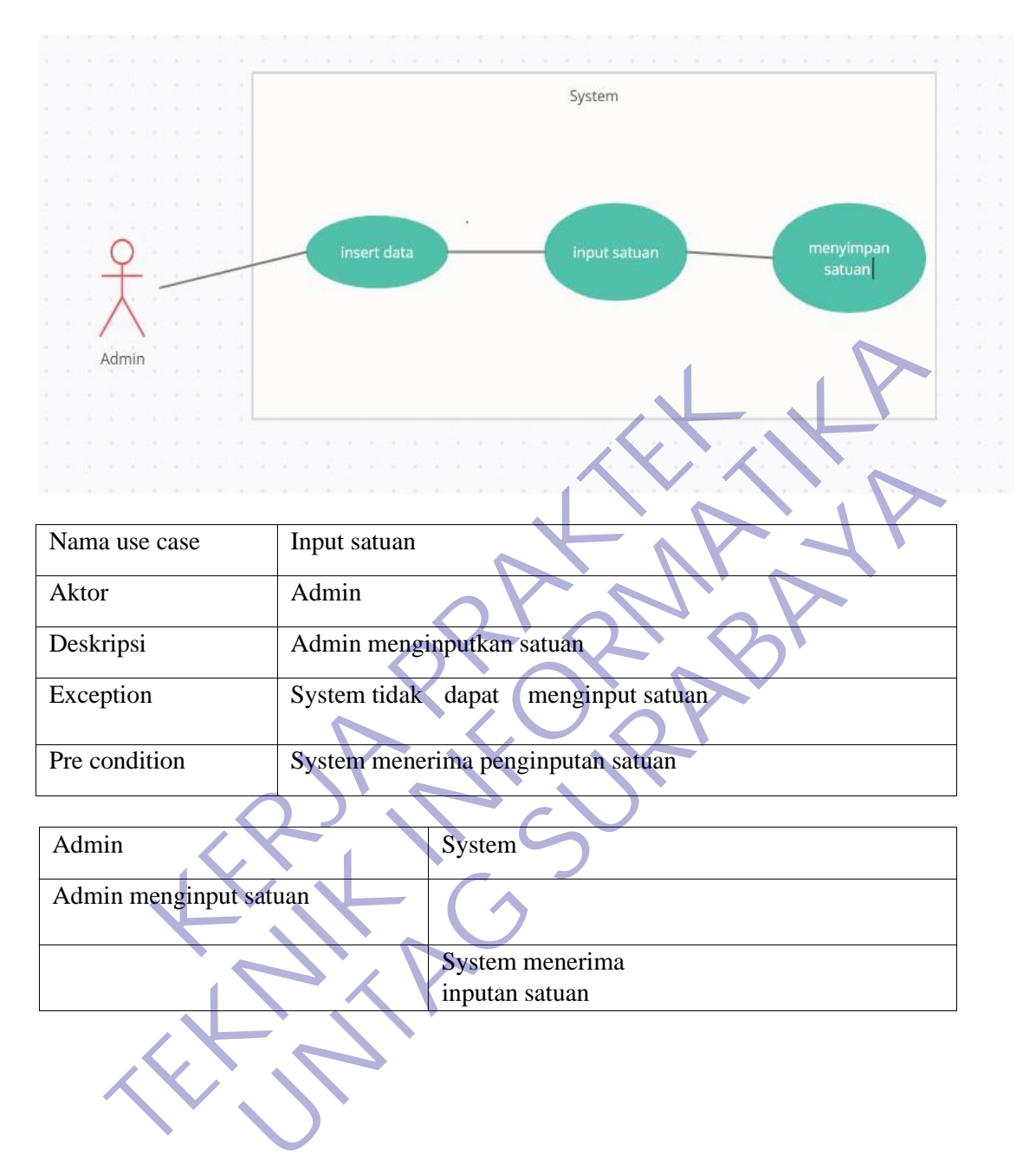

# 9. Menginputkan data penjualan

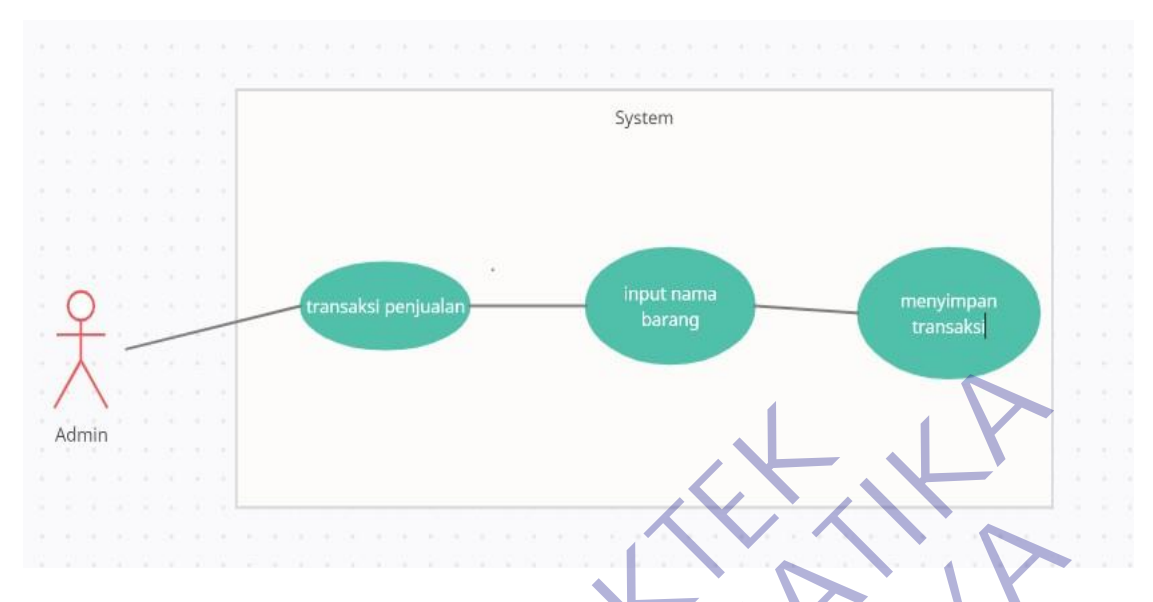

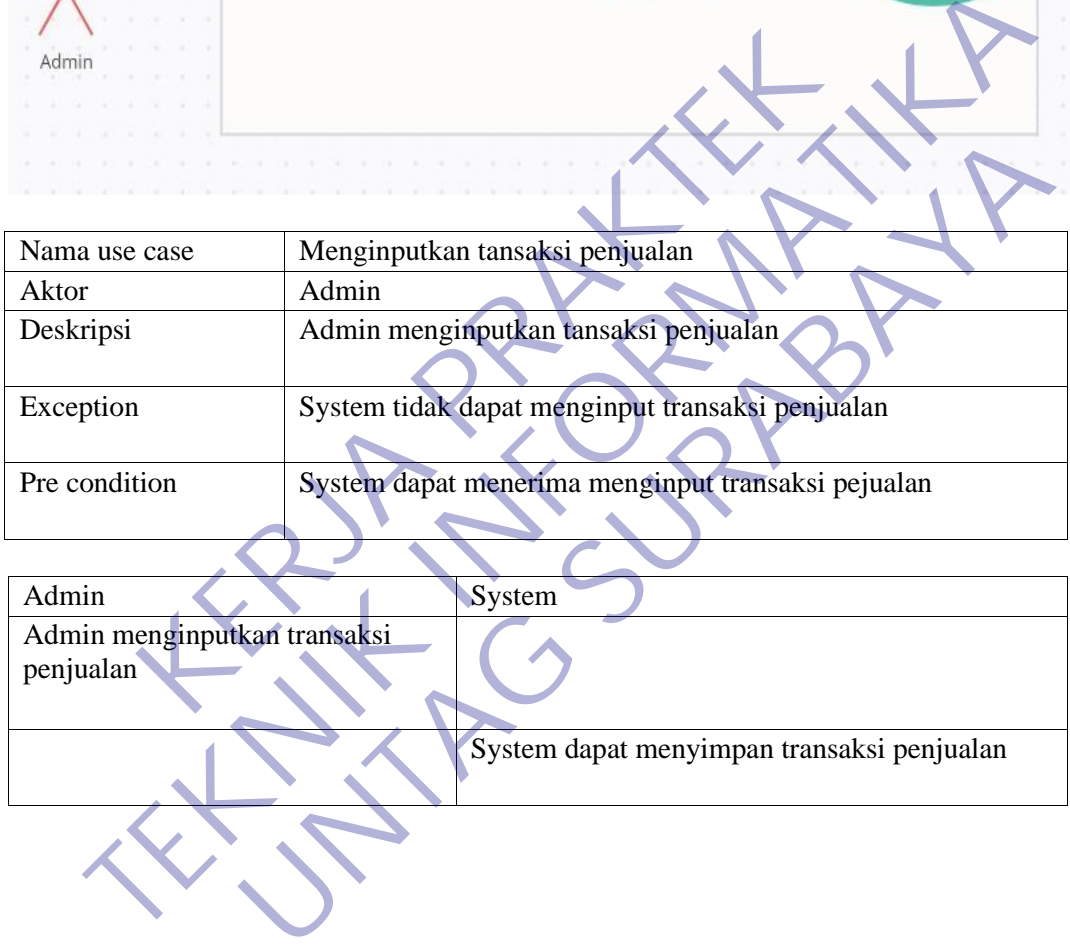

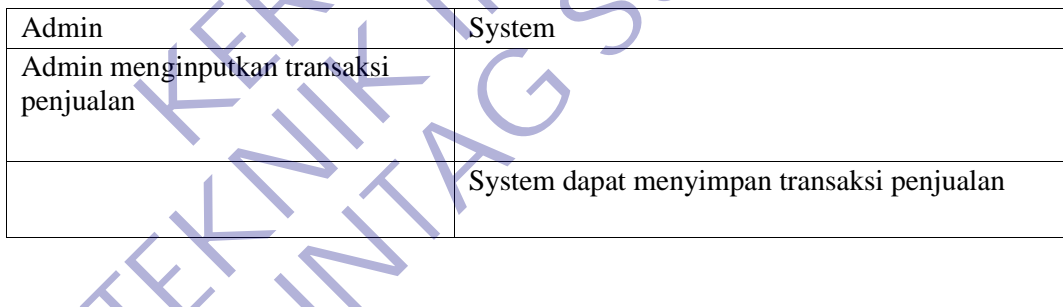

#### 10. Mengganti foto

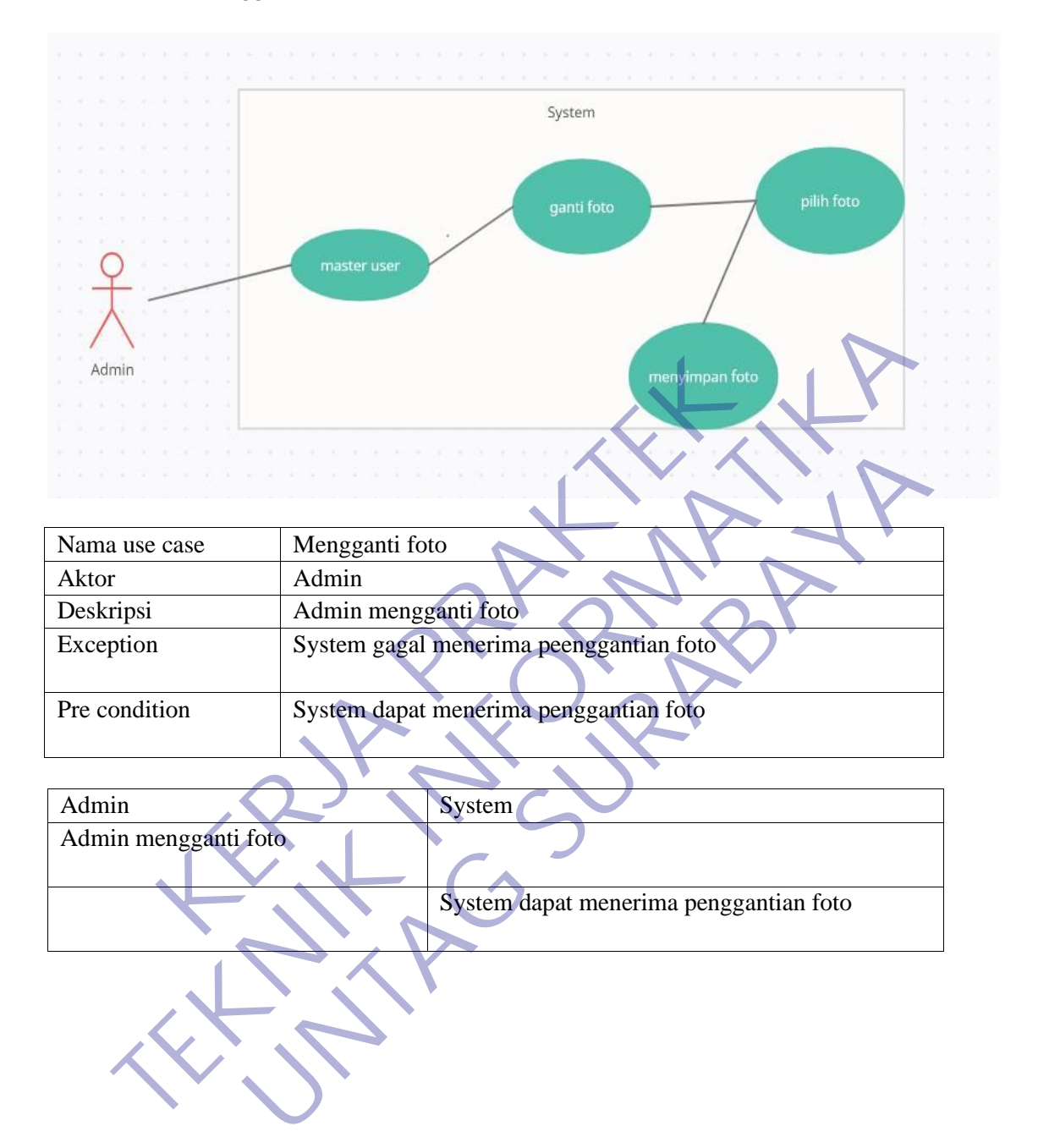

#### 11. Mengganti password

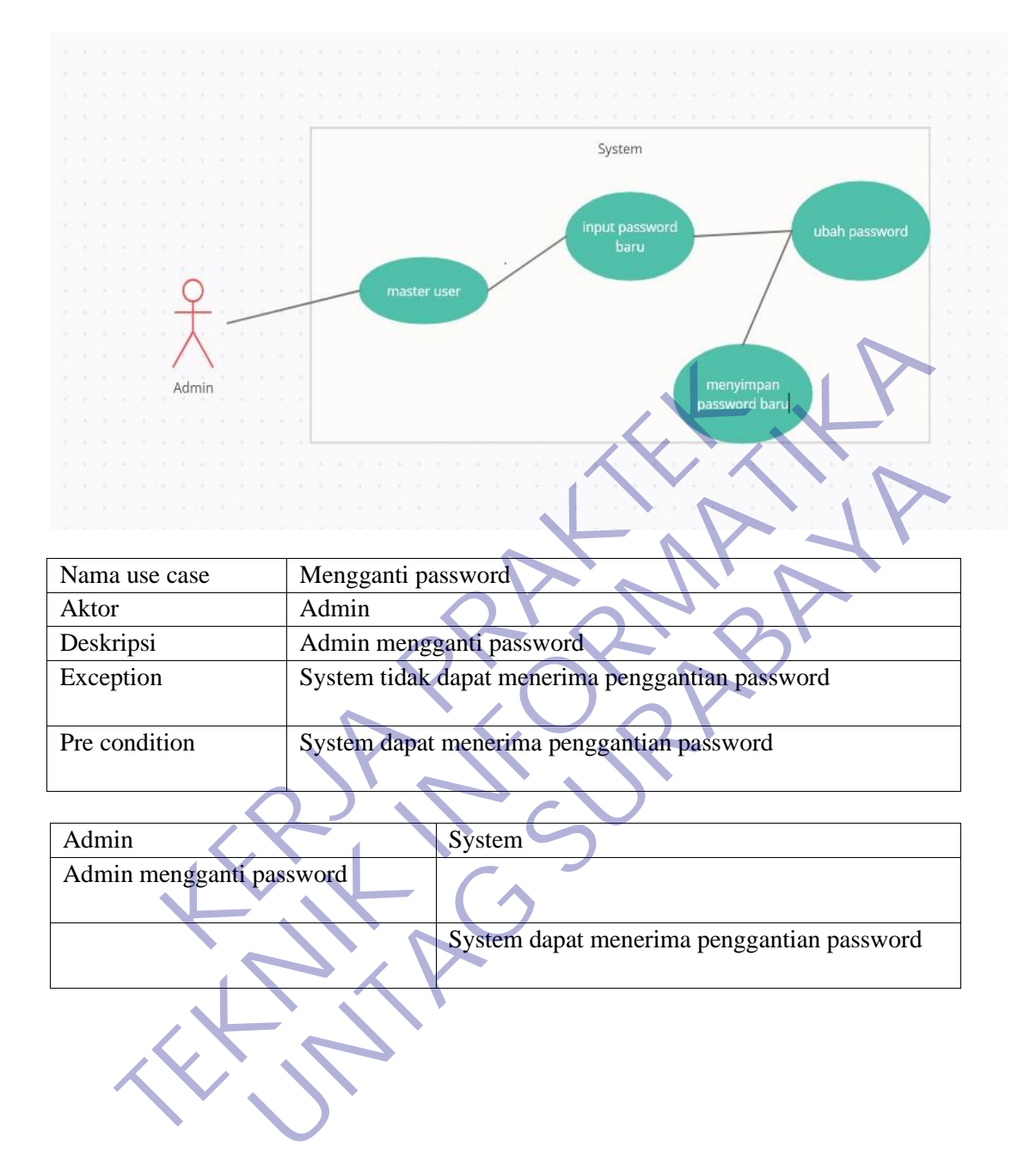

#### 12. Menampilkan laporan penjualan

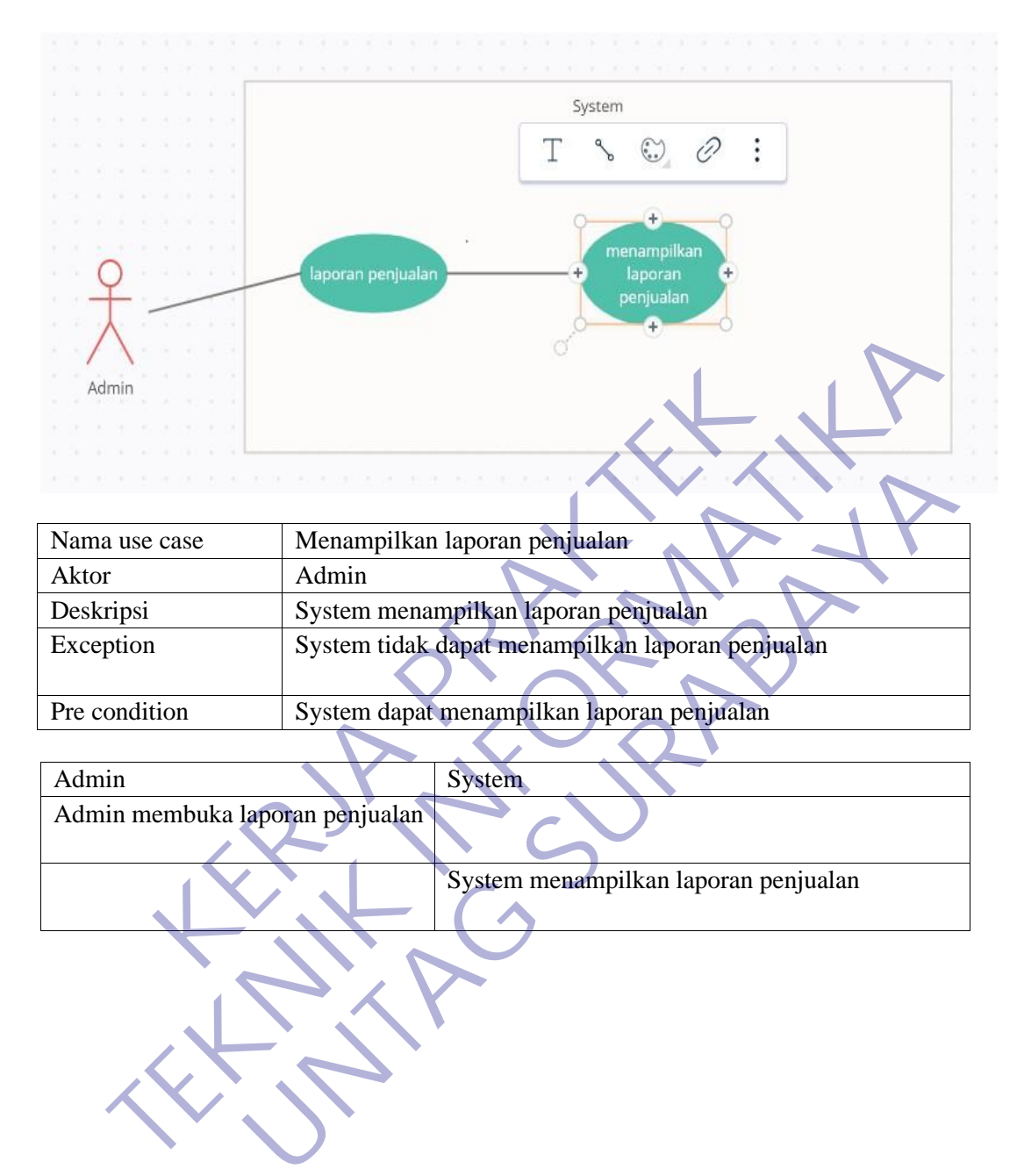

#### 13. Mencetak transaksi penjualan

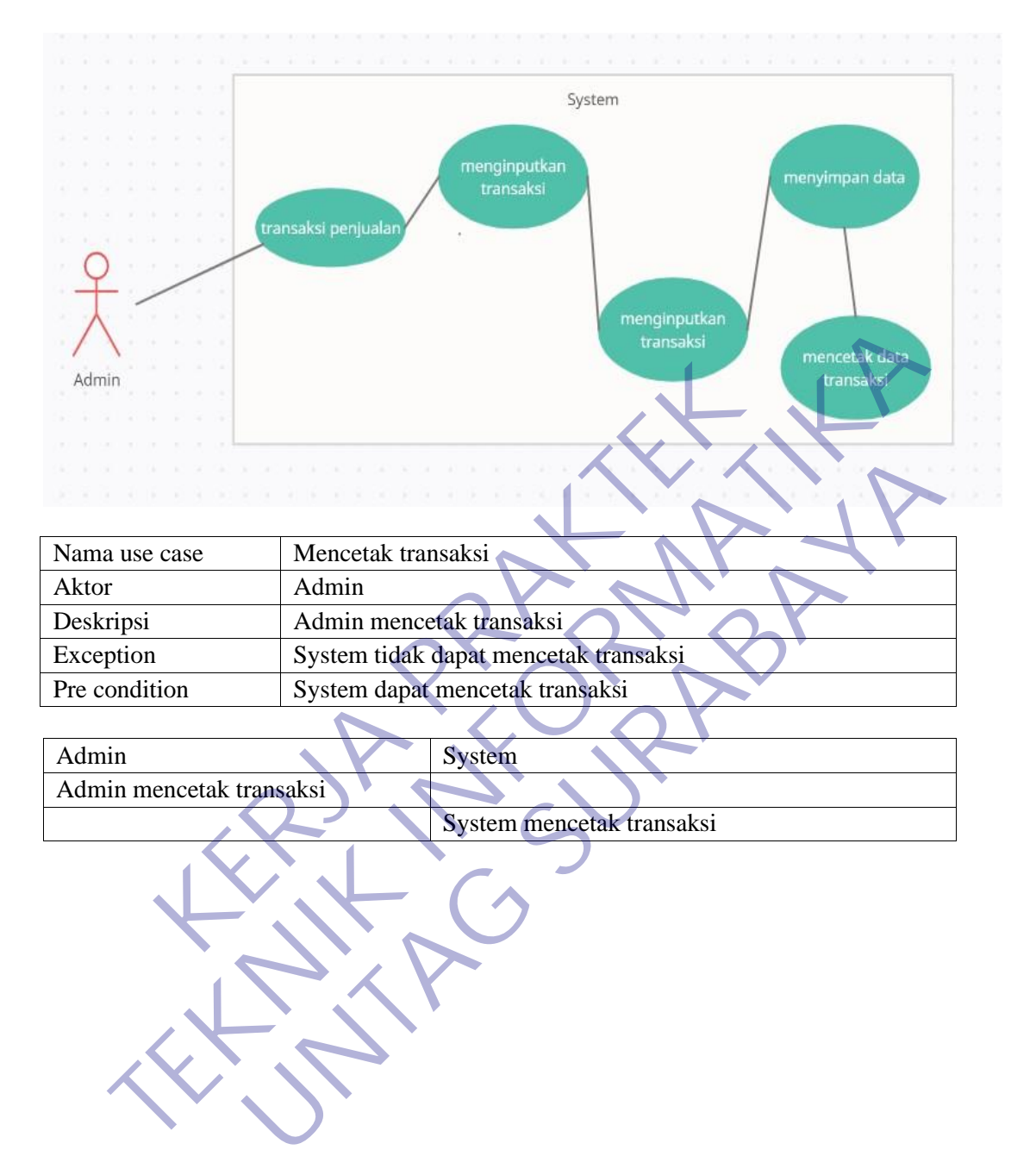
#### 14. Melakukan log out

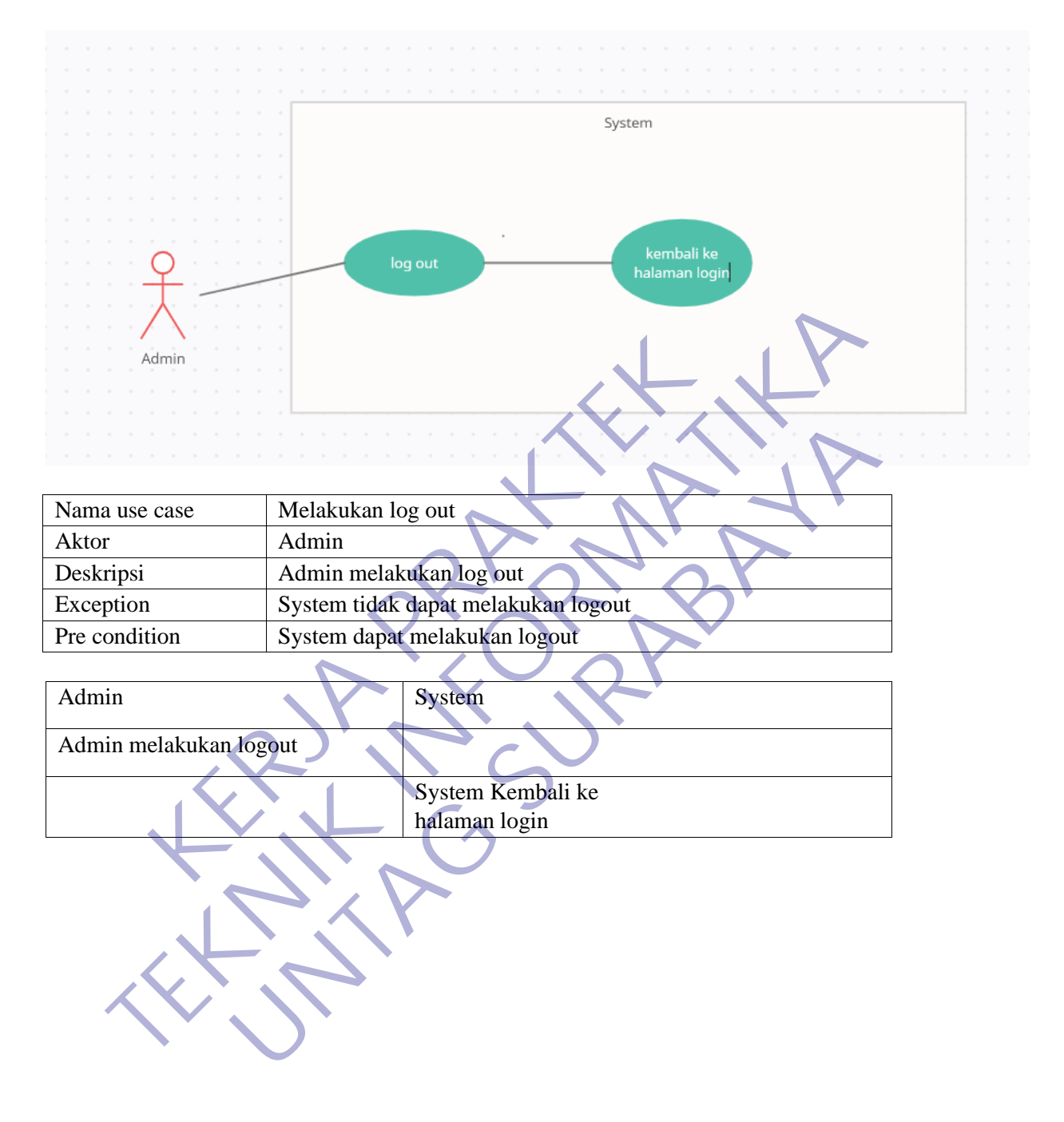

### 3.2.6 ACTIVITY DIAGRAM

#### 1. Melakukan login

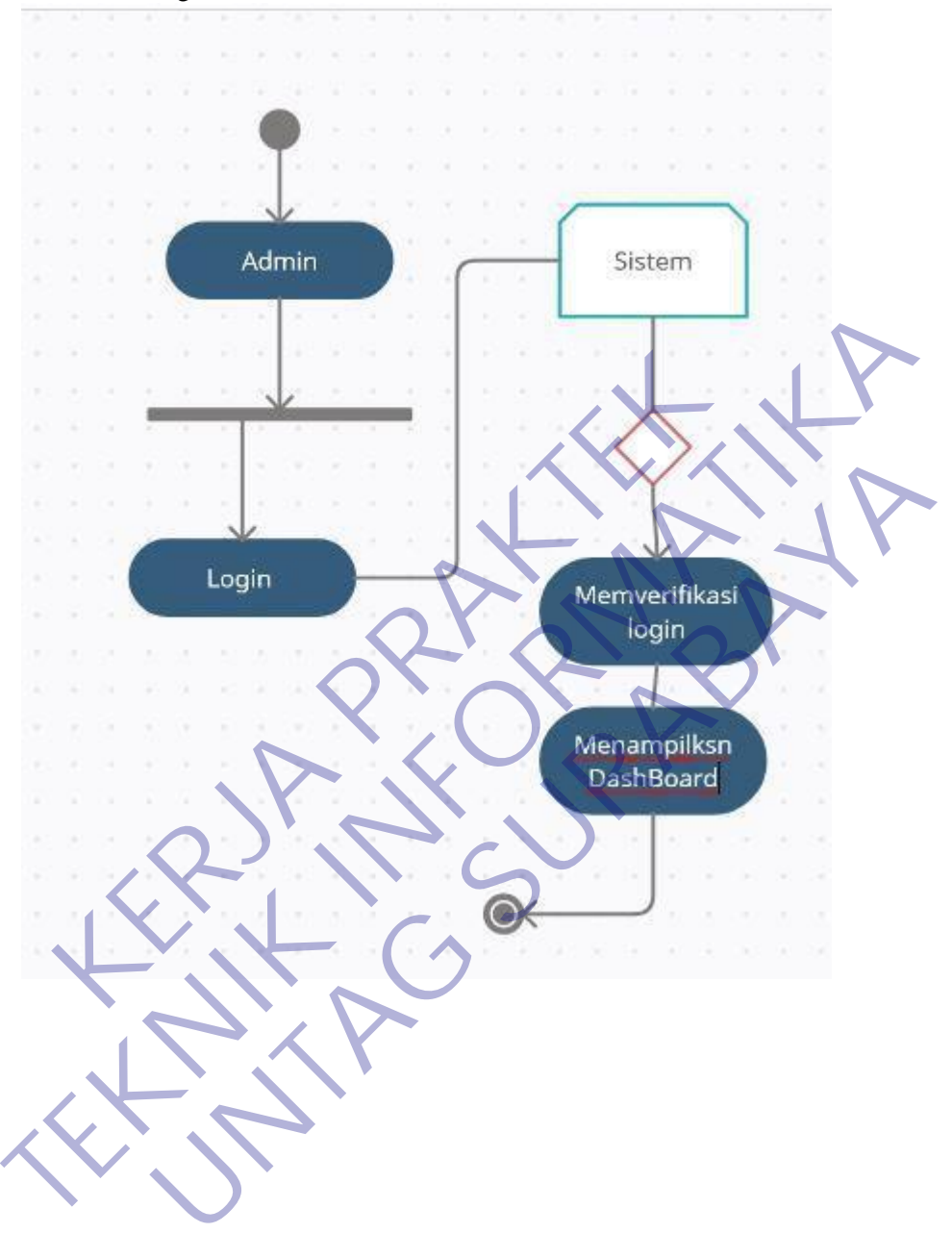

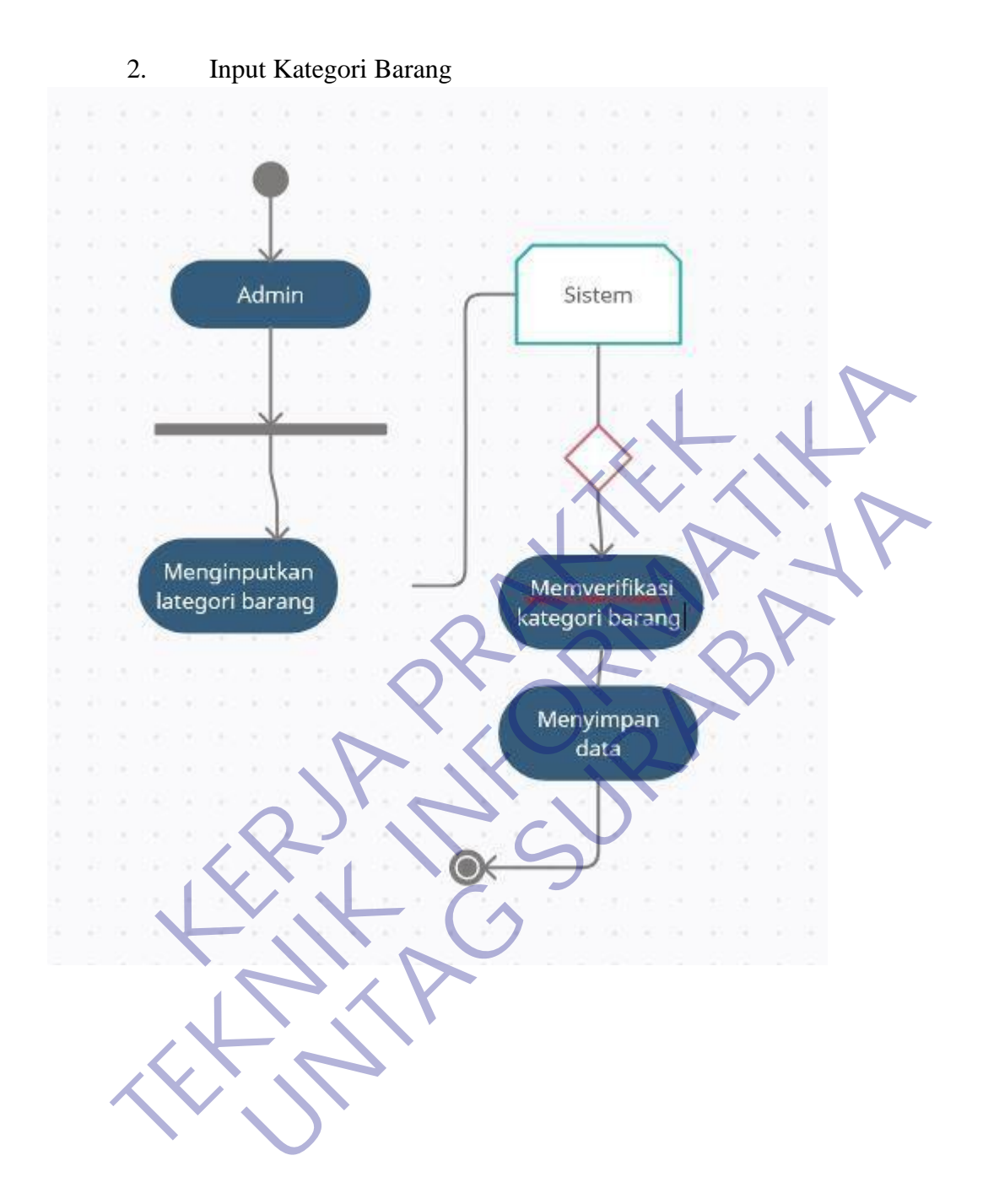

31

#### 3. Input Data Barang

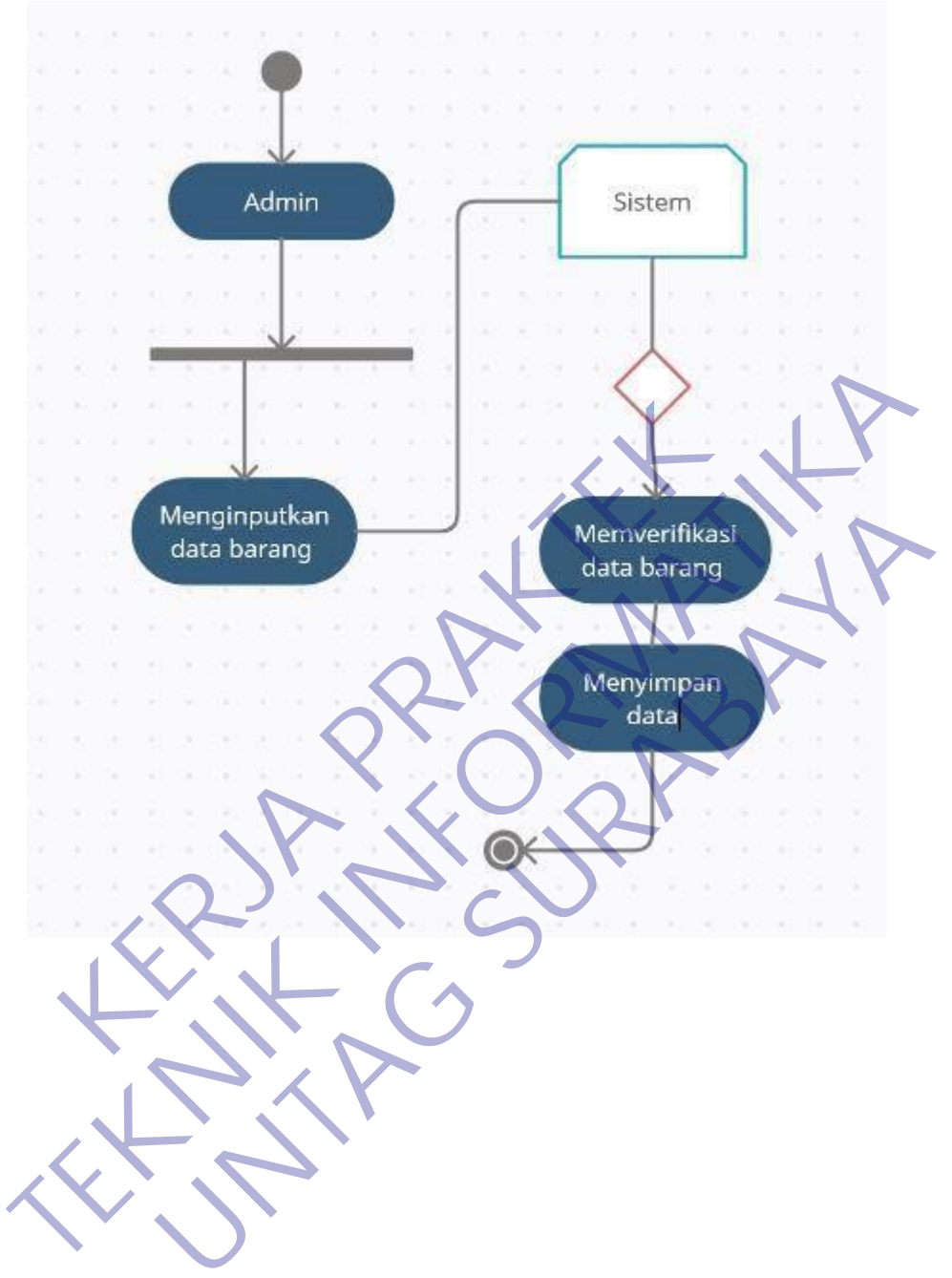

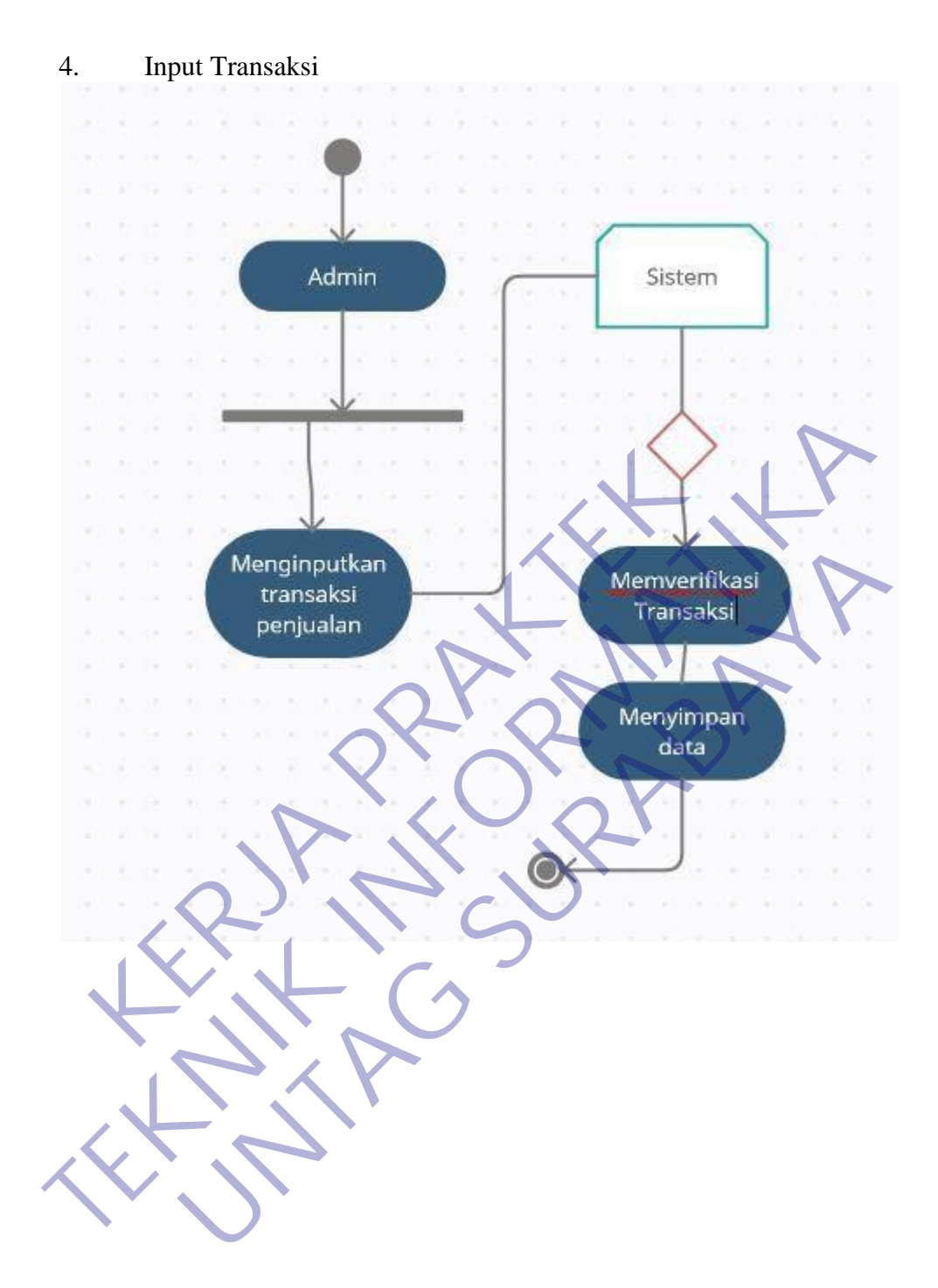

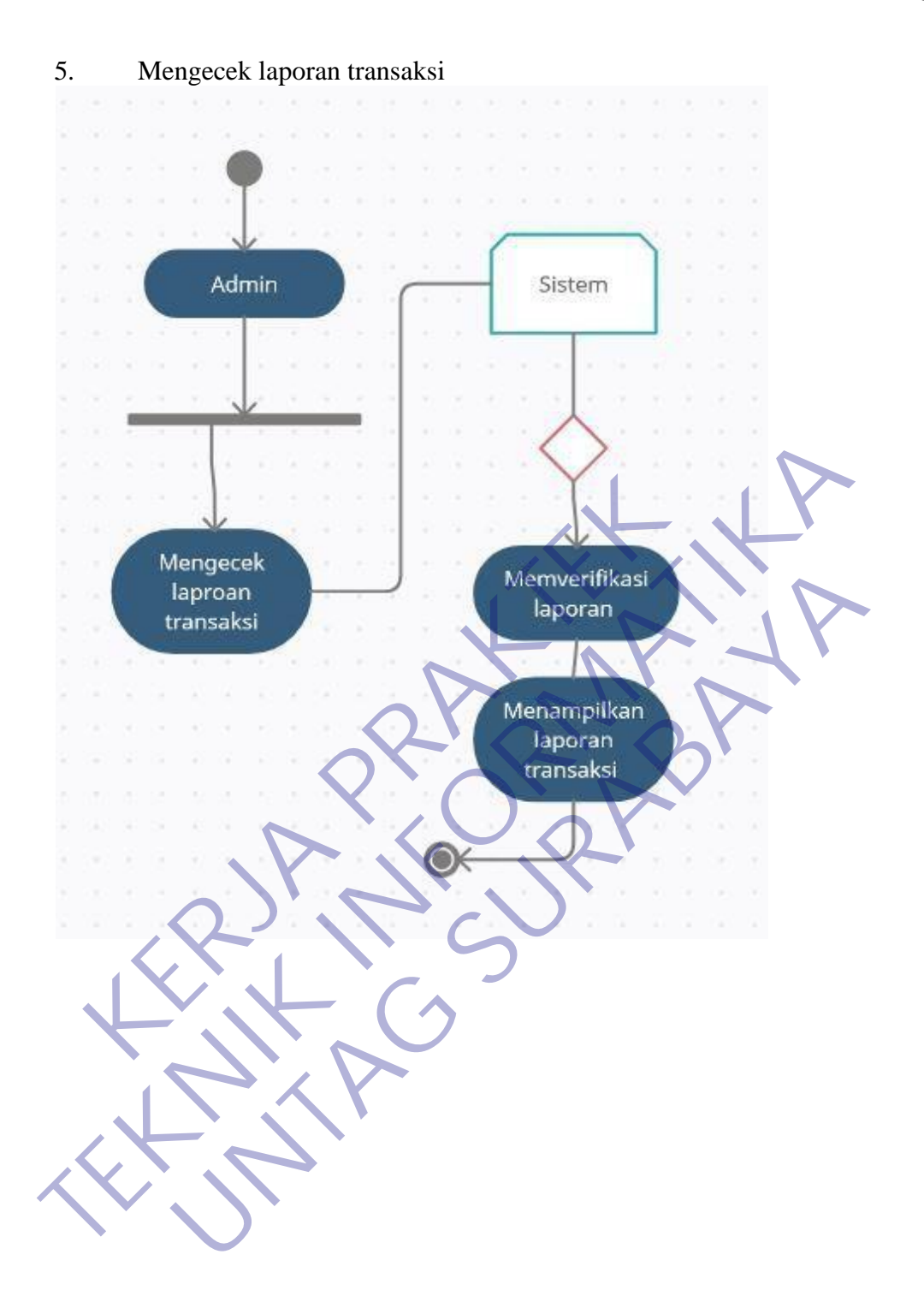

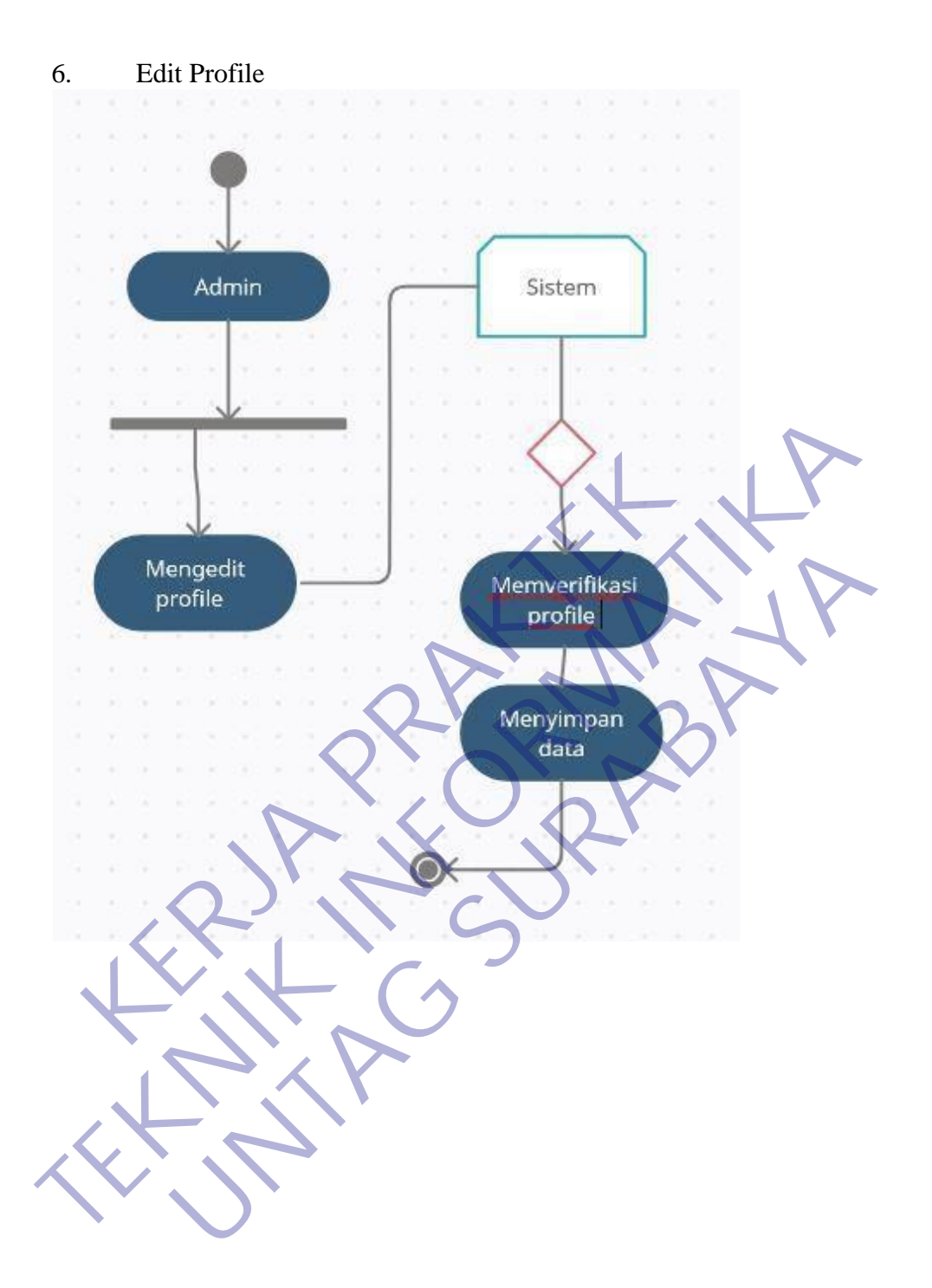

# 7. Sign Out

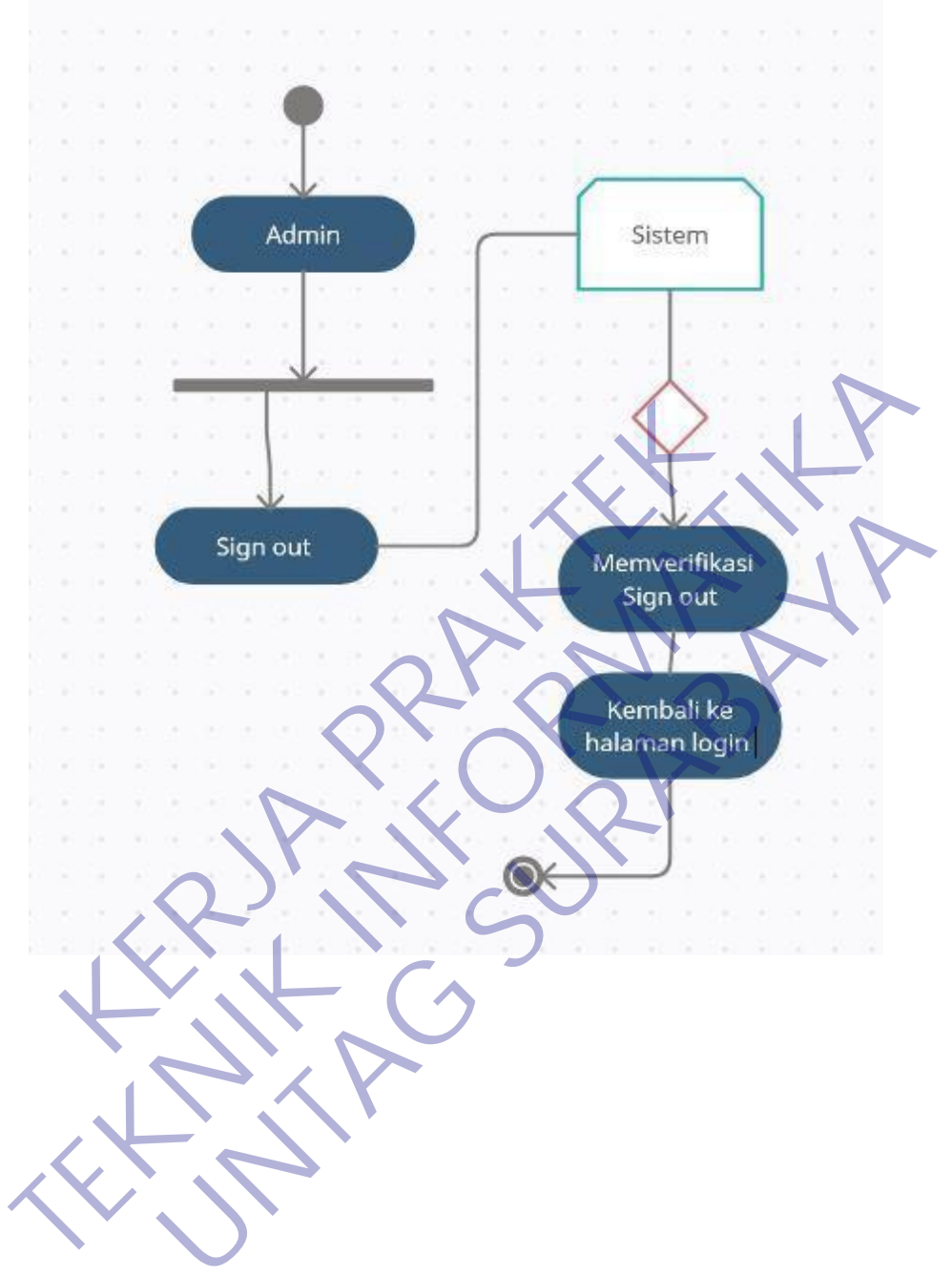

1. Login

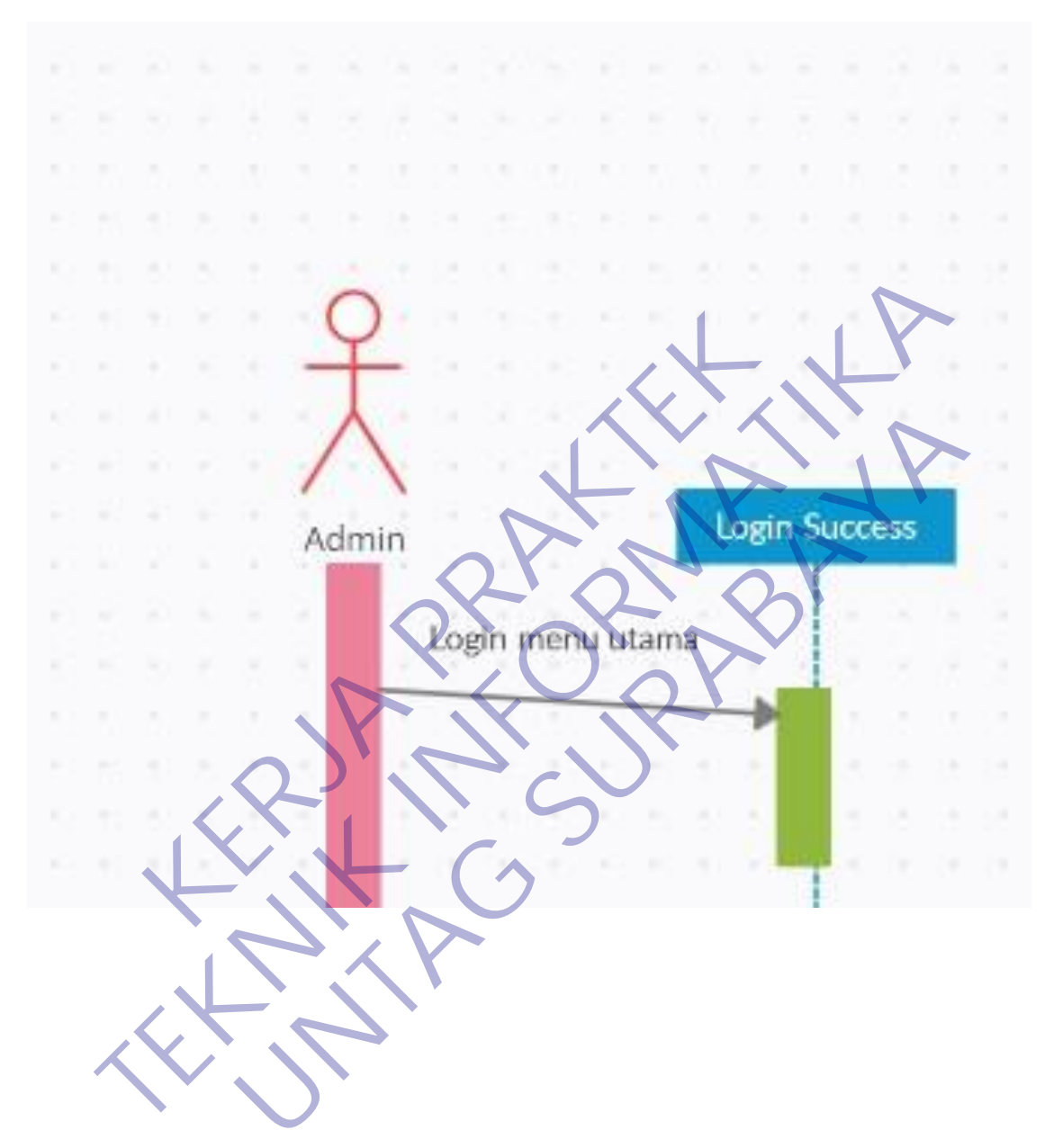

# 2. Dashboard

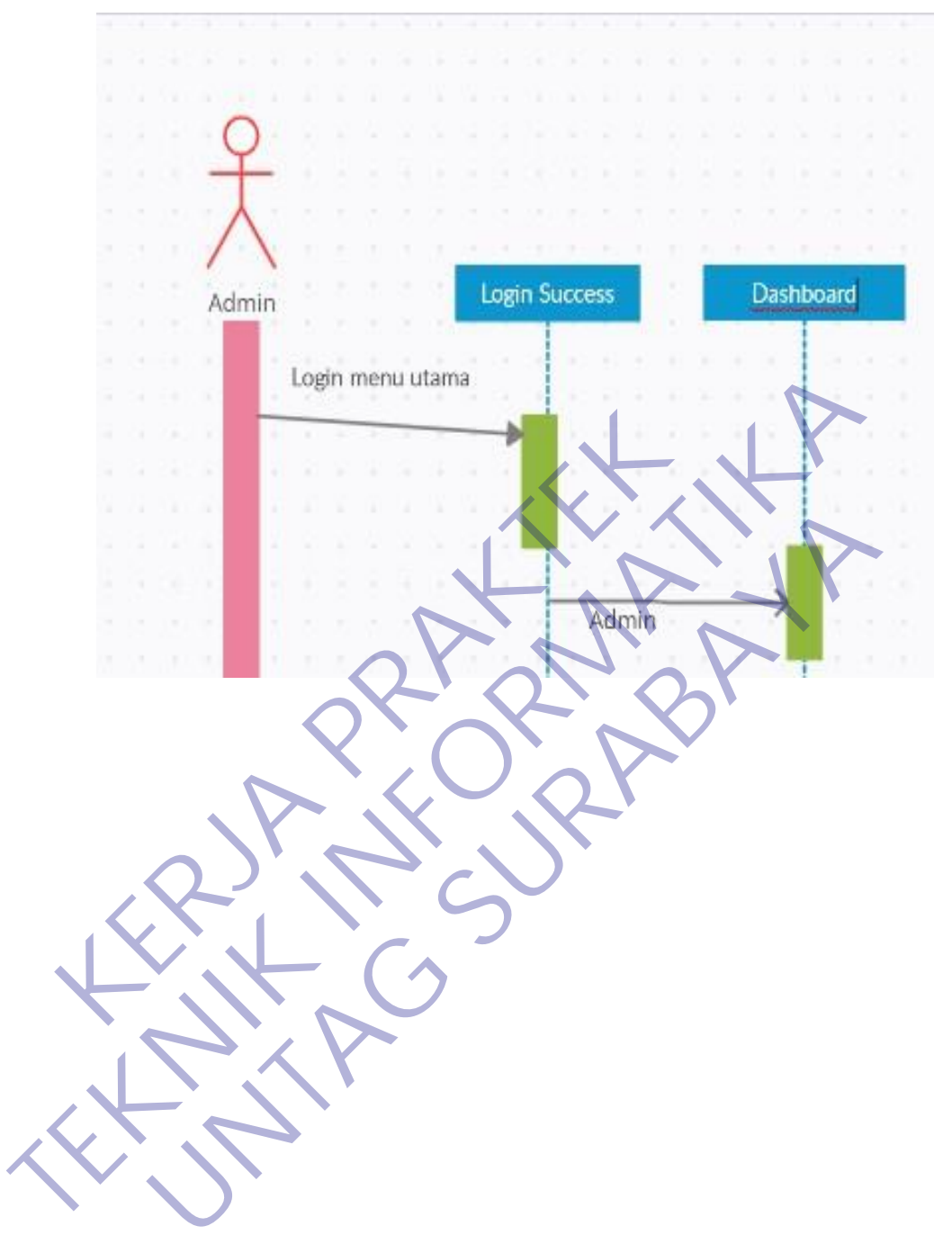

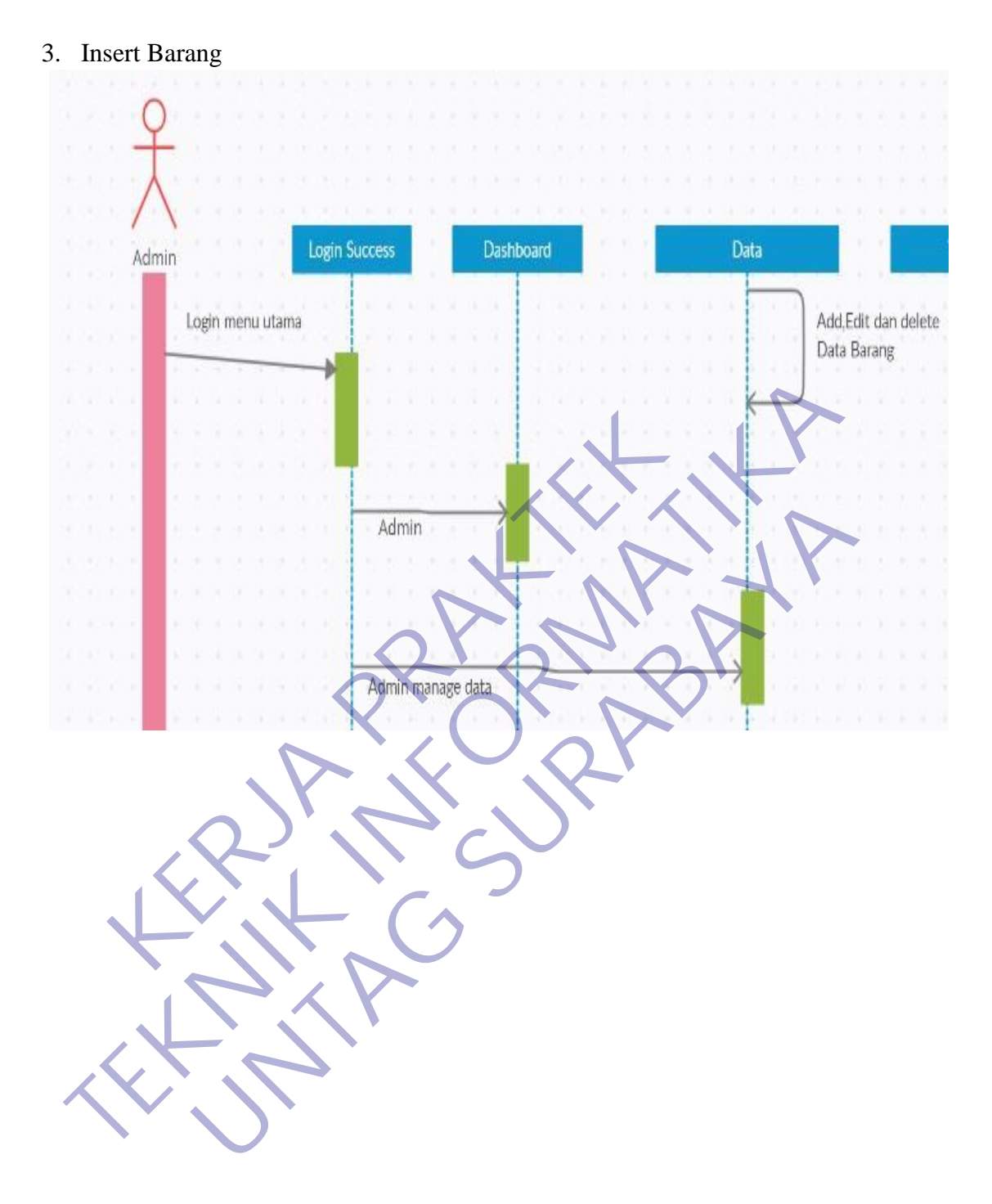

39

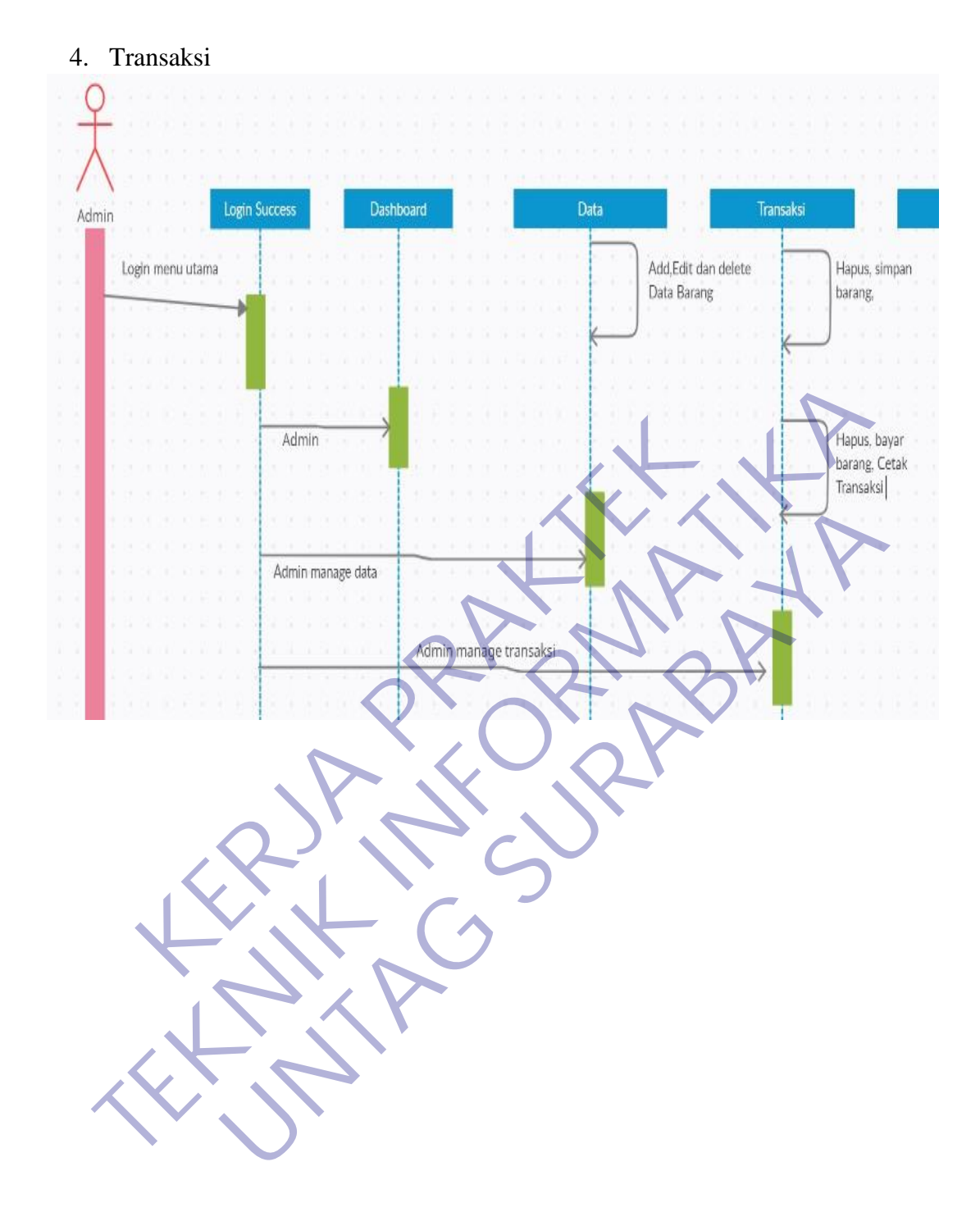

# 5. Laporan $\varsigma$ Login Success Dashboard Data **Transaksi** Laporan Admin Add,Edit dan delete<br>Data Barang Hapus, simpan<br>barang, Login menu utama view hasil penjualan KERJA PRAKTEKAN

1. Login

dbs\_toko login a id\_login : int(11) **Example 1:** Variation (255)<br> **Example 1:** National Contract (255)<br> **TECHNIK INFORMATION (1918)**<br>
Pembuatan tabel ini untuk menyimpadi iddan password admin denga<br>
id\_login sebagai primary key El pass : char(32)<br> **# id\_member Mt(M)**<br>
Pembuatan tabel ini untuk menyimpan id dan passweid\_login sebagai primary key<br>
KERJA PRAKTEK<br>
KERJA PRAKTEKAN PRAKTEKAN PRAKTEKAN PRAKTEKAN PRAKTEKAN PRAKTEKAN PRAKTEKAN PRAKTEKAN P

Pembuatan tabel ini untuk menyimpan id dan password admin dengan **Exploration tabel ini untuk menyimpan id dan password admin deng**<br>buatan tabel ini untuk menyimpan id dan password admin deng<br> **UNTAGE SURABAY** 

2. Kategori

dbs\_toko kategori a id\_kategori : int(11)

Tabel kategori ini untuk menyimpan kategori yang juga tersambung dengan tanggal input yang terinput secara otomatis , pada tabel ini foreign key nya El tgl\_Input : varchar(265) Tabel kategori ini untuk menyimpan kategori yang juga tersambung<br>tanggal input yang terimput secara oromanis, pada tabel mi foreign ke<br>adalah id\_kategori<br>adalah id\_kategori<br>Alan berara oromanis, pada tabel mi foreign ke Pel kategori ini untuk menyimpan kategori yang juga tersambung<br>gal input yang terinput secara otomatis, pada tabel ini foreign k<br>ah id\_kategori<br>A<br>**Managala input yang terinput secara otomatis, pada tabel ini foreign k**<br>A<br>

#### 3. Barang

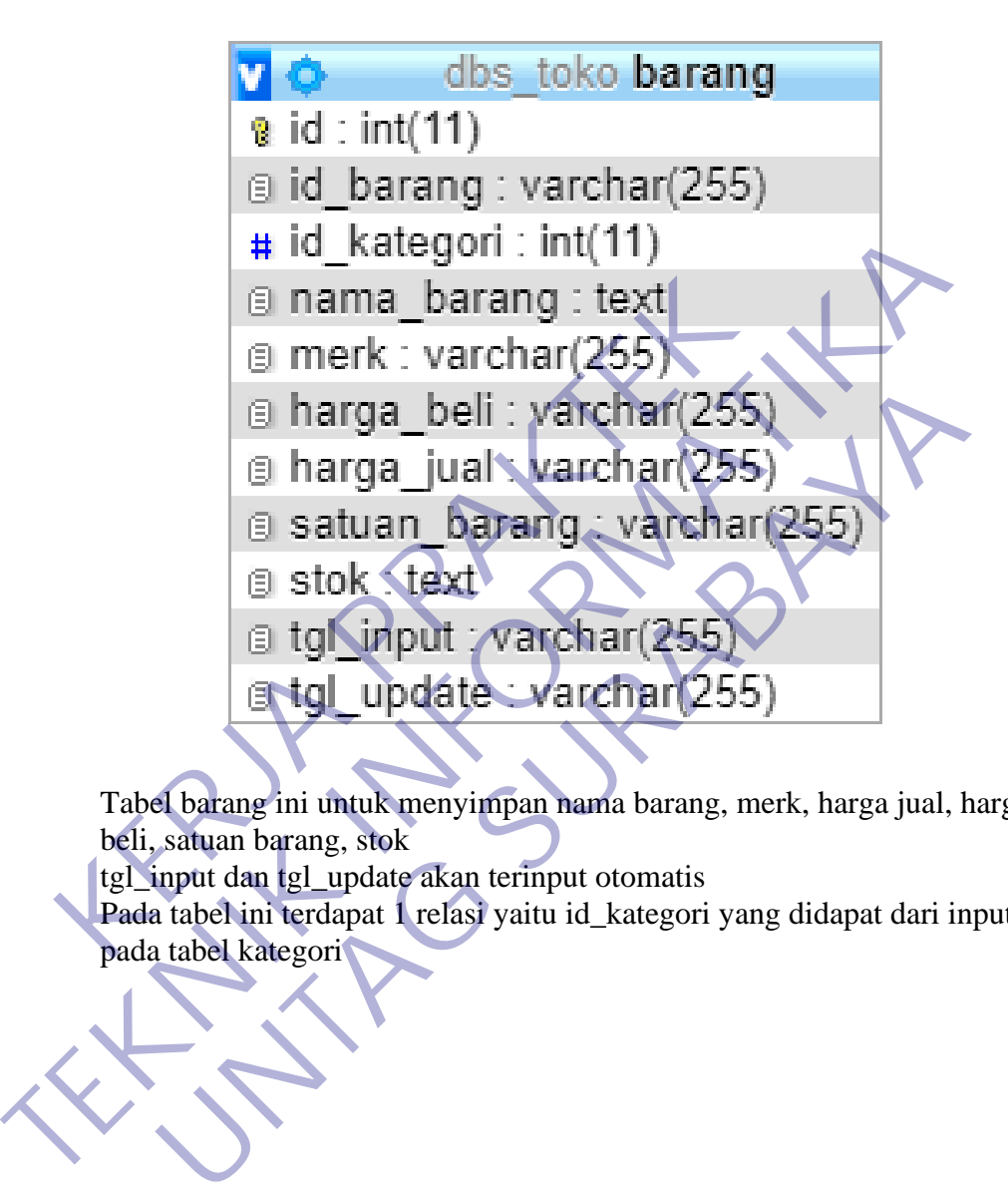

Tabel barang ini untuk menyimpan nama barang, merk, harga jual, harga beli, satuan barang, stok

tgl\_input dan tgl\_update akan terinput otomatis

Pada tabel ini terdapat 1 relasi yaitu id\_kategori yang didapat dari inputan

4. Penjualan

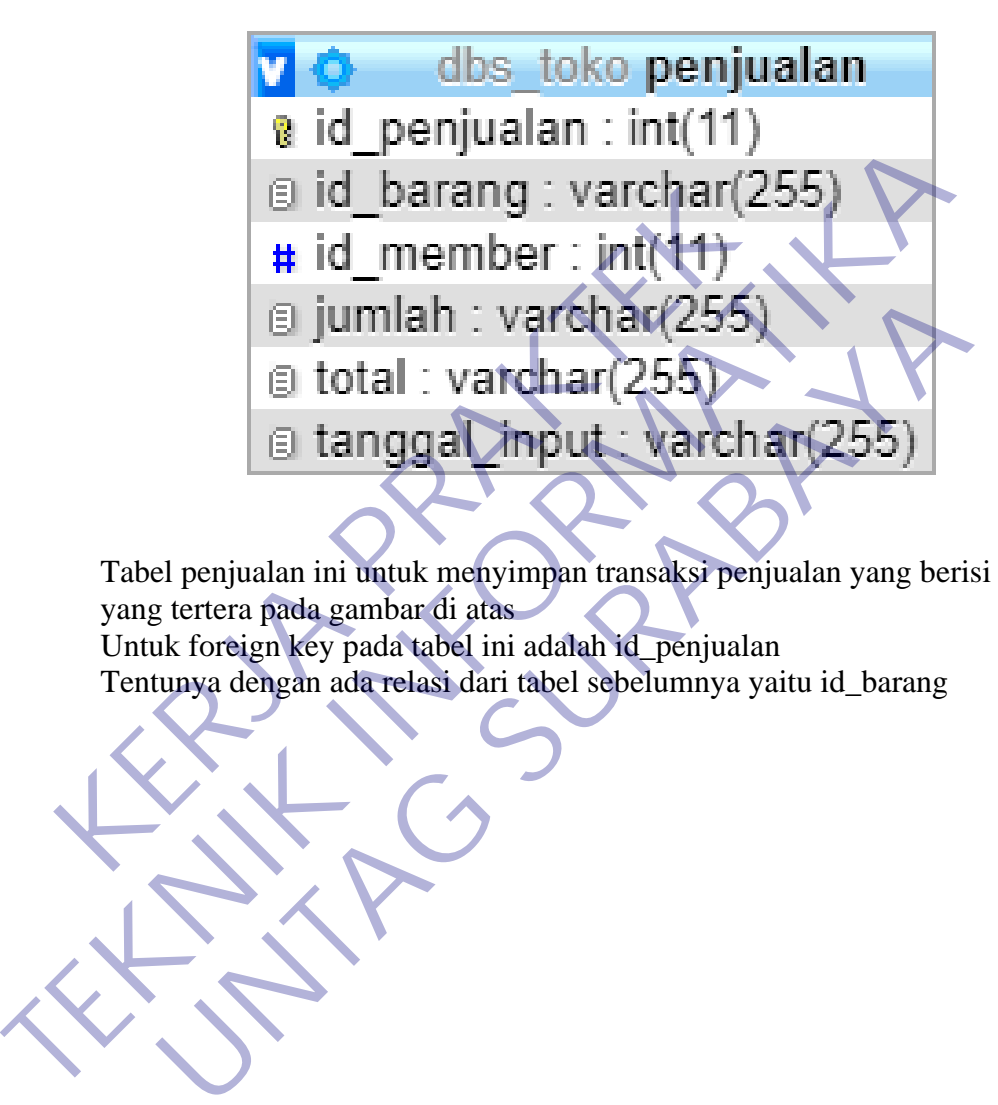

Tabel penjualan ini untuk menyimpan transaksi penjualan yang berisi seperti yang tertera pada gambar di atas Untuk foreign key pada tabel ini adalah id\_penjualan

5. Nota

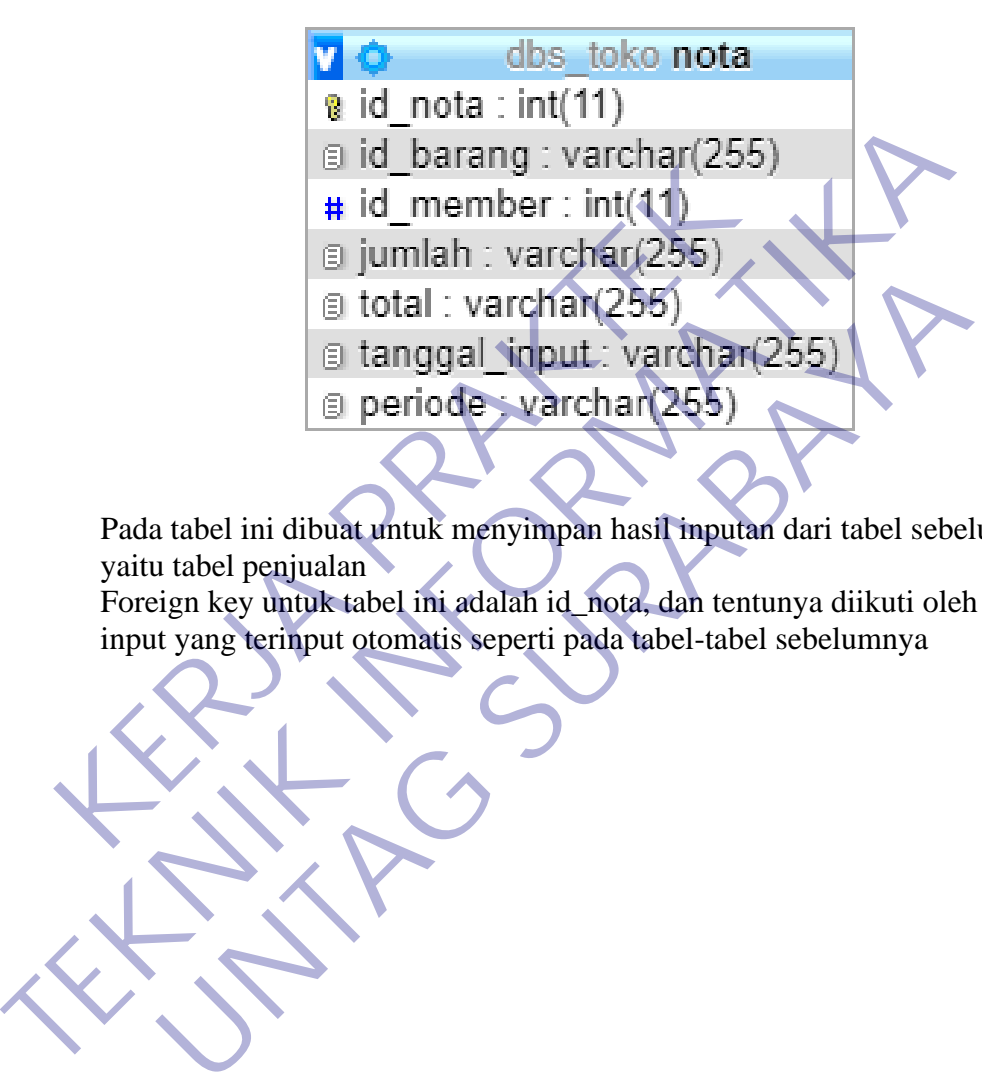

Pada tabel ini dibuat untuk menyimpan hasil inputan dari tabel sebelumnya yaitu tabel penjualan

Foreign key untuk tabel ini adalah id\_nota, dan tentunya diikuti oleh tanggal

6. Tabel member

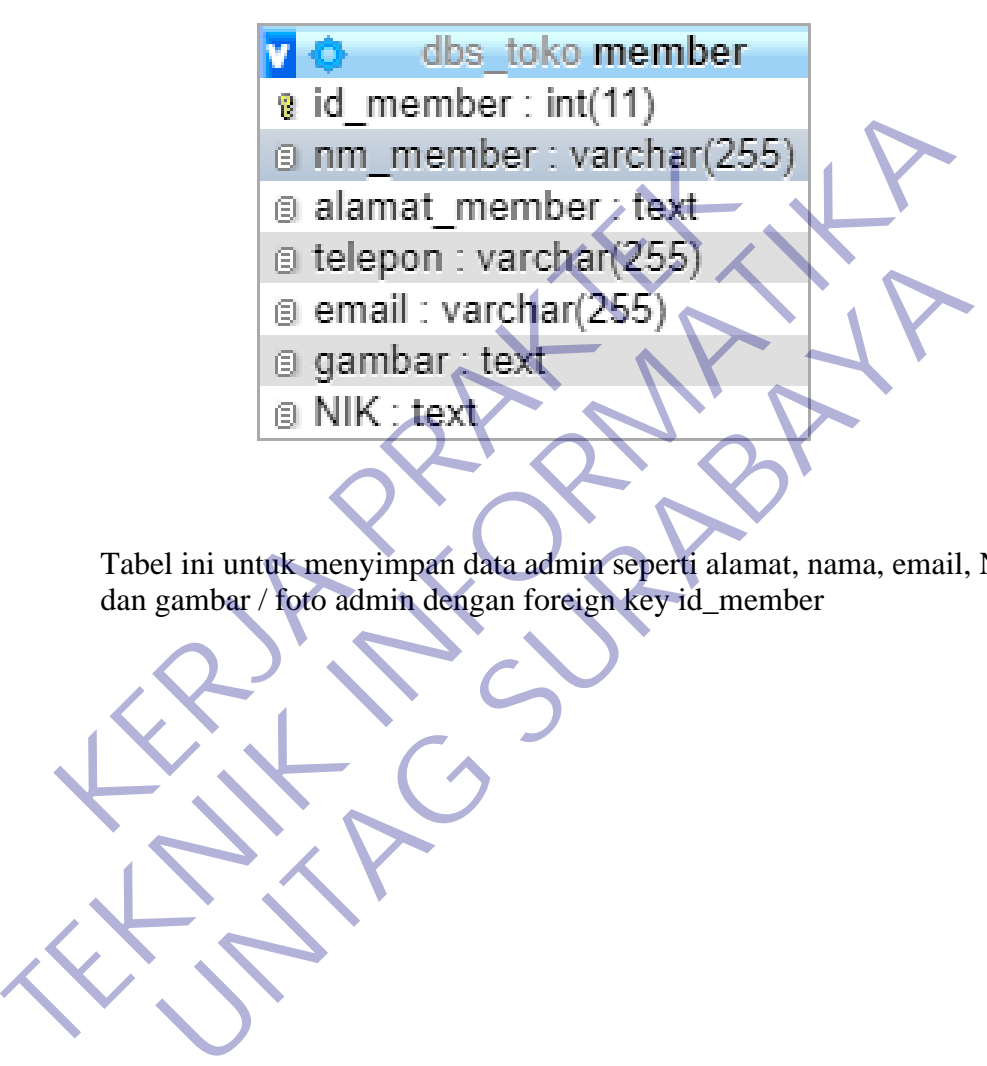

Tabel ini untuk menyimpan data admin seperti alamat, nama, email, NIK,

7. Tabel toko

e id\_toko : int(11)<br> **E** nama\_toko : varchar(255<br> **E** alamat\_toko text<br> **E** tlp : varchar(255)<br> **E** nama\_pemilik : varchar(255)<br> **E** nama\_pemilik : varchar(255)<br> **E** nama\_pemilik : varchar(255) The distribution of the total text<br>
a distribution of the text<br>
a diamat\_toke text<br>
a dip was permittic: varchari255)<br>
a nama\_permittic: varchari2555<br>
a mama\_permittic: varchari2555<br>
a mama\_permittic: varchari2555<br>
a mama\_ **Example 1256**<br>
Example 1256<br>
Example 1255<br>
Example 1255<br>
Example 1255<br>
Example 1255<br>
Example 1255<br>
Example 1256<br>
Contract 1255<br>
Contract 1256<br>
Contract 1256<br>
Contract 1256<br>
Contract 1256<br>
Contract 1256<br>
Contract 1256<br>
Con

Tabel ini untuk menyimpan nama toko, alamat toko, telp toko, dan nama

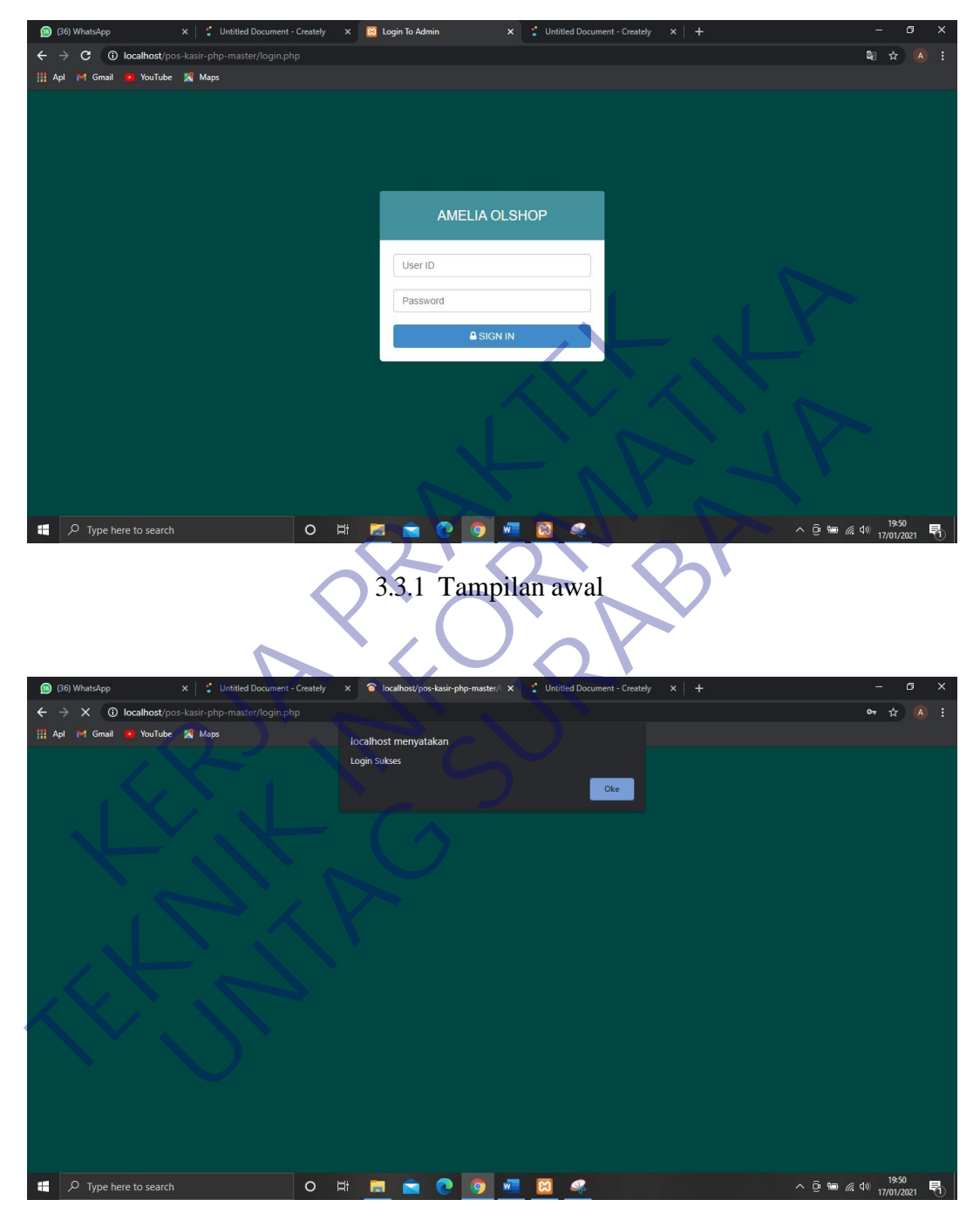

# **3.3 Pemilihan Supporting Designer Tools**

3.3.2 Tampilan saat login berhasil

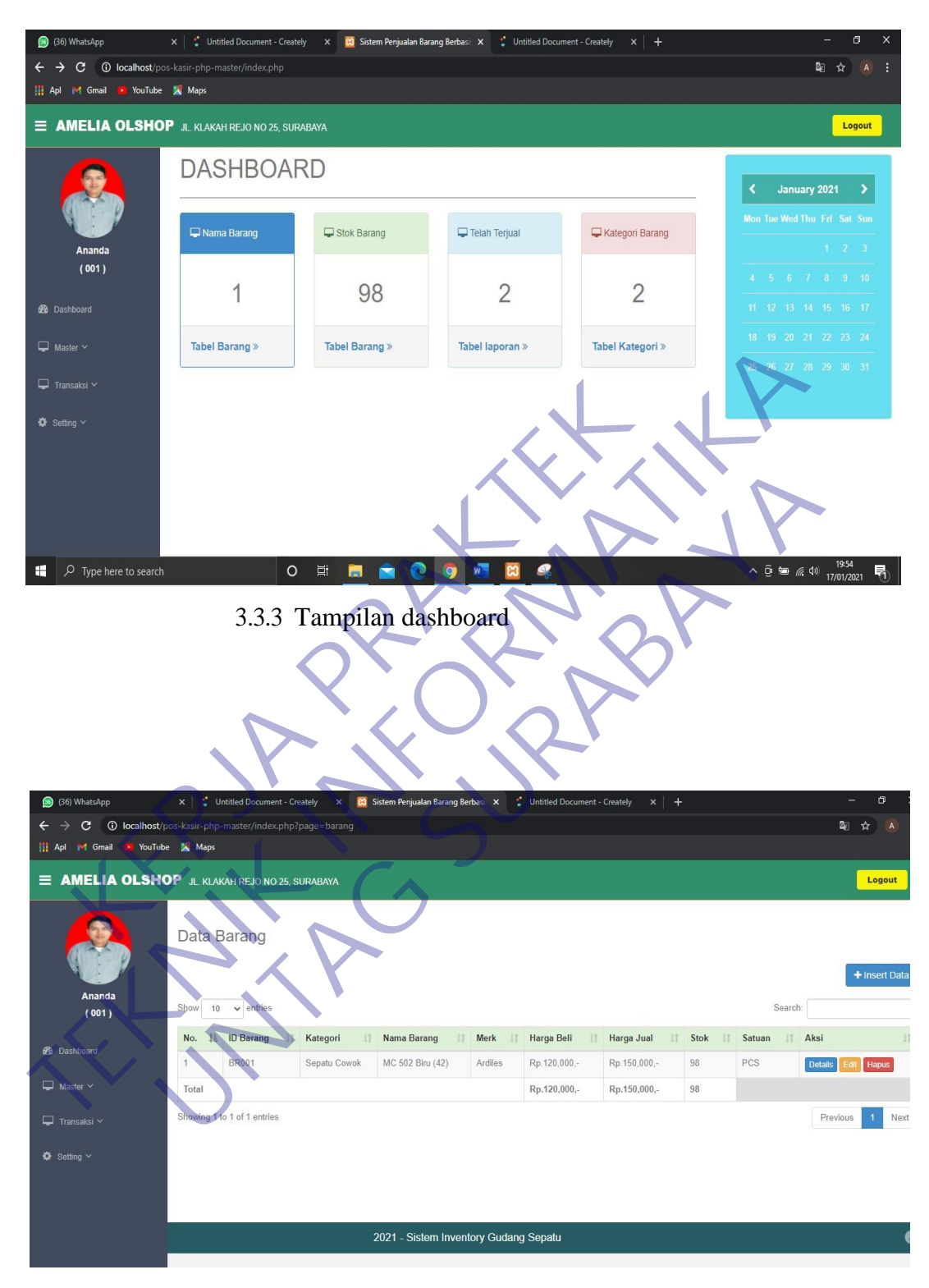

3.3.4 Tampilan menu data barang

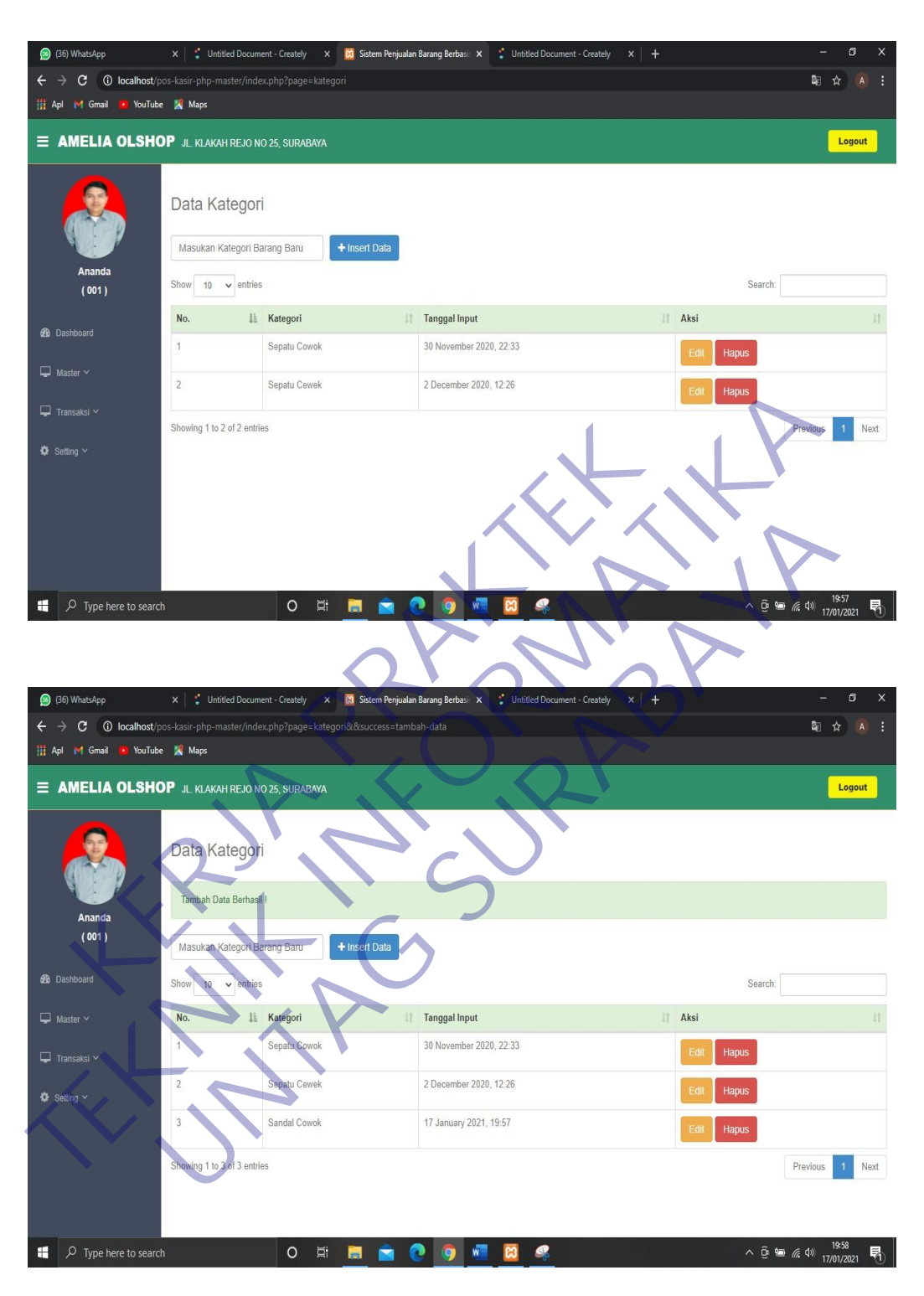

3.3.5 Tampilan penginputan kategori

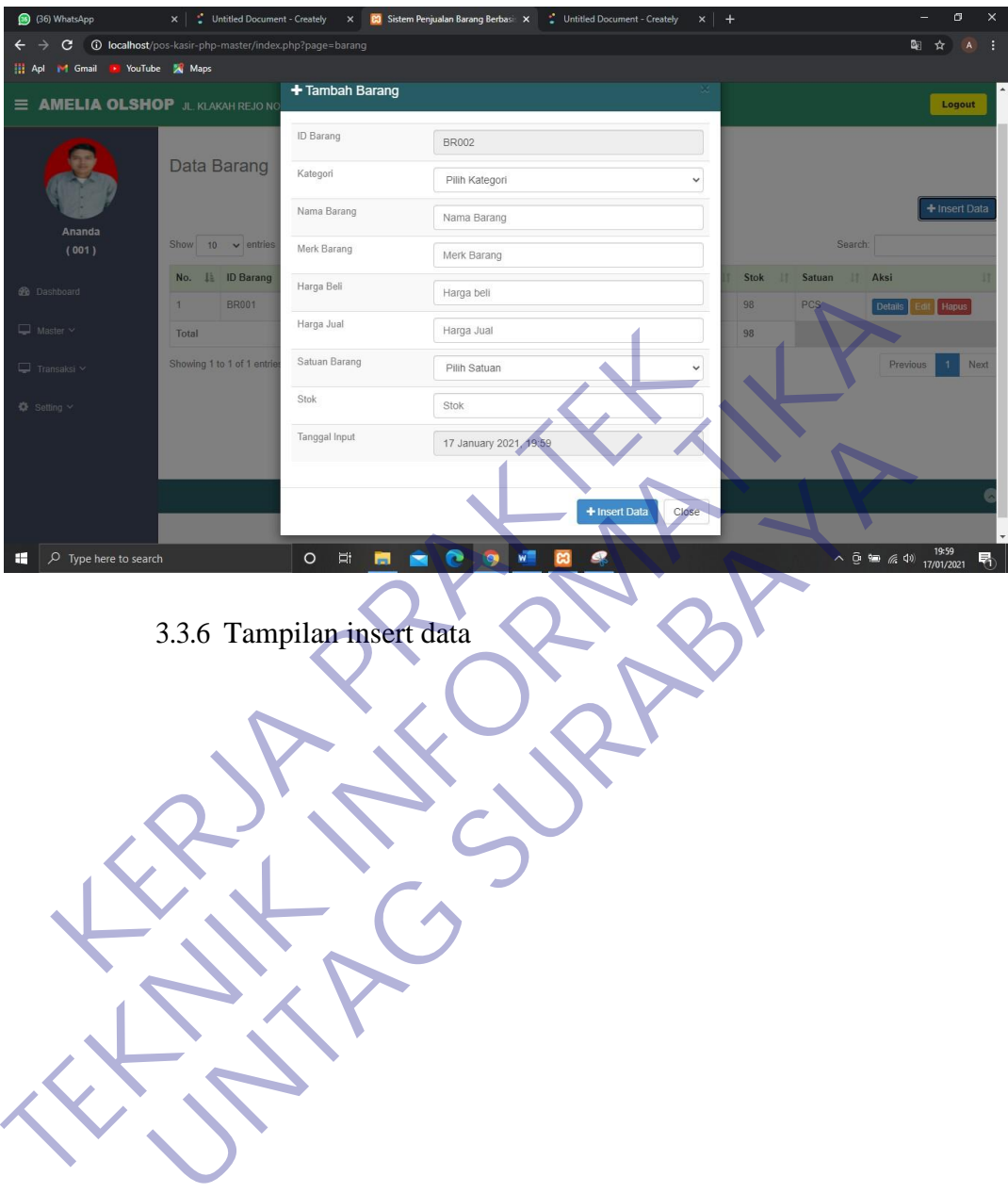

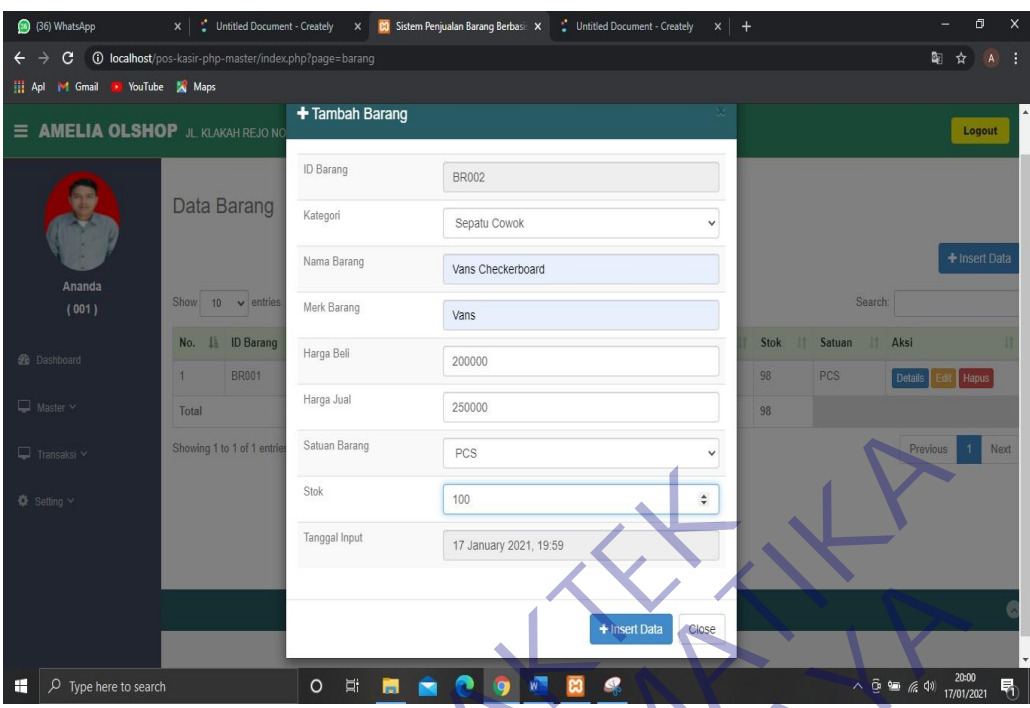

3.3.7 Tampilan penginputan data barang

| $\Box$ Transaksi $\vee$                                | Showing 1 to 1 of 1 entries                                                        | Satuan Barang | PCS                                     |             |                              |                   |            |              | Previous                                                               | Next              |
|--------------------------------------------------------|------------------------------------------------------------------------------------|---------------|-----------------------------------------|-------------|------------------------------|-------------------|------------|--------------|------------------------------------------------------------------------|-------------------|
| <b>©</b> Setting ∨                                     |                                                                                    | Stok          | 100                                     |             |                              | ÷                 |            |              |                                                                        |                   |
|                                                        |                                                                                    | Tanggal Input | 17 January 2021, 19:59                  |             |                              |                   |            |              |                                                                        |                   |
|                                                        |                                                                                    |               |                                         |             | + Insert Data                | Close             |            |              |                                                                        |                   |
| $O$ Type here to search<br>H                           |                                                                                    | Ξi<br>$\circ$ |                                         |             | ø                            |                   |            |              | $\land$ $\bar{G}$ <b>as</b> $\mathbb{Z}$ (1) $\frac{2000}{17/01/2021}$ | 20:00<br>昂        |
| 3.3.7 Tampilan penginputan data barang                 |                                                                                    |               |                                         |             |                              |                   |            |              |                                                                        |                   |
|                                                        |                                                                                    |               |                                         |             |                              |                   |            |              |                                                                        |                   |
|                                                        |                                                                                    |               |                                         |             |                              |                   |            |              |                                                                        |                   |
| (36) WhatsApp                                          | $\times$<br>Untitled Document - Creately                                           |               | X CJ Sistem Penjualan Barang Berbasi: X |             | Untitled Document - Creately | $\times$<br>$+$   |            |              |                                                                        | σ                 |
| C<br>$\leftarrow$<br>$\rightarrow$                     | <b>C localhost</b> /pos-kasir-php-master/index.php?page=barang&success=tambah-data |               |                                         |             |                              |                   |            |              | ☆                                                                      | ÷<br>$\mathbf{A}$ |
| <b>D</b> YouTube X Maps<br>H Apl M Gmail               |                                                                                    |               |                                         |             |                              |                   |            |              |                                                                        |                   |
| <b>E AMELIA OLSHOP</b> JL, KLAKAH REJO NO 25, SURABAYA |                                                                                    |               |                                         |             |                              |                   |            |              |                                                                        | Logout            |
|                                                        | Data Barang<br>Tambah Data Berhasil                                                |               |                                         |             |                              |                   |            |              |                                                                        |                   |
| Ananda<br>(001)                                        |                                                                                    |               |                                         |             |                              |                   |            |              |                                                                        | + Insert Data     |
| <b>C</b> Dashboard                                     | Show<br>$\sqrt{\frac{1}{2}}$ entries<br>10 <sub>1</sub>                            |               |                                         |             |                              |                   |            | Search:      |                                                                        |                   |
| $\Box$ Master $\sim$                                   | IE.<br><b>ID Barang</b><br>No.                                                     | Kategori      | Nama Barang<br>11                       | <b>Merk</b> | Harga Beli<br>11             | Harga Jual<br>IT. | Stok<br>17 | 11<br>Satuan | Aksi                                                                   |                   |
| $\Box$ Transaksi $\sim$                                | <b>BR002</b>                                                                       | Sepatu Cowok  | Vans Checkerboard                       | Vans        | Rp.200,000,-                 | Rp.250,000,-      | 100        | PCS          | <b>Details</b>                                                         | Hapus             |
| <b>O</b> Setting ∨                                     | <b>BR001</b><br>$\mathcal{P}$                                                      | Sepatu Cowok  | MC 502 Biru (42)                        | Ardiles     | Rp.120,000,-                 | Rp.150,000,-      | 98         | PCS          | Details                                                                | <b>Hapus</b>      |
|                                                        | Total                                                                              |               |                                         |             | Rp.320,000,-                 | Rp.400,000,-      | 198        |              |                                                                        |                   |
|                                                        | Showing 1 to 2 of 2 entries                                                        |               |                                         |             |                              |                   |            |              | Previous                                                               | Next              |
| $O$ Type here to search<br>H                           |                                                                                    | $\circ$<br>Ξi |                                         |             |                              |                   |            |              | $\land$ $\overline{Q}$ and $\overline{R}$ (1) $\overline{17/01/2021}$  | 20:01<br>唏        |

3.3.8 Tampilan saat penginputan data berhasil

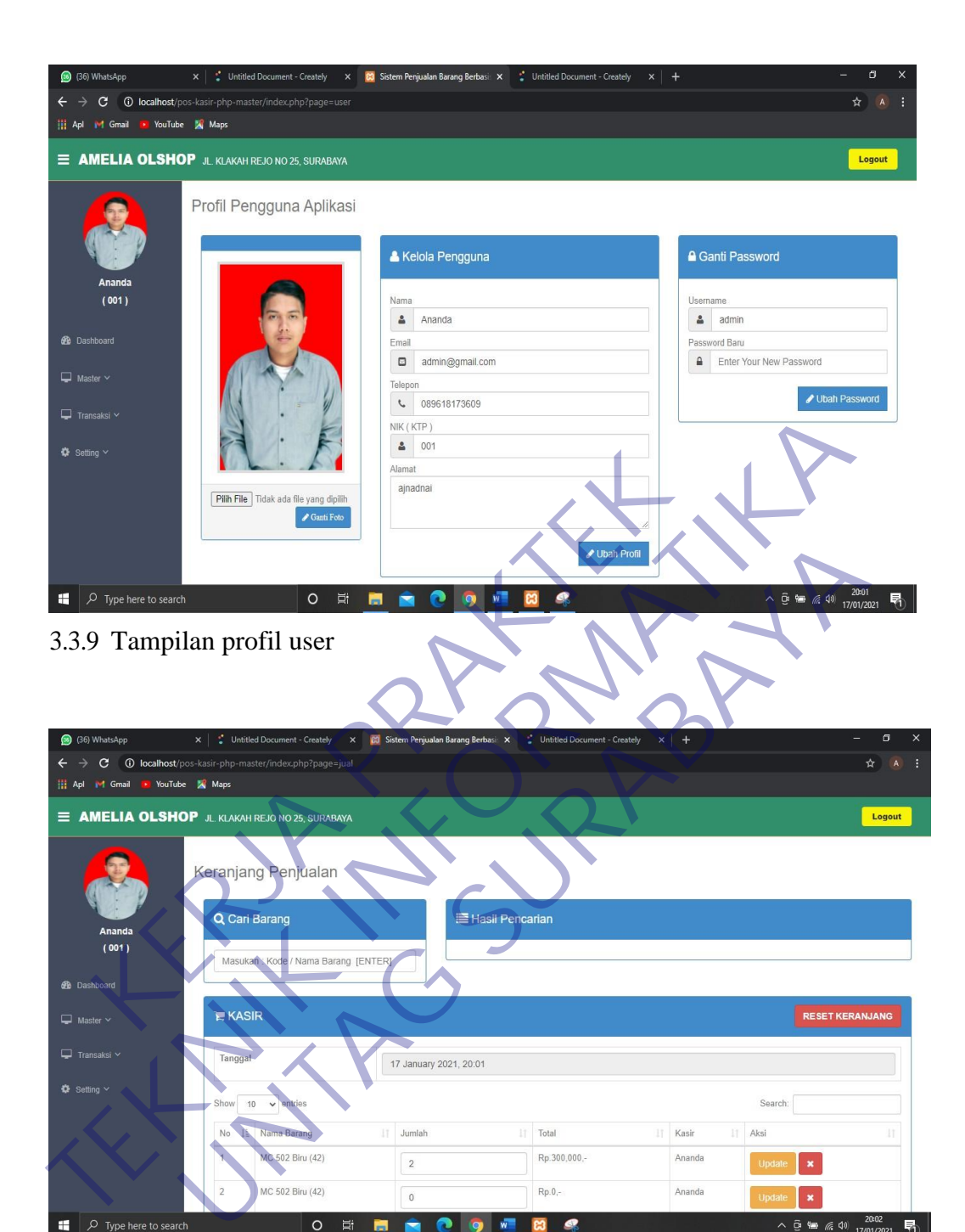

3.3.10 Tampilan menu penjualan

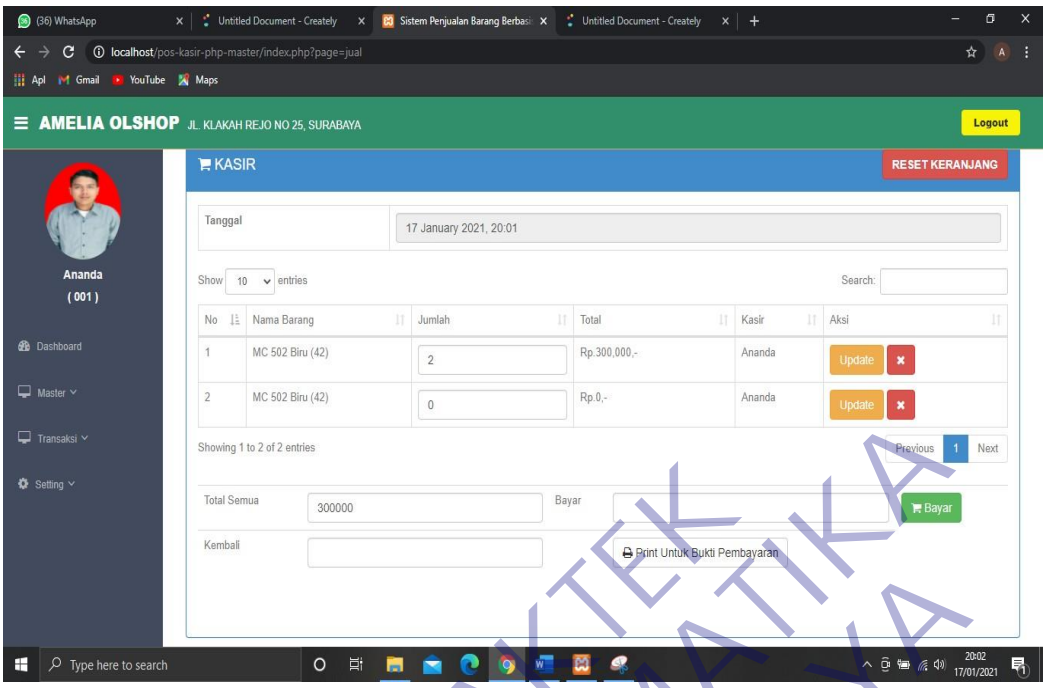

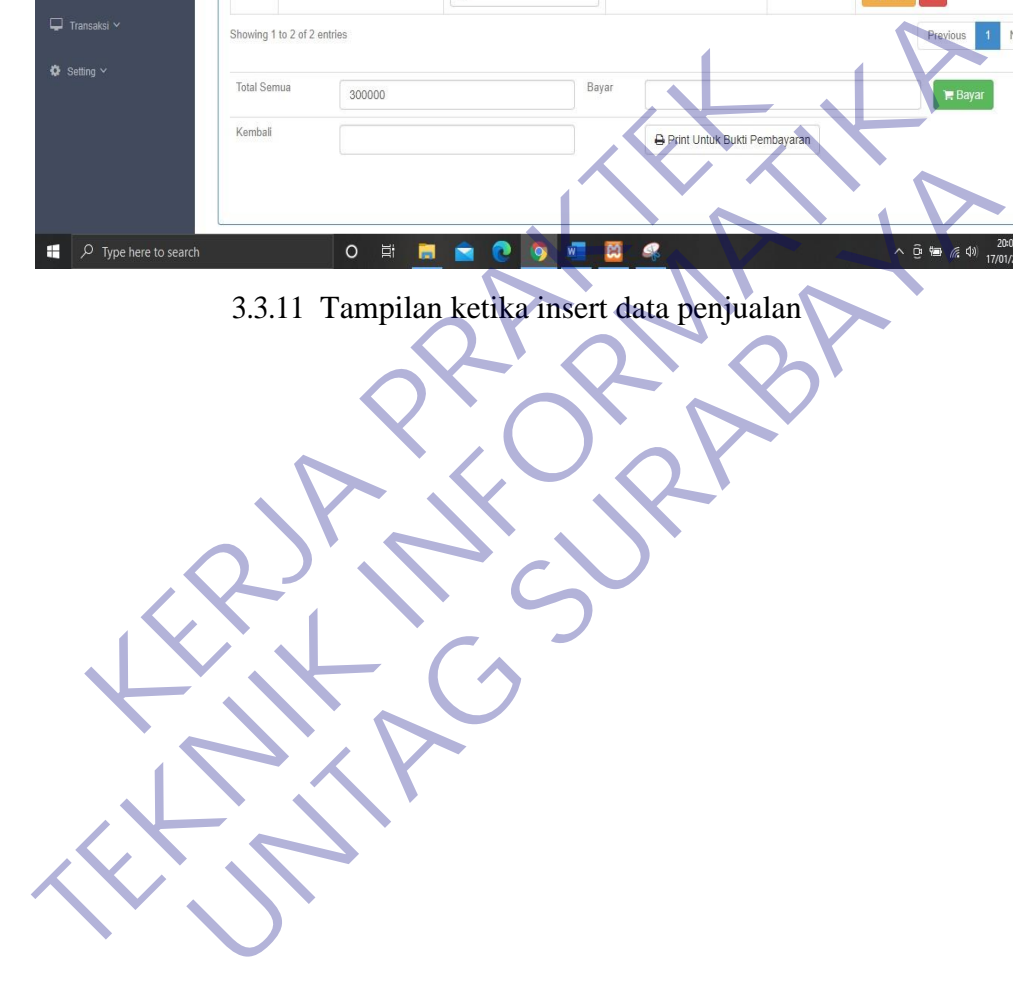

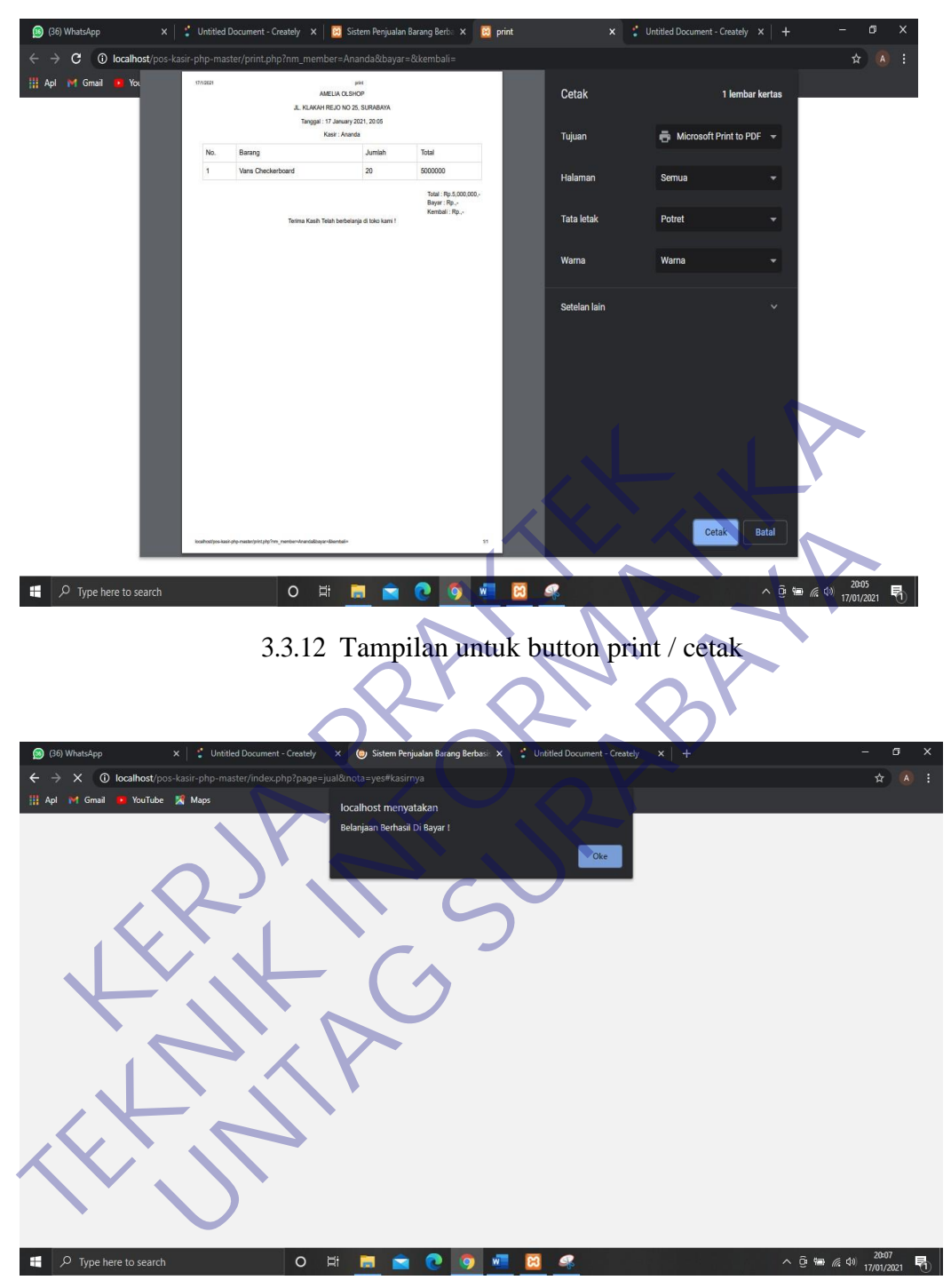

3.3.13 Tampilan saat pembayaran berhasil

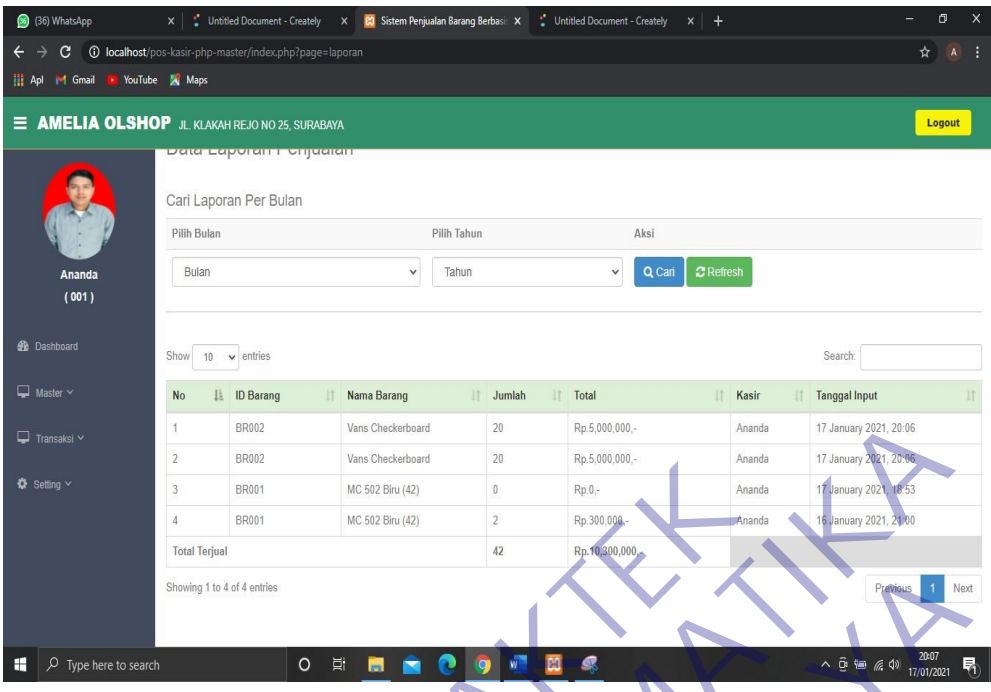

3.3.14 Tampilan laporan penjualan **KERJA PRAKTEK TEKNIK INFORMATIKAL INFORMATION UNTAGE SURABAYARA** 

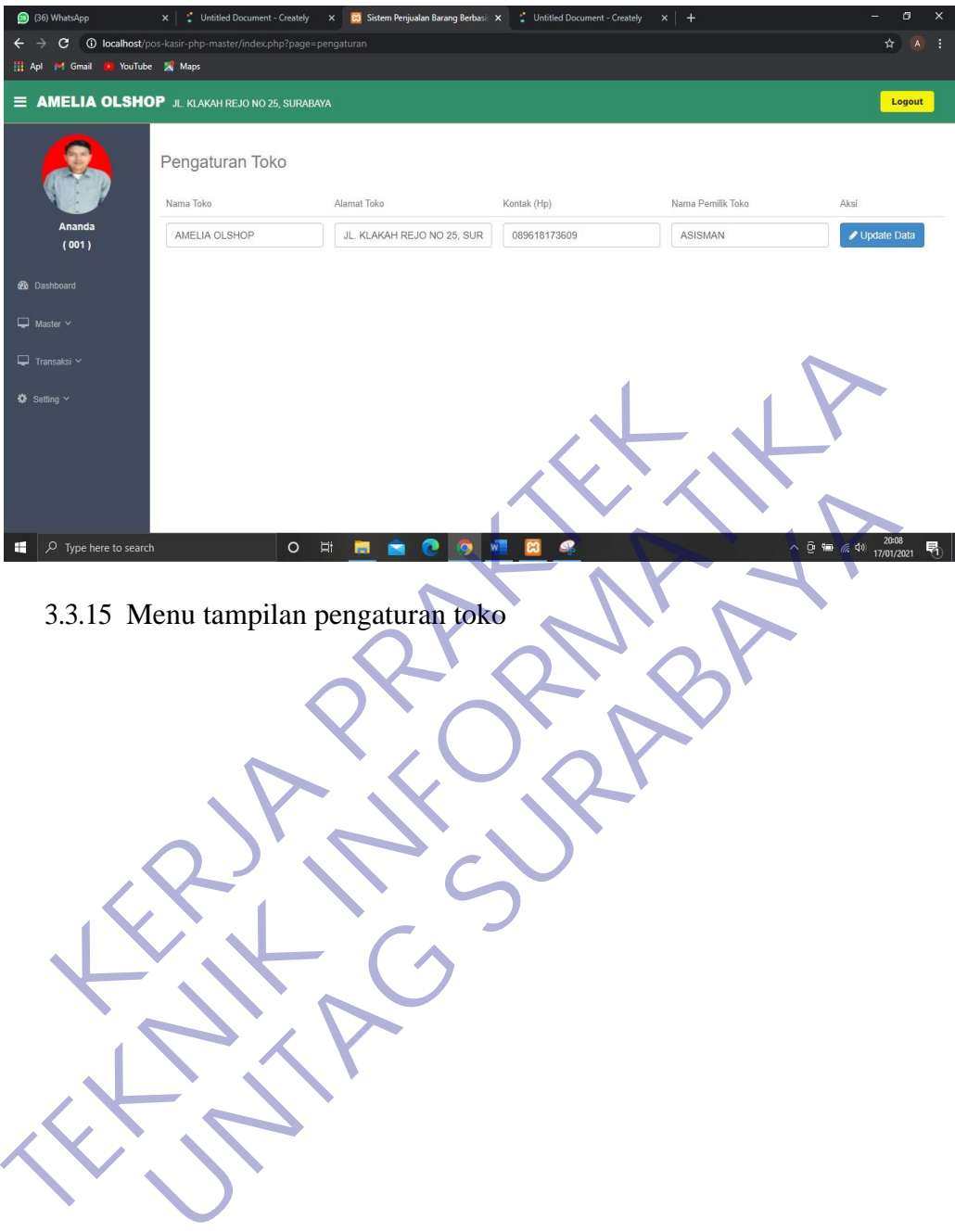

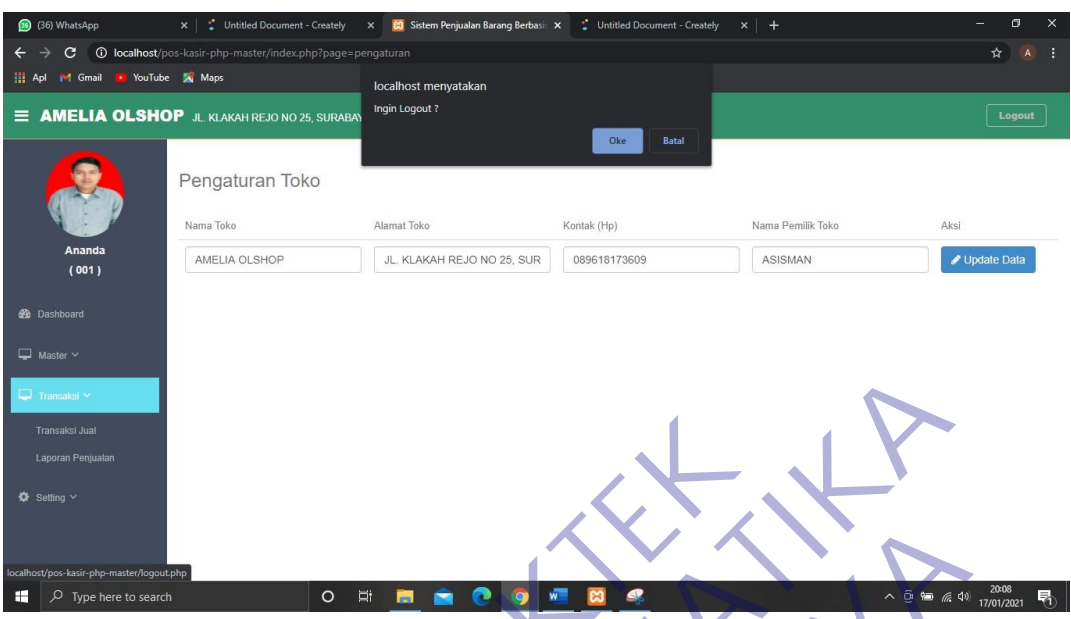

3.3.16 Tampilan saat menekan button logout **KERJA PRAKTEK TEKNIK INFORMATION AND READ PROPERTY. Empilar saat menekan button loggert** 

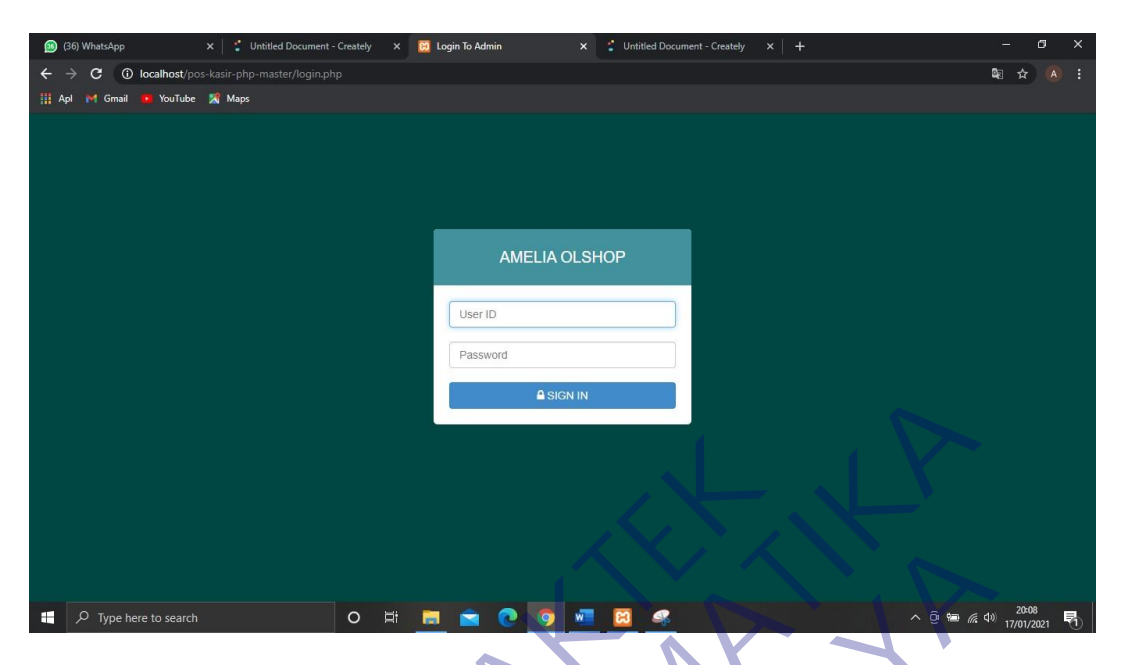

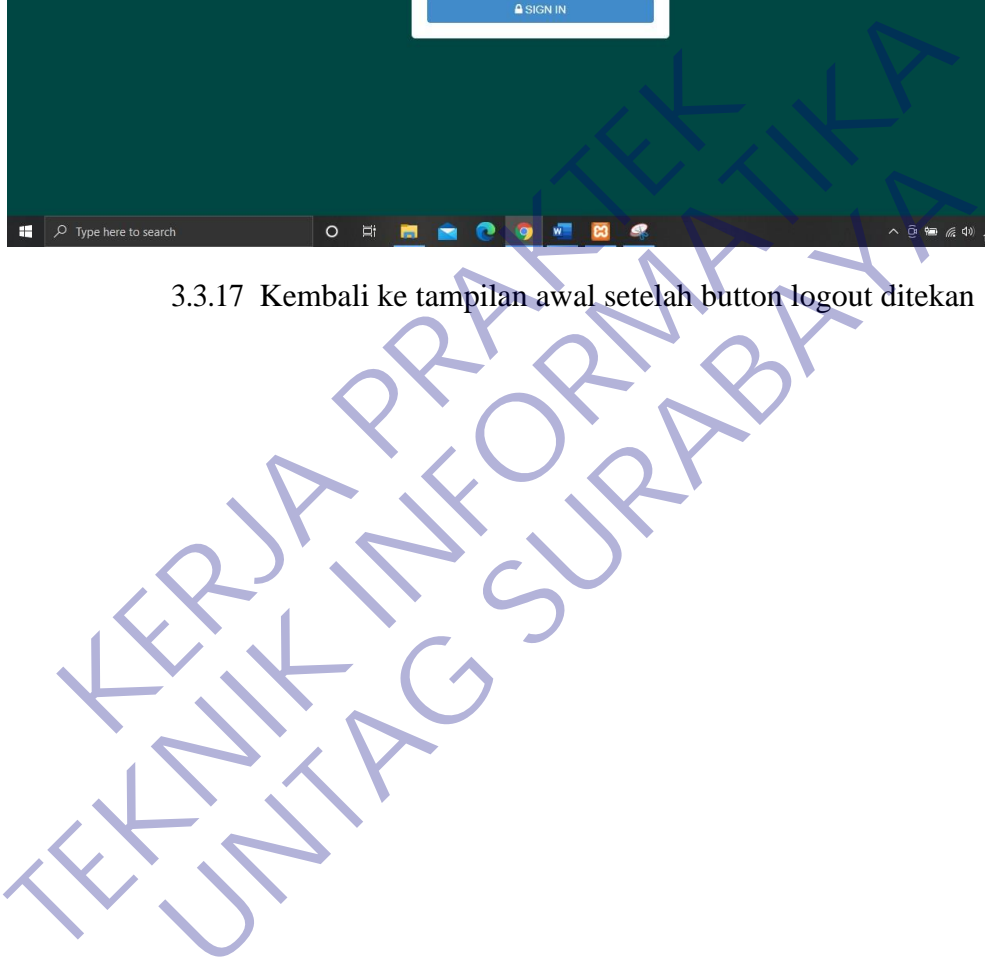

#### **BAB 4**

### **KESIMPULAN DAN SARAN**

#### **4.1 Kesimpulan**

Kesimpulan yang dapat diambil adalah sebagai berikut :

- 1. Pembuatan aplikasi penjualan di CV. Amelia Sukses Sejahtera dapat memudahan pekerjaan admin dengan input output yang dihasilkan dapat mengurangi tingkat kesalahan yang disebabkan Humman Error dan karena aplikasi ini dibuat dengan sedemikian rupa sesuai dengan kebutuhan dari administrasi makan penulis berharap aplikasi ini dapat membantu pekerjaan untuk kedepannya.
- 2. Aplikasi yang dibuat ini berhasil menampilkan output yang telah diharapkan dari CV. Amelia Sukses Sejahtera dengan hasil output seperti cetak kwitansi, laporan stok barang, data pellanggan, data supplier dan data retur barang serta fitur lain nya. naministrasi makan penulis berharap aplikasi<br>
pekerjaan untuk kedepannya.<br>
2. Aplikasi yang dibuat ini berhasil menampilkan diharapkan dari CV. Amelia Sukses Sejahtera deng cetak kwitansi, laporan stok barang, data pellang TERTUKAN II ANGKAN KERATI ANGKAN KERAT PERANGKAN AT AT AT A SEPARAT AT A SEPARAT AT A SEPARAT AT A SEPARAT AT A PERANGKAN AT A PERANGKAN AT A PERANGKAN AT A PERANGKAN AT A PERANGKAN AT A PERANGKAN AT A PERANGKAN AT A PERAN Kasi yang dibuat ini berhasil menampilkan output yang apkan dari CV. Amelia Sukses Sejahtera dengan hasil output<br>kwitansi, laporan stok barang, data pellanggan, data supplier da<br>barang serta fitur lain nya.<br>kan adanya apli
	- 3. Dengan adanya aplikasi penjualan ini kedepaanya bisa dikembangkan lagi atau dipadukan dengan aplikasi lainya yang membuat CV. Amelia Sukses Sejahtera semakin berkembang dan bisa menjadi CV dengan teknogi terbaik di Surabaya ini
	- 4. Sebagai penulis dengan adanya aplikasi ini semoga dapet membantu untuk pekerjaan sehari-hari dan penulis berterima kasih untuk waktu dan tempat untuk diijinkannya melakukan Kerja Praktek di CV. Amelia Sukses Sejahtera.
	- 5. Terima Kasih untuk pengalaman yang diberikan dan kesan yang tidak adan pernah peulis dapatkan ditempat lain ketika melakukan kerja praktek.

# **4.2 Saran**

Dengan adanya aplikasi penjualan yang telah terbuat penulis berharap dapat melakukan perawatan dan pengembangan untuk mempermudah pekerjaan yang nantinya akan sangat berguna dilain hari. Semakin kecil kesalahan akan mempermudah dalam pekerjaan.

# **DAFTAR PUSTAKA**

- Nama, P., Tahun. *Judul Kutipan Judul Kutipan Judul Kutipan Judul Kutipan Judul Kutipan.* Kota: Penerbit.
- Nama, P., Tahun. *Judul Kutipan Judul Kutipan Judul Kutipan Judul Kutipan Judul Kutipan.* Kota: Penerbit.
- Nama, P., Tahun. *Judul Kutipan Judul Kutipan Judul Kutipan Judul Kutipan Judul Kutipan.* Kota: Penerbit

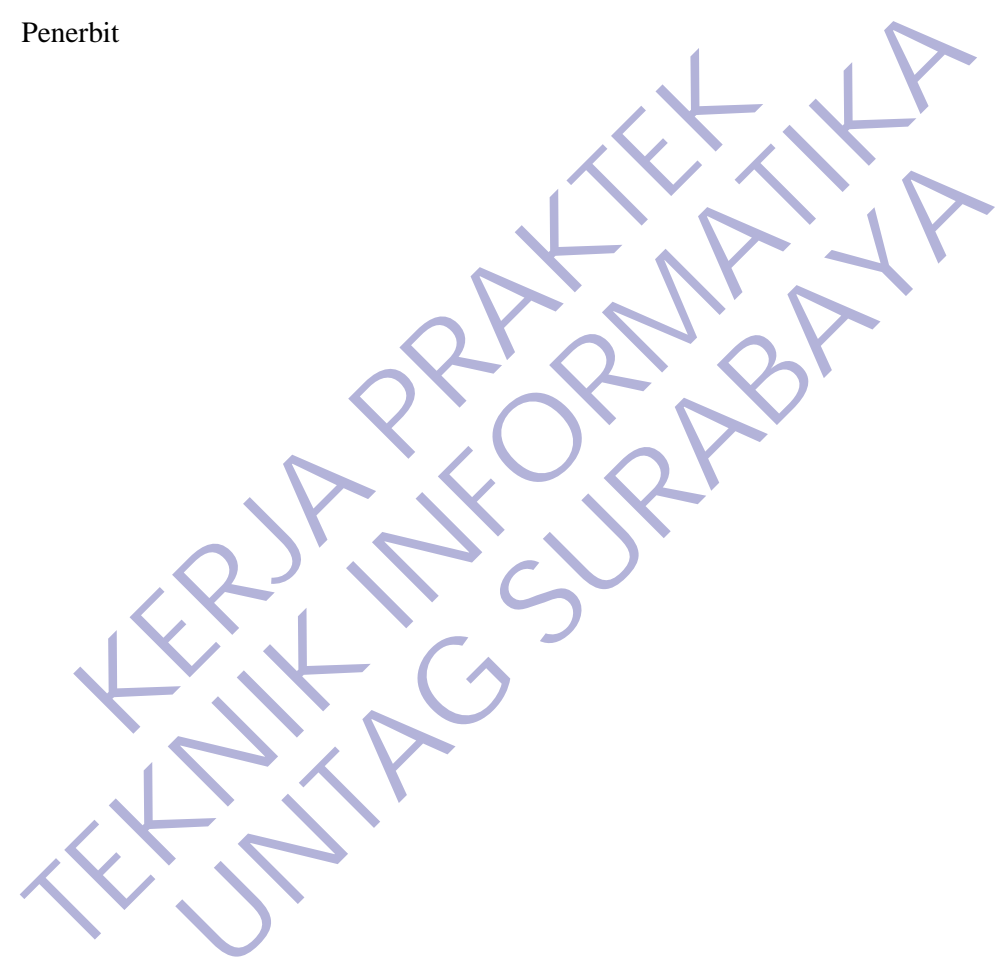

# Lampiran 1

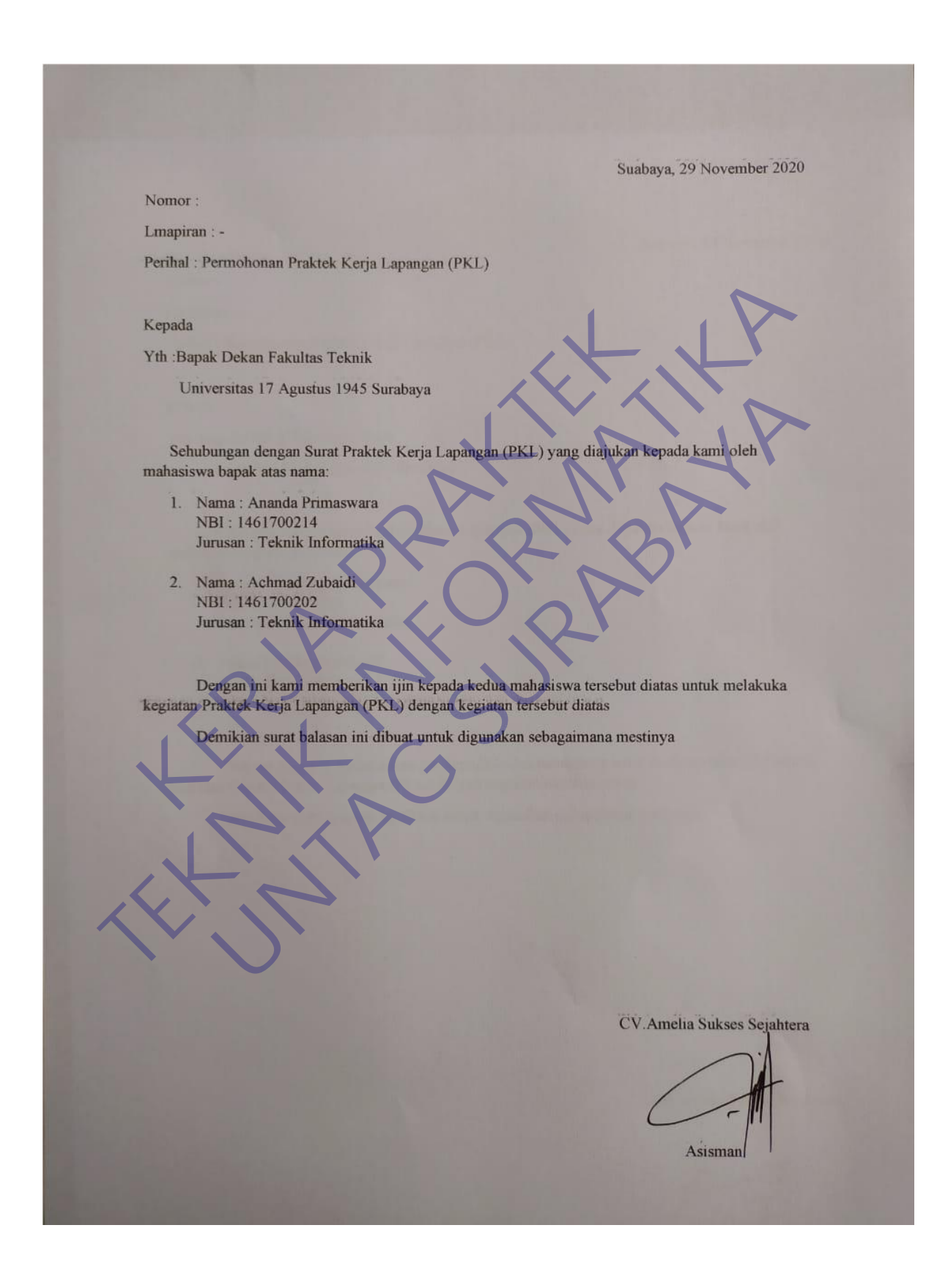

# Lampiran 2

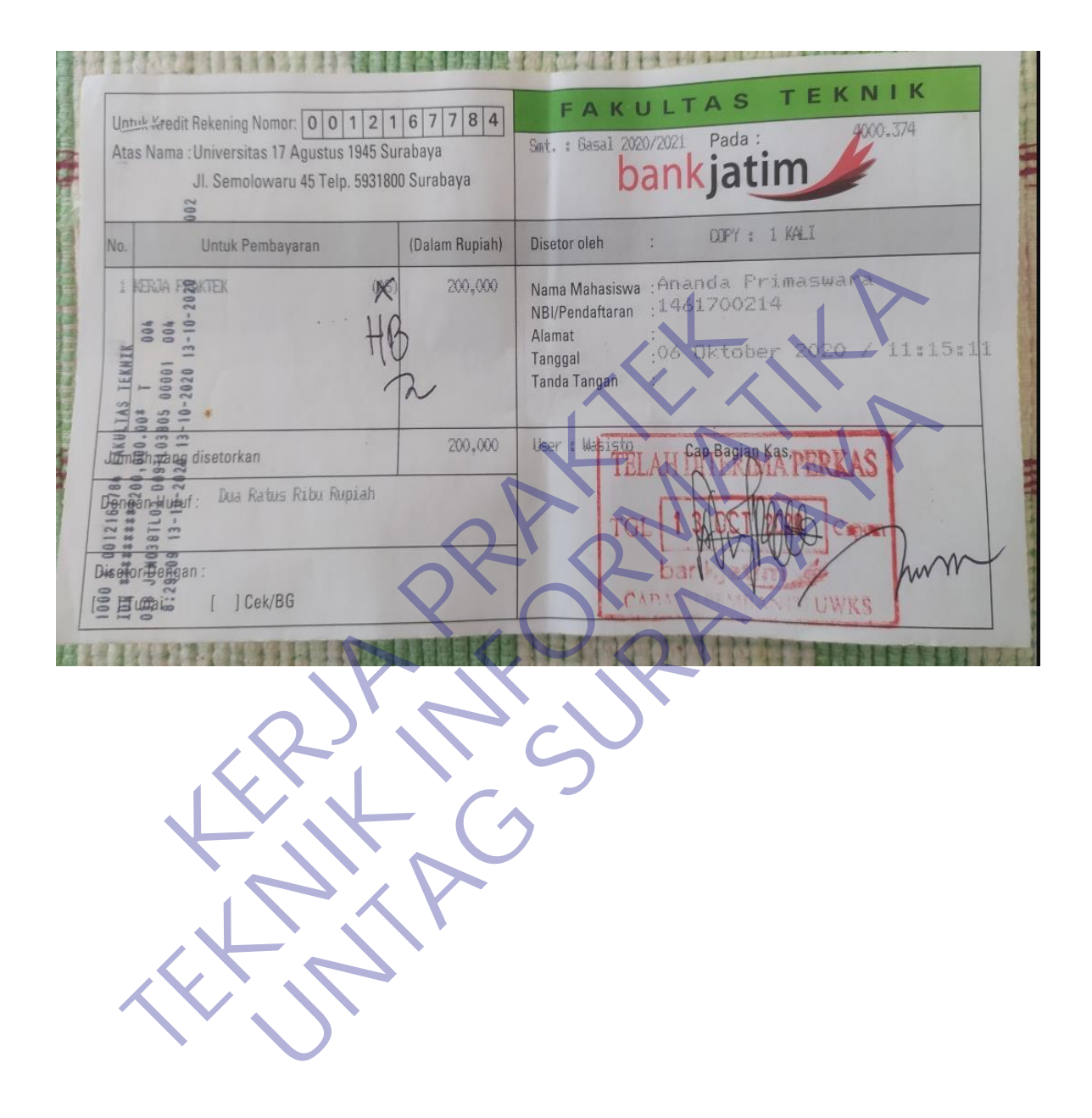
## Lampiran 3

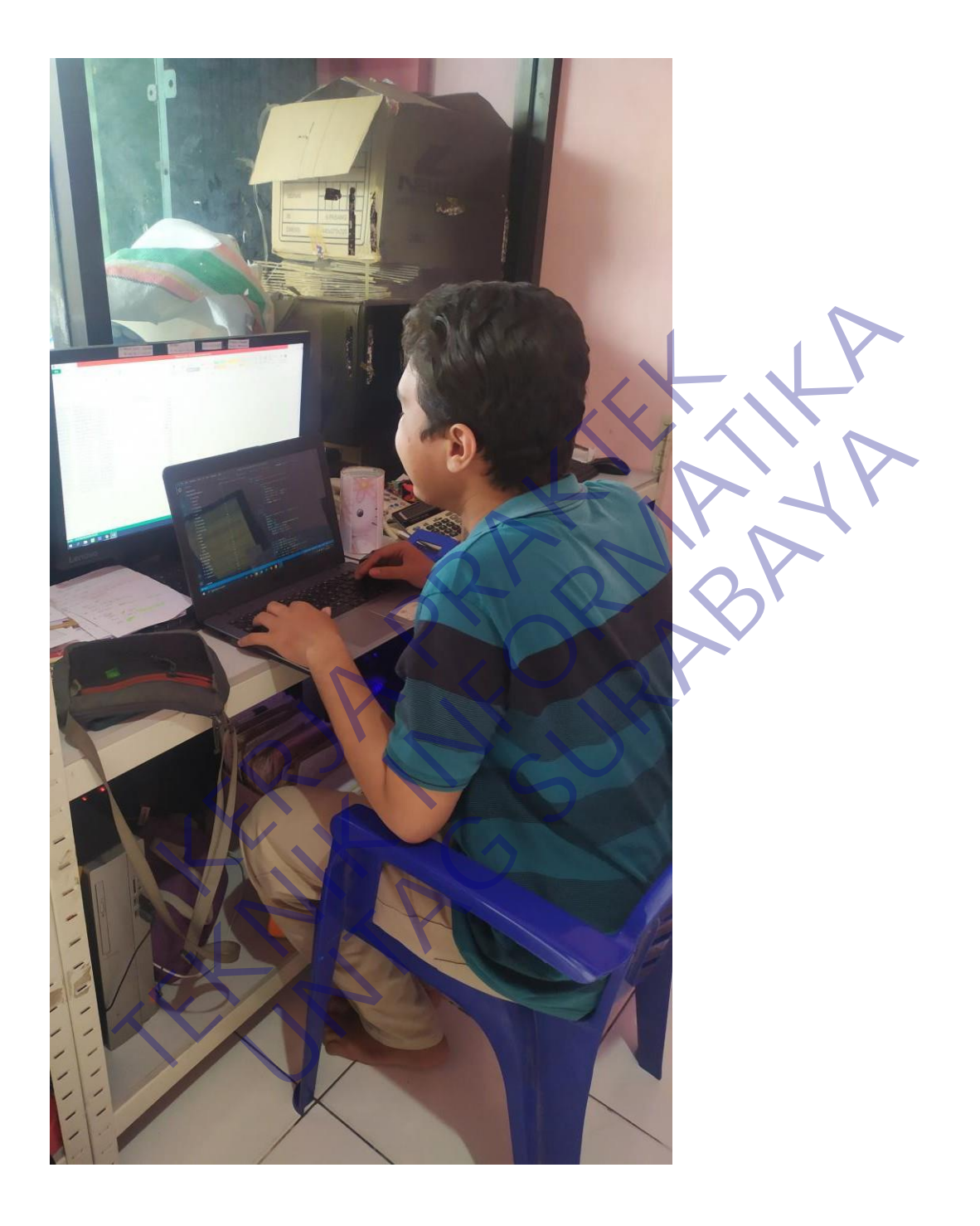

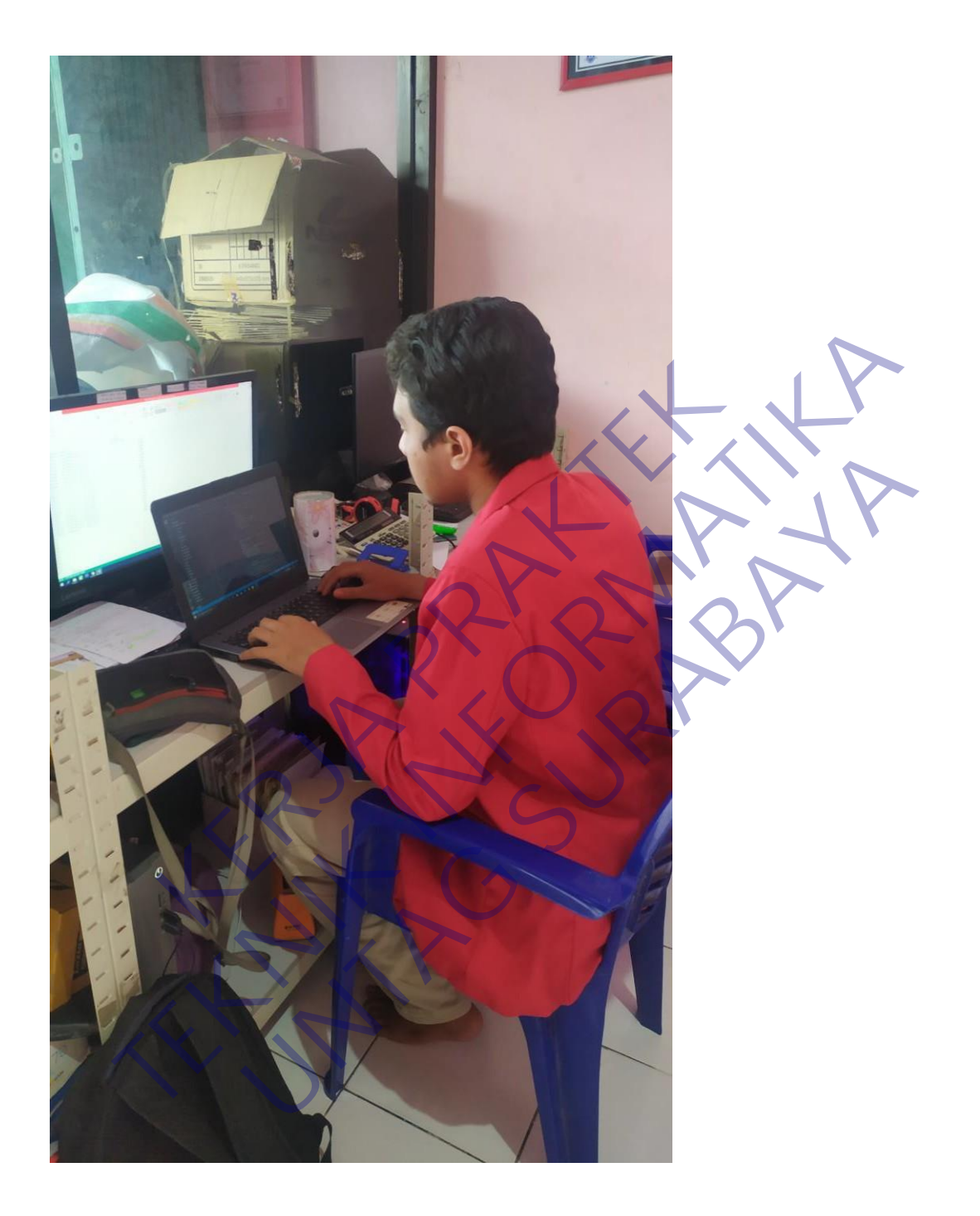

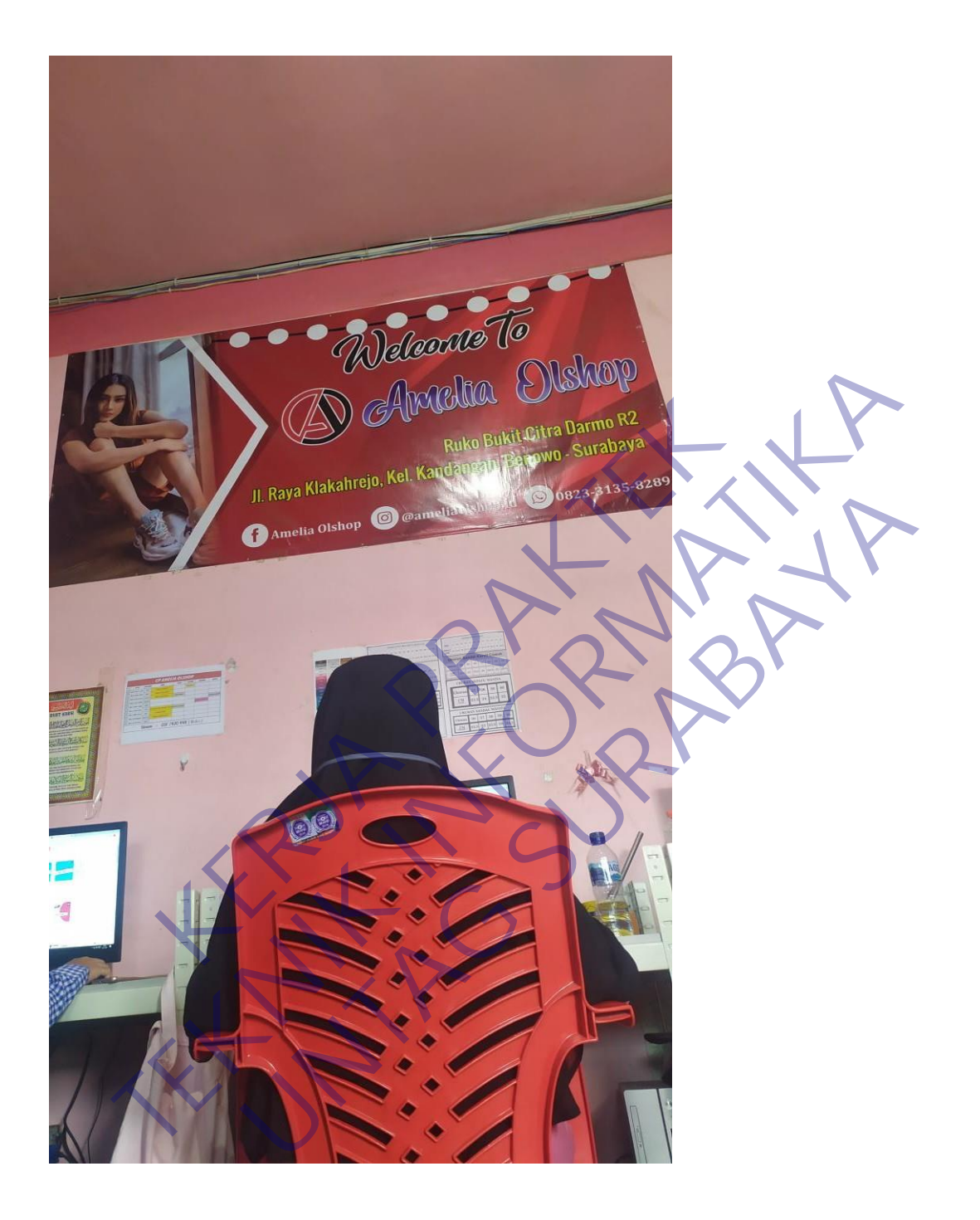

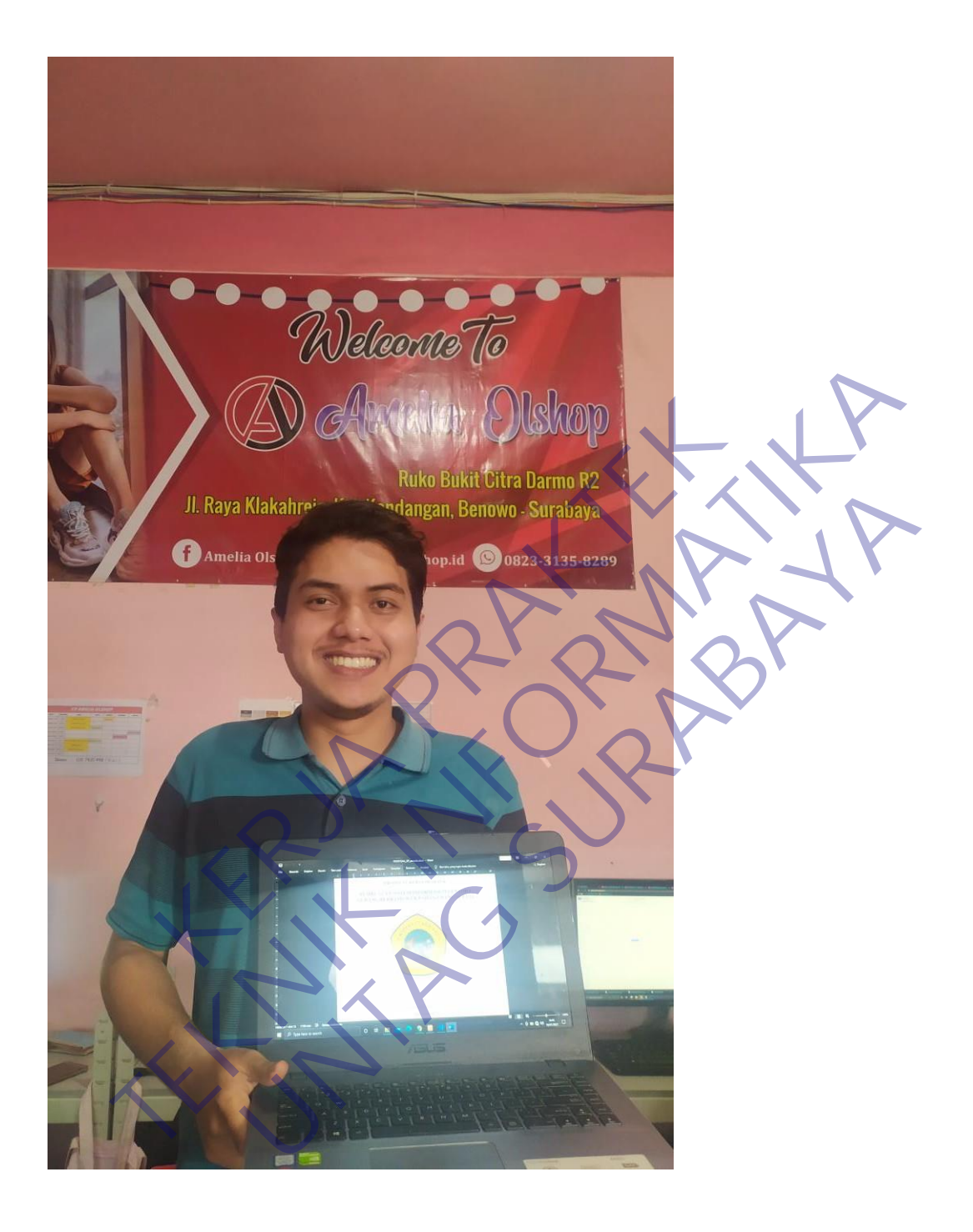

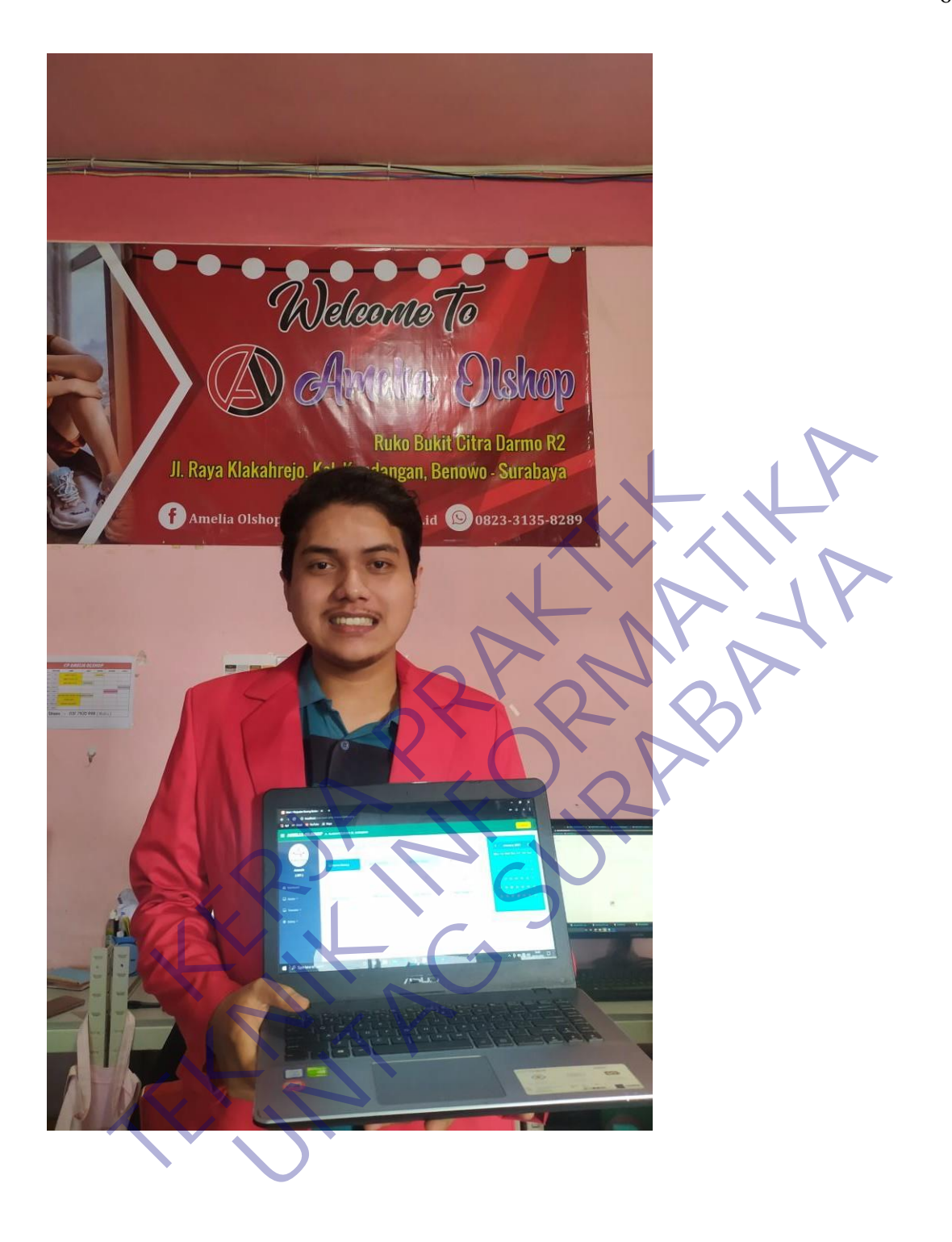

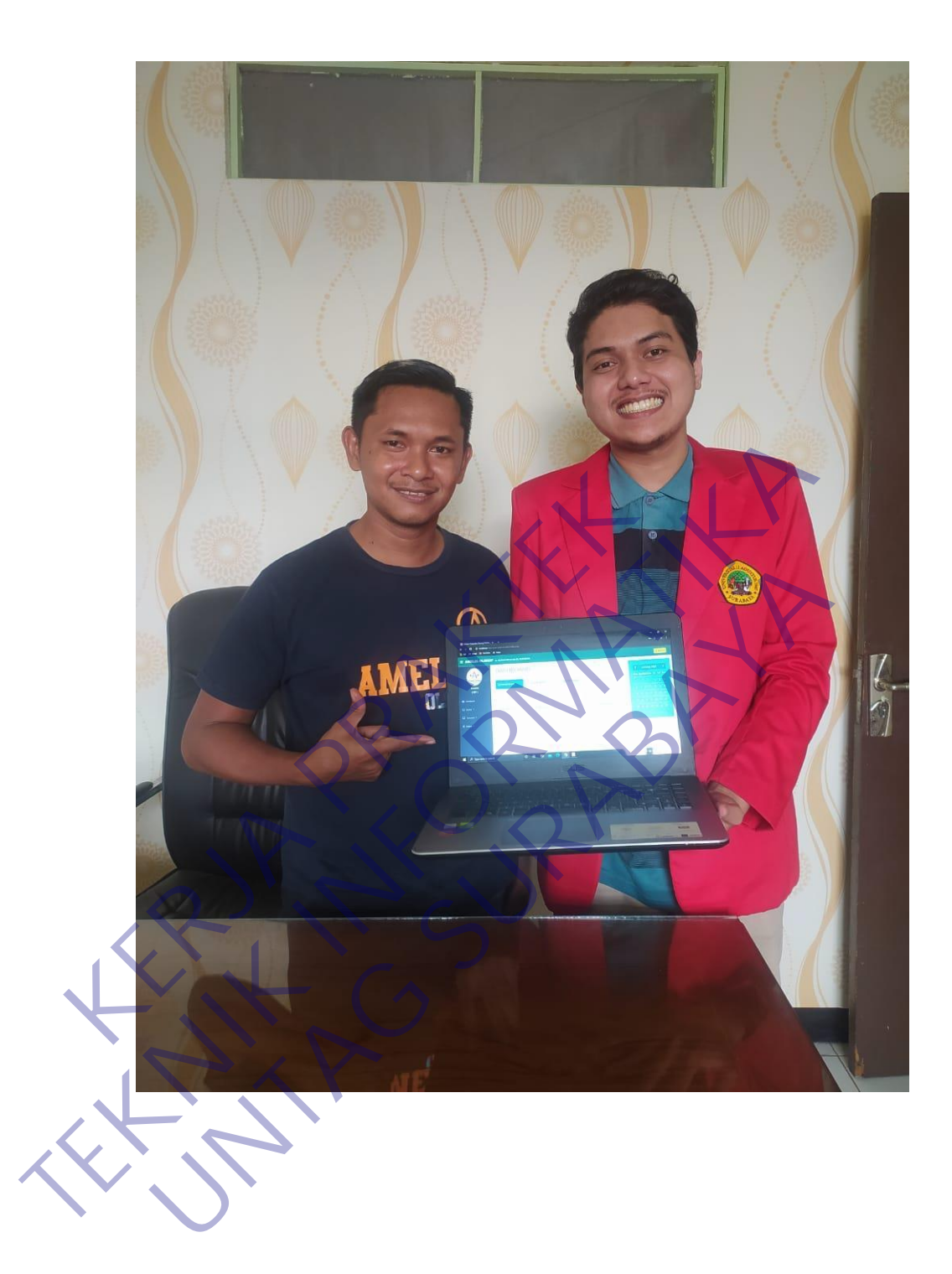

## Lampiran 4

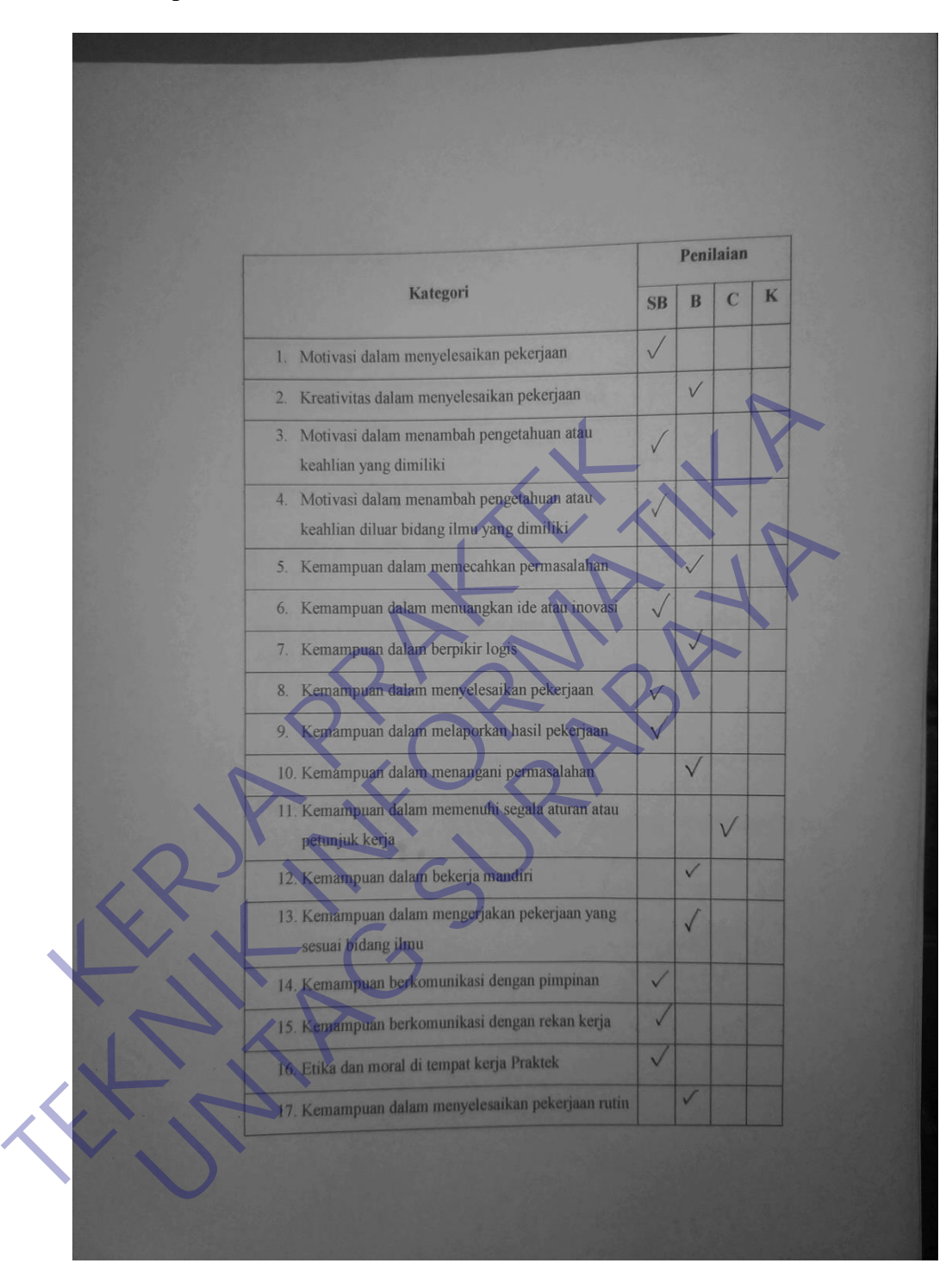

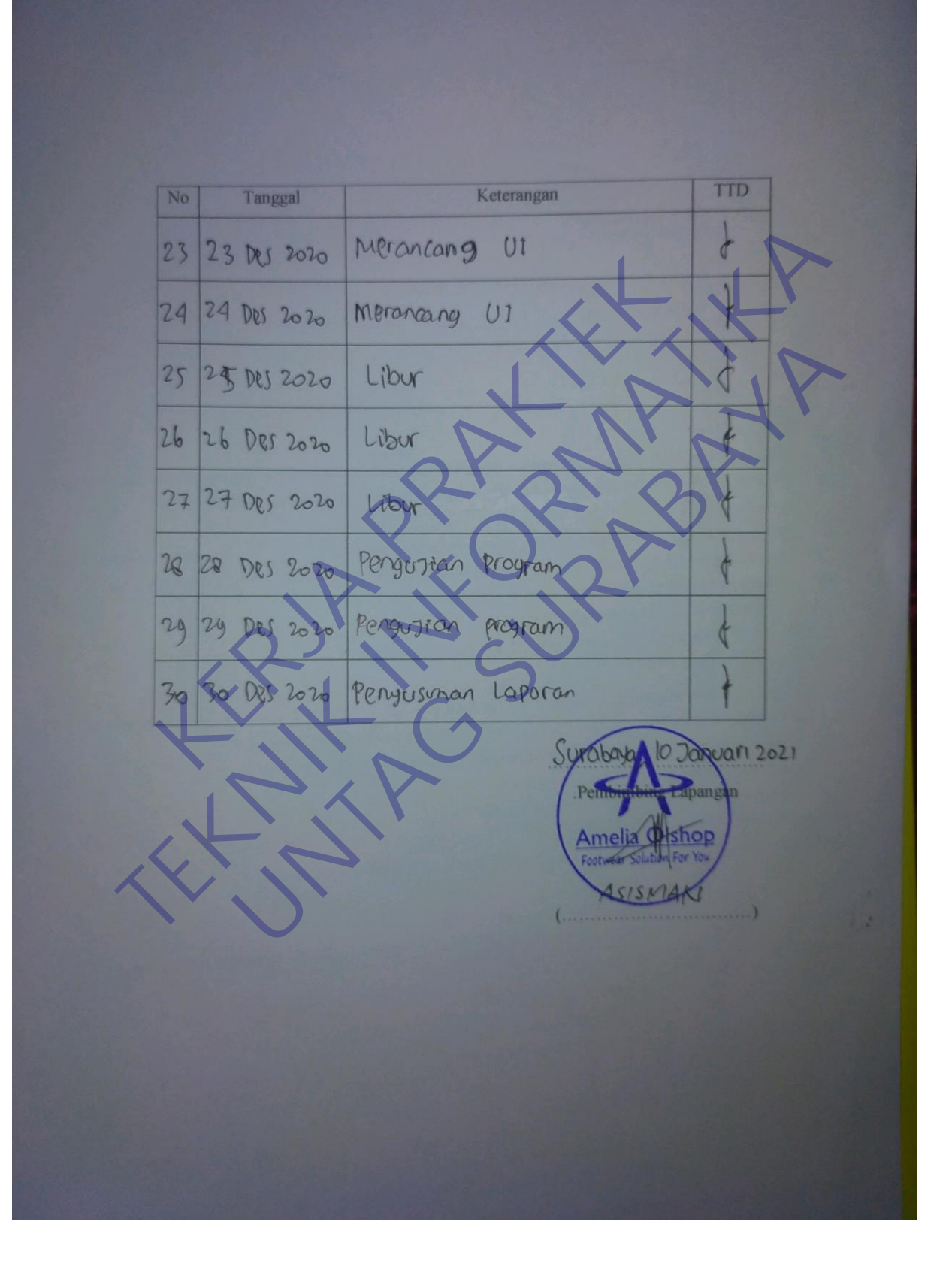

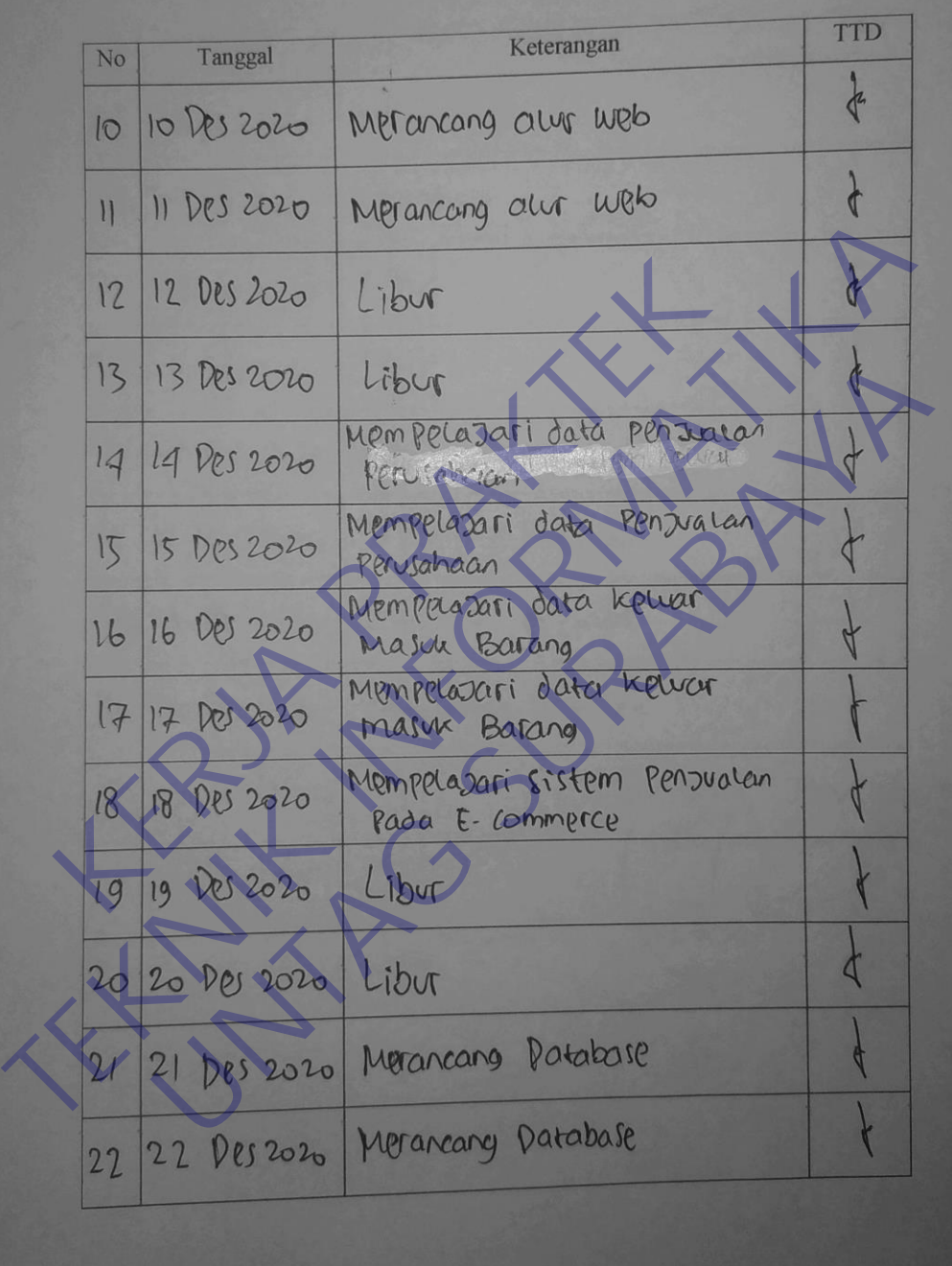

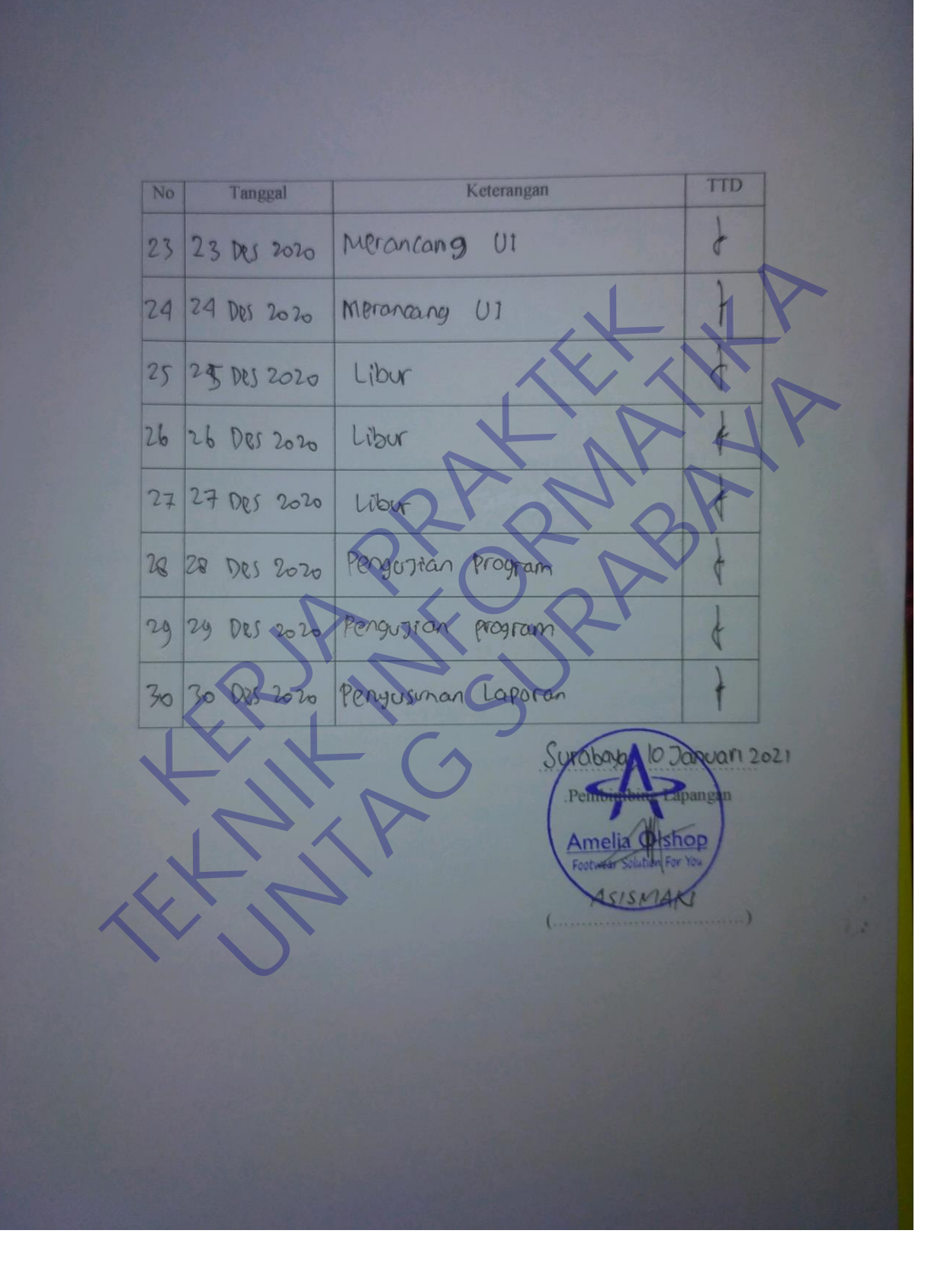

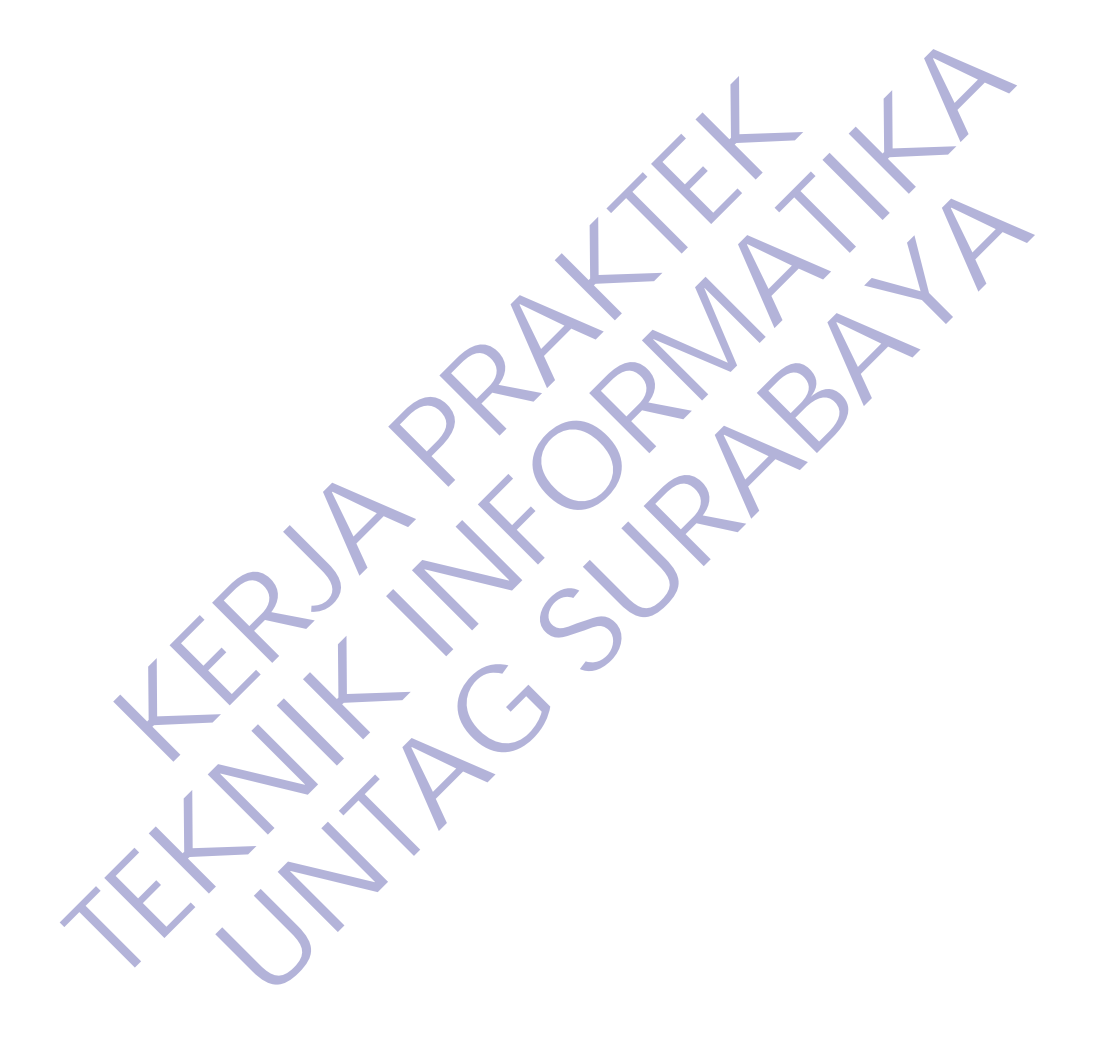